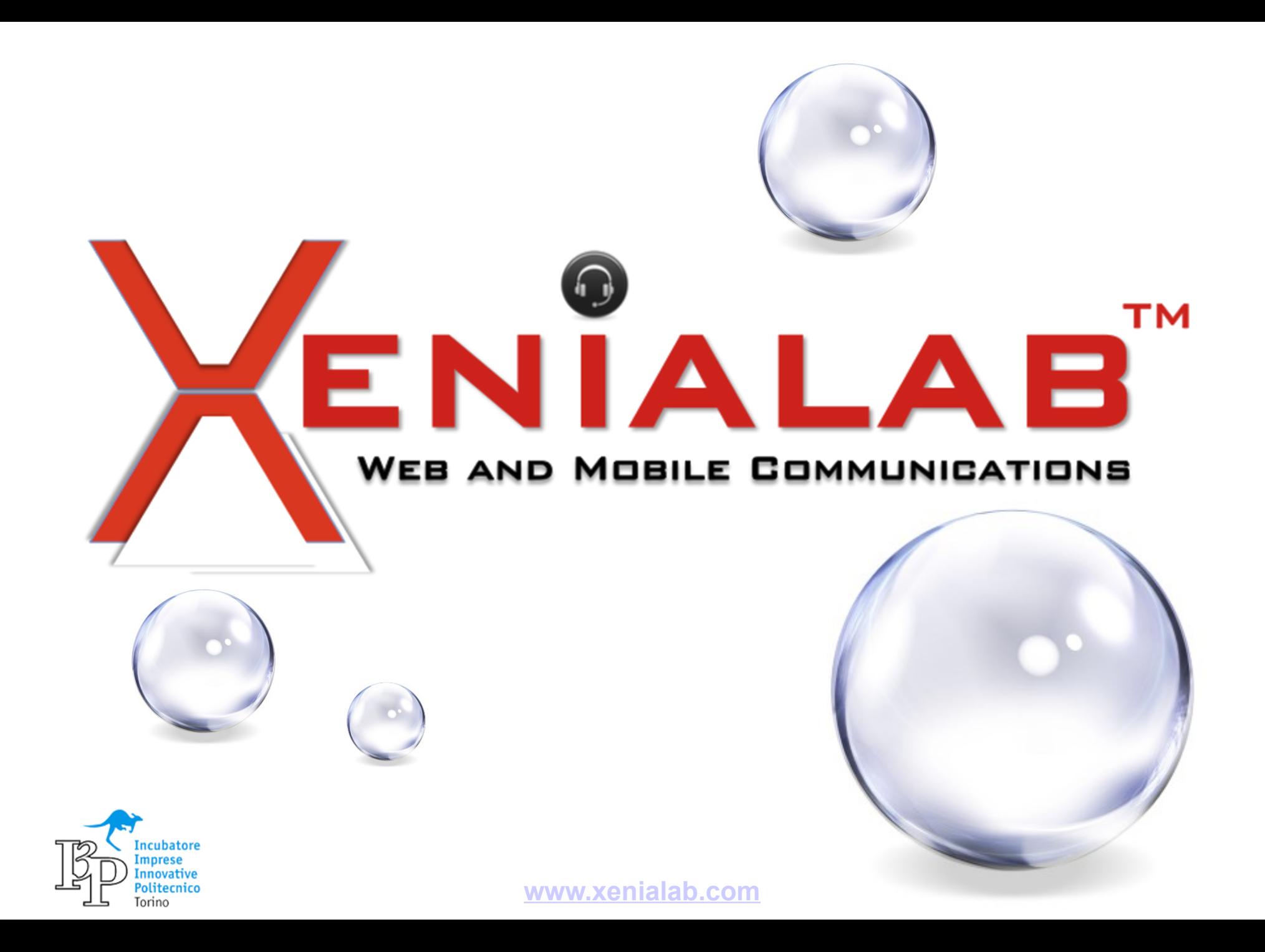

## Safe Harbor Statement

The following is intended to outline our general product direction. It is intended for information purposes only, and may not be incorporated into any contract. It is not a commitment to deliver any material, code, or functionality, and should not be relied upon in making purchasing decisions. The development, release, and timing of any features or functionality described for Oracle's products remains at the sole discretion of Oracle.

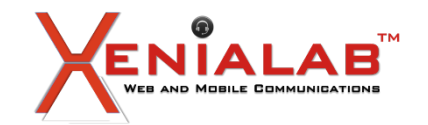

### **Oracle 12c Release2**

Tutto quello che un DBA vorrebbe sapere su Oracle 12c R2…e non ha mai osato chiedere!

### **Agenda**

Introduzione

Evoluzione di Oracle alla 12c Release 2 Multitenant Option RMAN Tips&Tricks PDB PITR, Flashback, Hot Clone, Refresh Data Guard Application Containers Cloud

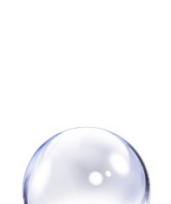

### *Webinar 11 Aprile 2017*

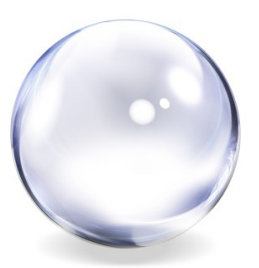

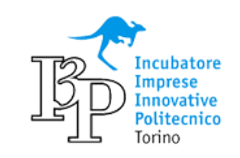

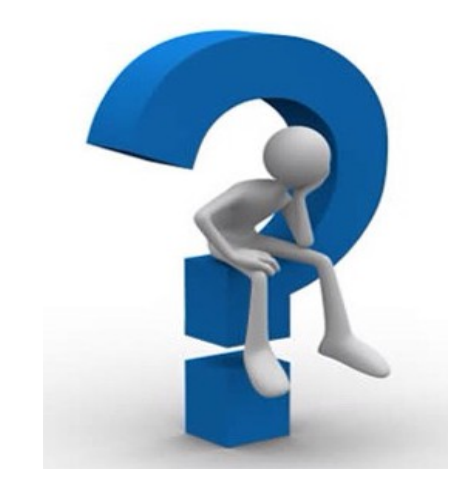

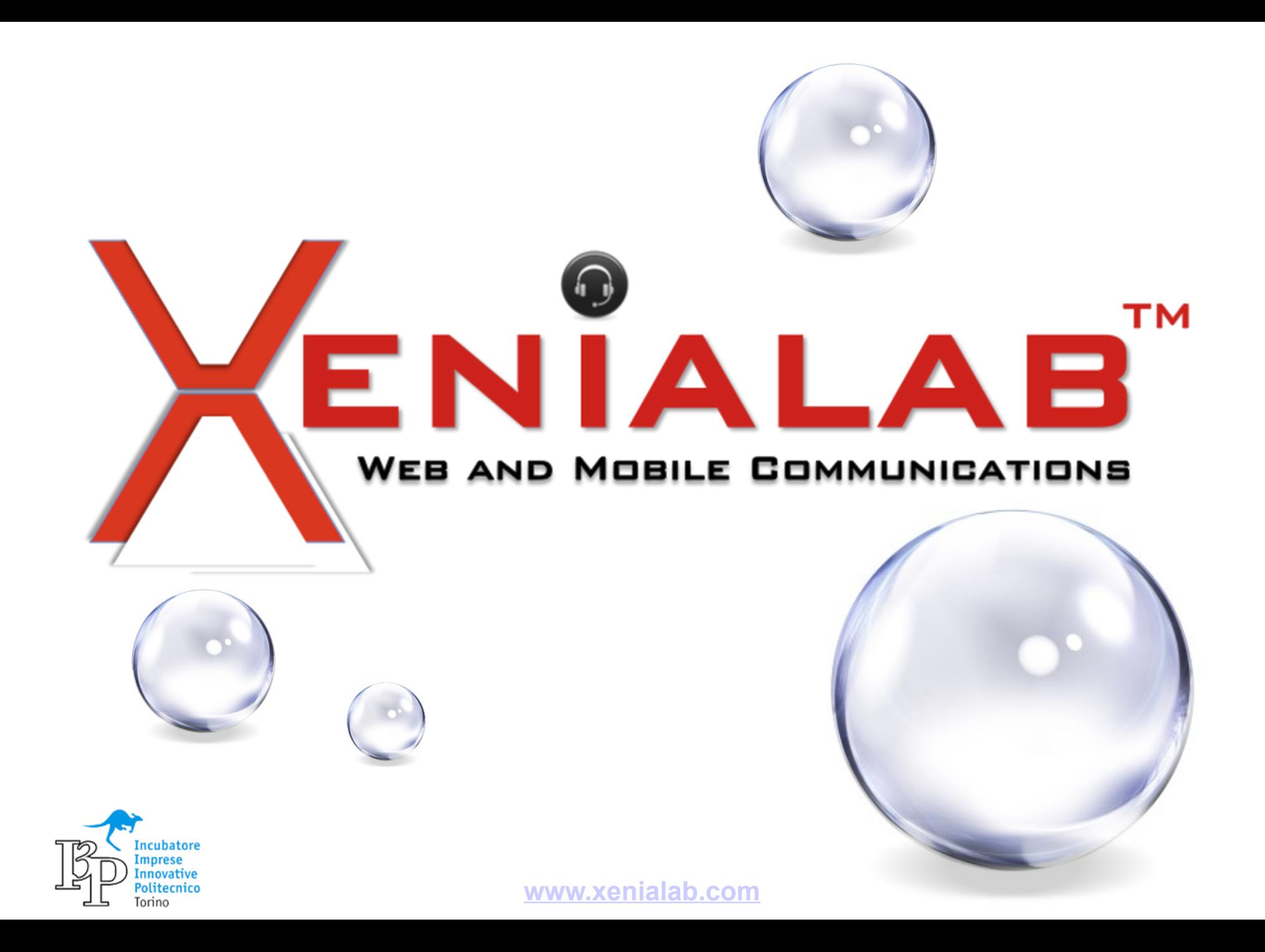

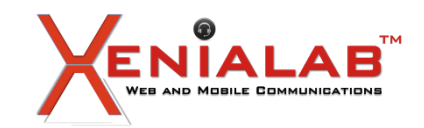

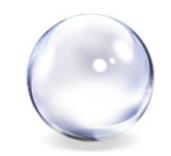

**Autore**: meo bogliolo

**Relatore**: meo bogliolo

## **Abstract**

Dopo una breve introduzione sui contenuti delle presentazioni tecniche vengono presentate le nuove funzionalita' della versione 12c e le ultime evoluzioni della versione 12c R2.

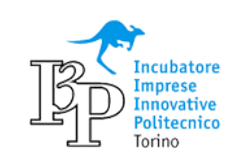

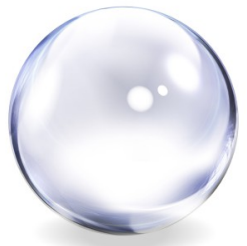

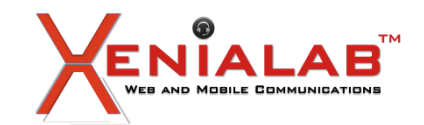

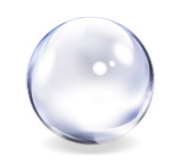

Il 6 marzo 2017 e' stata pubblicata la versione Oracle 12c R2 su ambienti on-premise (Linux e Solaris).

E' una "R2". Chi *conosce da tempo* Oracle sa che e' la versione da utilizzare.

La quantita' di innovazione presente in questa nuova release e' notevole. Abbiamo fatto quindi una serie di scelte sui contenuti e sulla tipologia di questa breve presentazione... conoscere e presentare ogni cosa non sarebbe possibile.

Immodestamente: Questo webinar presenta tutto quello che un DBA Oracle deve sapere sulla 12c R2!

Il taglio e' "pratico" nel senso che sono presentati prima i concetti... ma sopratutto i comandi o gli esempi di utilizzo o le modalita' di configurazione.

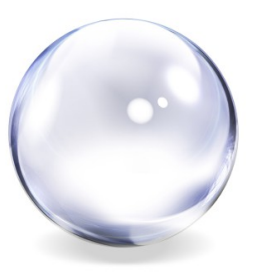

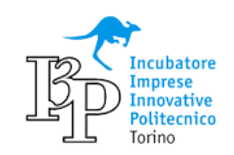

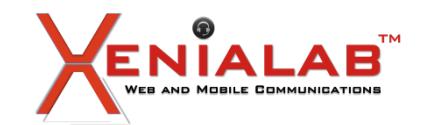

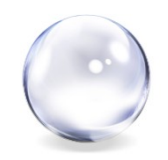

Ma oltre ai DBA ci sono anche altri *stakeholders* interessati ad Oracle 12cR2...

Il livello di consolidamento ottenibile con questa versione e' cresciuto in modo molto significativo, quasi non immaginabile con le release precedenti. In particolare sul Multitenant sono state introdotte molteplici, nuove ed importanti funzionalita'.

La flessibilita' delle architetture disponibili e la semplicita' della gestione delle "solite" istanze Oracle sono i due punti di maggiore importanza per sfruttare in modo ottimale l'asset database.

A questo si aggiungono nuove funzionalita' e, non ultimo, un ponte sicuro ed affidabile verso le evoluzioni in Cloud.

Cercheremo quindi di presentare il valore aggiunto della 12cR2 in ogni funzionalita'.

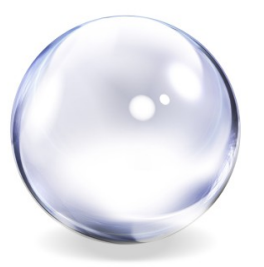

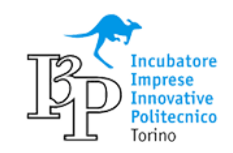

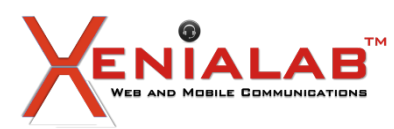

today

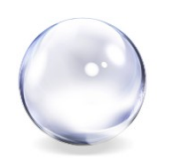

# **Supported Versions**

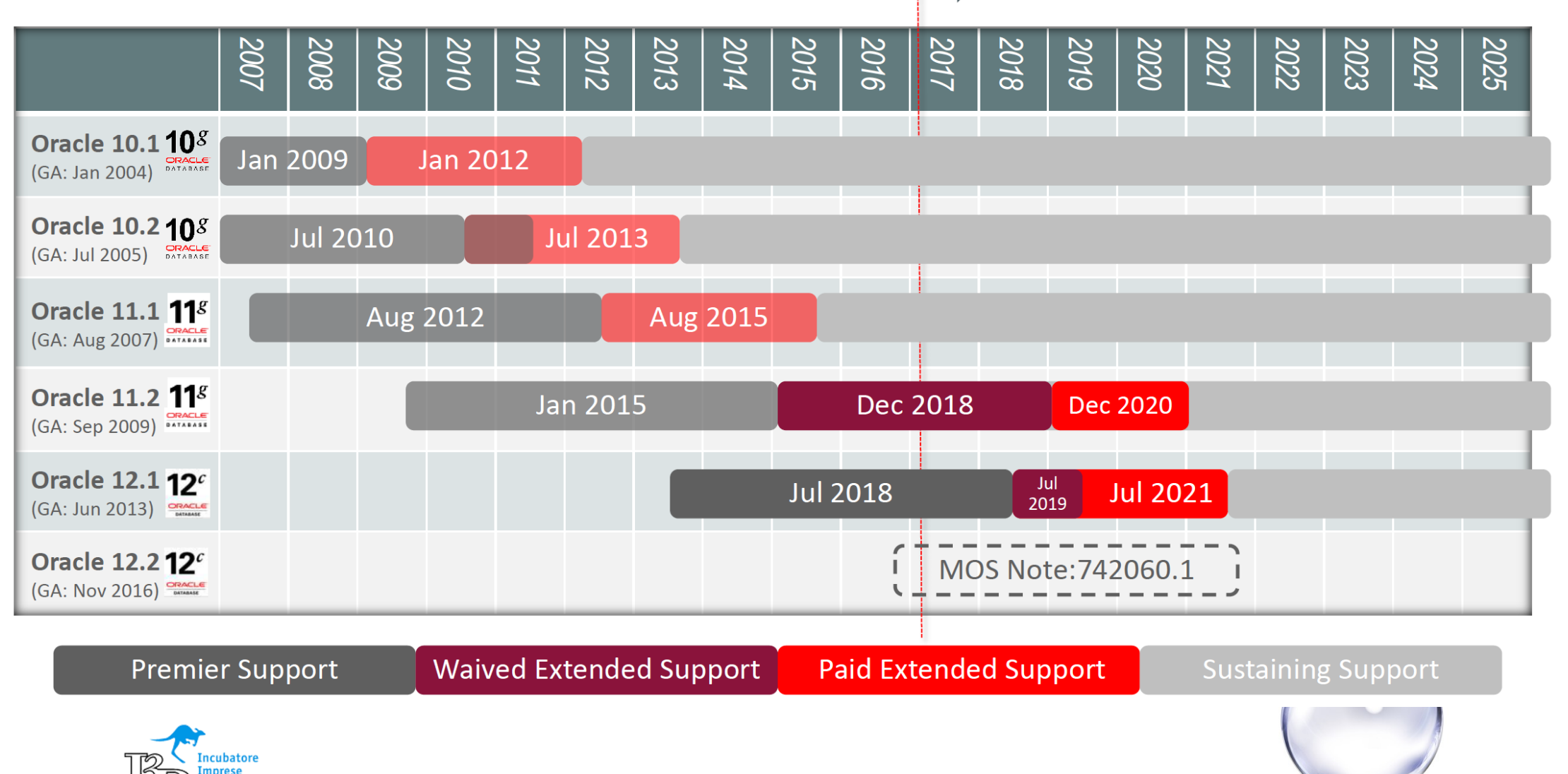

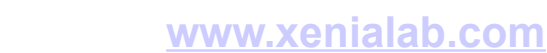

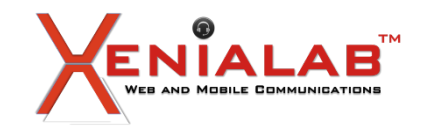

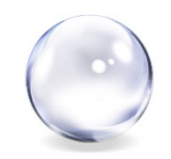

Il 17 marzo per Windows ed il 6 marzo 2017 per Linux e Solaris e' stata rilasciata la 12cR2 on premises.

Dal 5 novembre 2016 e' disponibile la 12cR2 sul Oracle Public Cloud.

Il Premier Support per la 11.2 e' terminato nel gennaio 2015, il waived ES terminera' a fine 2018 e l'ES a fine 2020.

La 12.1.0.2 e' disponibile da Luglio 2014; la 12c R1 e' uscita l'anno precedente.

Le ultime PSU rilasciate erano per la 12c e la 11g R2 [12.1.0.2.170117, 11.2.0.4.161018]. Per le altre releases non vengono piu' rilasciate PSU.

Abbiamo usato l'ordine cronologico inverso... perche' si farebbe troppo tardi a partire dall'inizio!

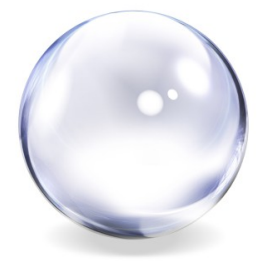

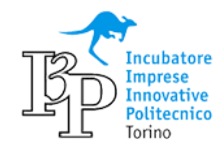

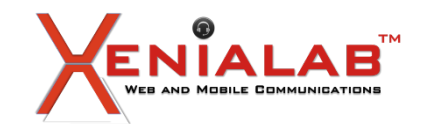

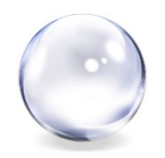

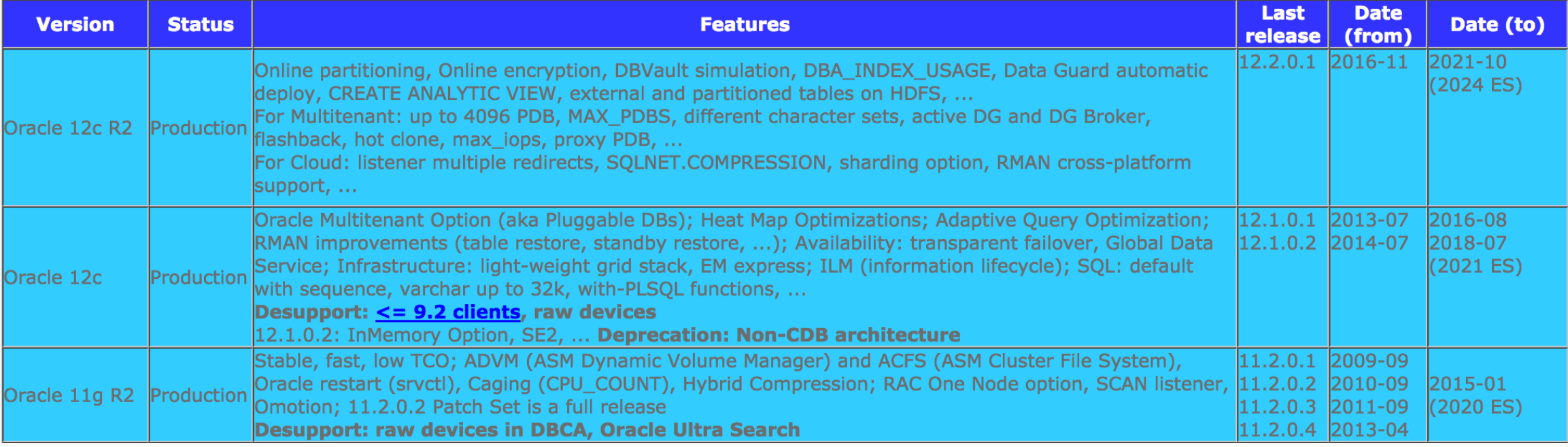

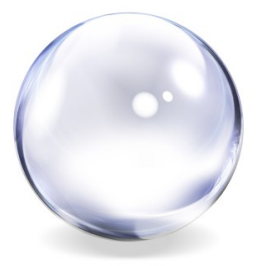

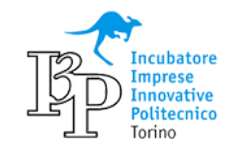

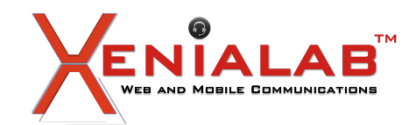

# ENIALAB<sup>T</sup> Evoluzione e nuove funzionalita' in Oracle 12cR2

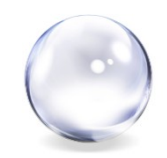

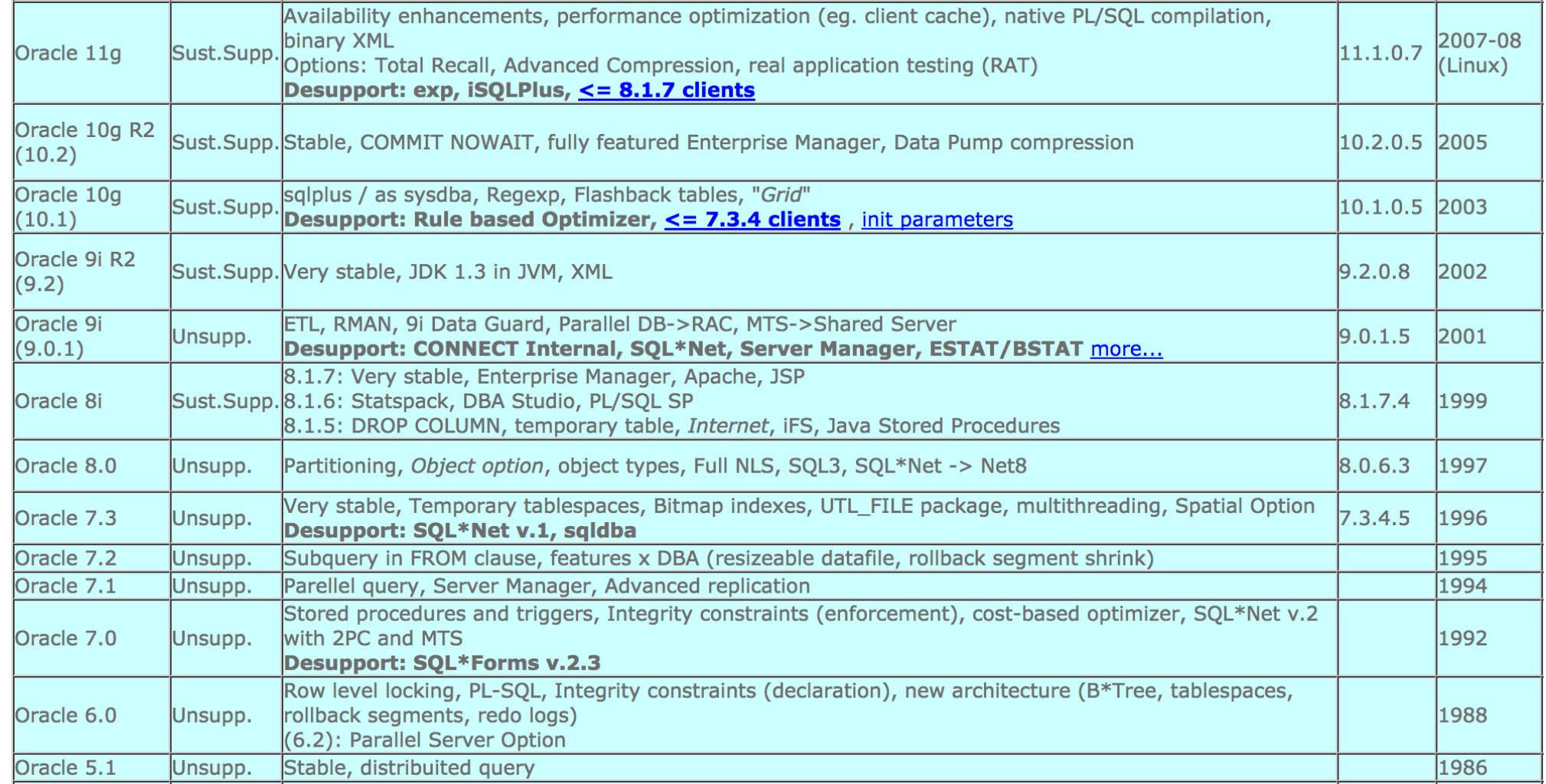

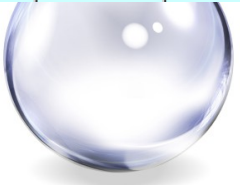

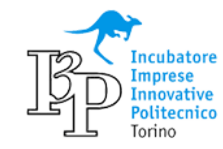

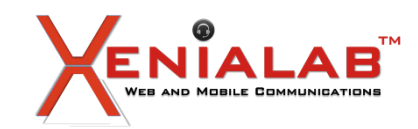

### **Evoluzione e nuove funzionalita' in Oracle 12cR2**

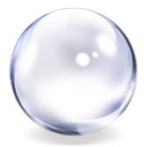

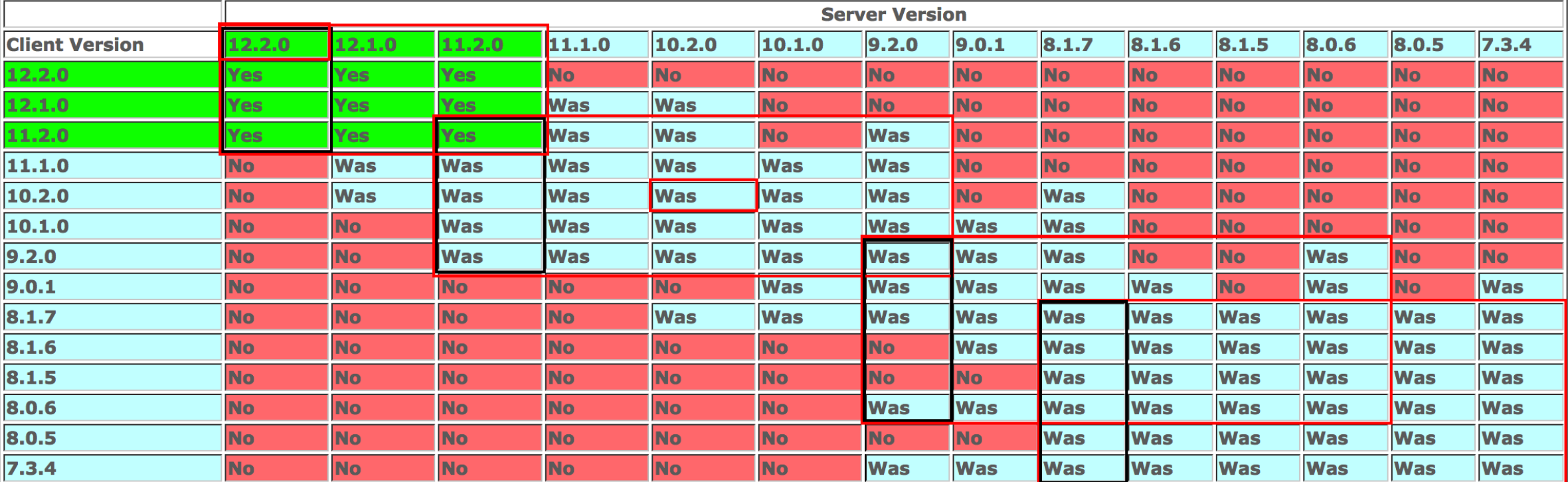

Legenda:

Yes – Supportato

Was – Configurazione funzionante ma non piu' supportata

NO – Configurazione non funzionante

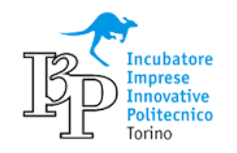

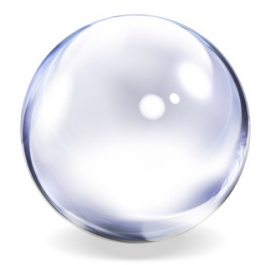

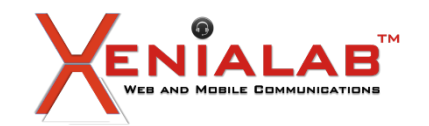

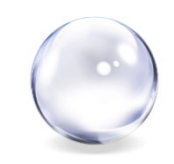

L'architettura di Oracle si e' *solo evoluta* nel tempo (almeno a partire dalla 6.0)...

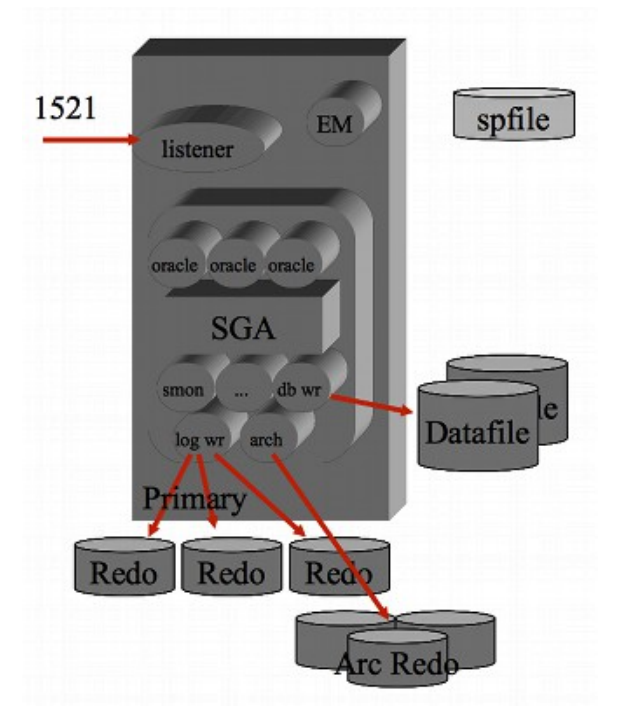

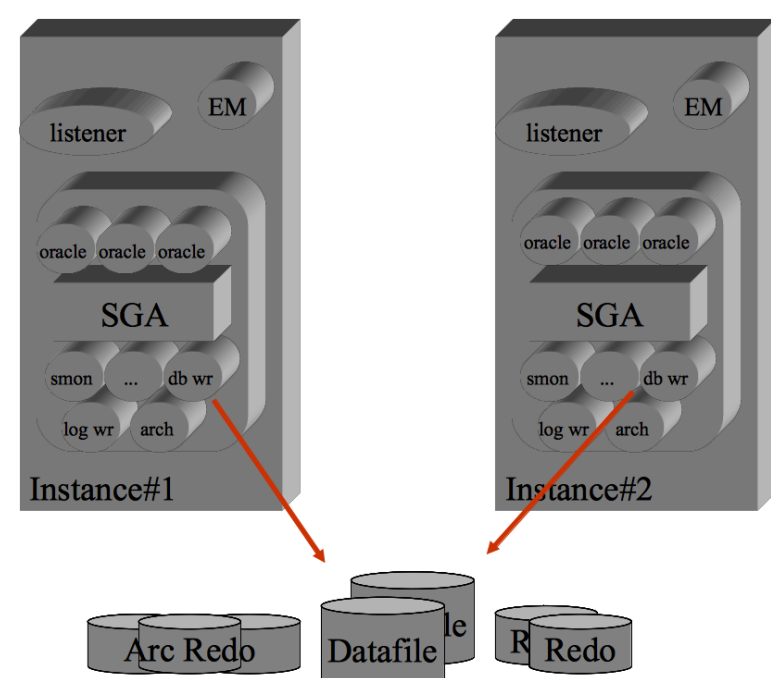

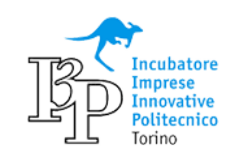

**Oracle RAC** 

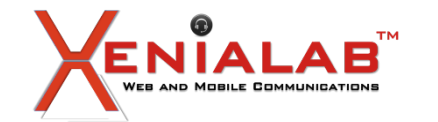

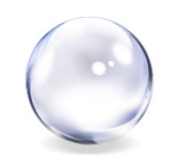

Dal punto di vista dell'architettura il numero di processi e' cresciuto da 6 (v. 6.0) a 64 (v. 12.2), ma le logiche di base sono le stesse!

Ma sta per verificarsi un nuovo salto generazionale: l'architettura Multitenant.

E' cosi' importante che merita un capitolo a parte... Quindi ora vediamo le altre innovazioni ed evoluzioni della 12c!

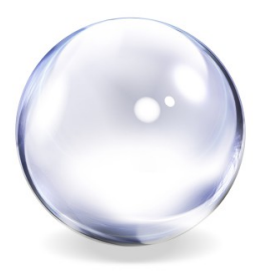

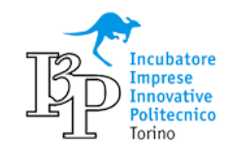

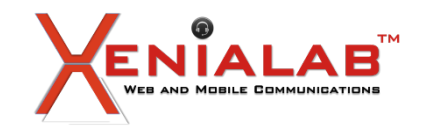

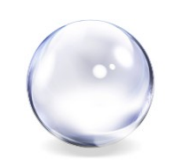

## La componente Grid in 12c puo' utilizzare la configurazione **Flex**

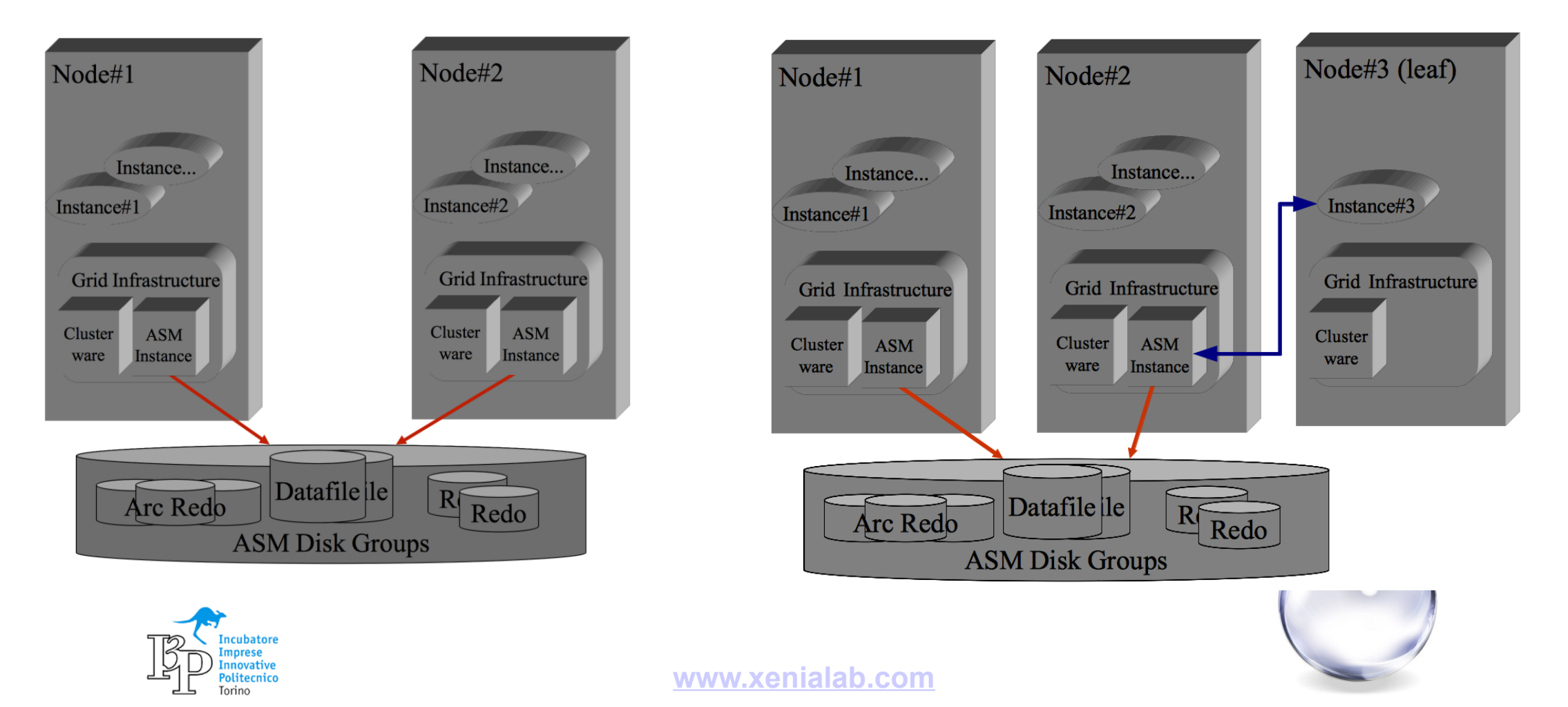

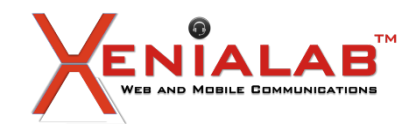

**Evoluzione e nuove funzionalita' in Oracle 12cR2**

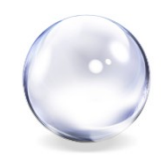

Il vecchio, caro, ROWNUM, sostituito con il **fetch**:

```
select *
  from scott.emp
order by sal desc
fetch first 5 rows only;
select *
  from orders
order by id
offset 10 rows fetch next 5 rows only;
```
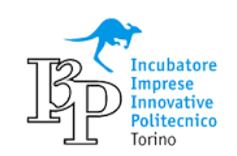

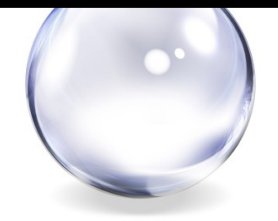

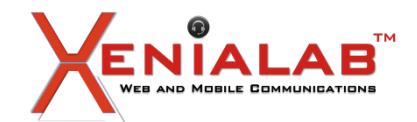

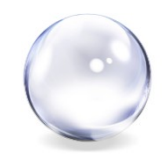

L'**Heat Map** e' semplice da utilizzare.

Ma la sua potenza sara' sfruttarla per una politica di ILM (Information Lifecycle Management) integrata con l'ADO (Automatic Data Optimization) e l'Advanced Compression Option

```
ALTER SYSTEM SET HEAT MAP = ON;
select *
   from DBA_HEATMAP_TOP_OBJECTS;
ALTER TABLE fatture_attive ILM ADD POLICY 
 COMPRESS FOR ARCHIVE HIGH SEGMENT 
 AFTER 12 MONTHS OF NO ACCESS;
ALTER TABLE fatture_passive ILM ADD POLICY 
 TIER TO tbs tier3 SEGMENT
 AFTER 6 MONTHS OF LOW ACCESS;
```
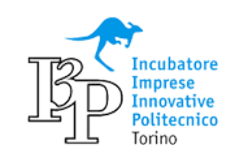

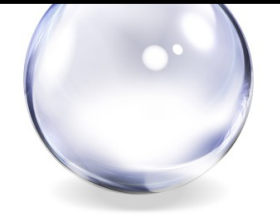

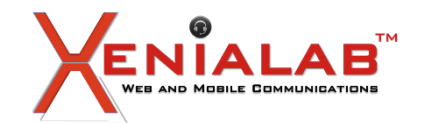

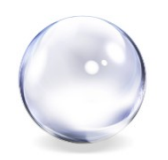

**In-Memory Option**: come attivarla. Usarla e' banale, lo fa qualsiasi SELECT!

SQL> alter system set inmemory size=8G scope=spfile;

SQL> shutdown immediate SQL> startup

SQL> alter table MyImportantTable inmemory;

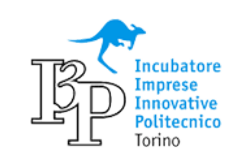

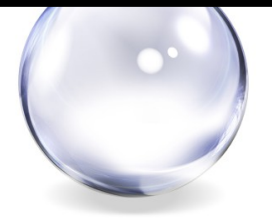

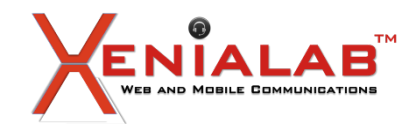

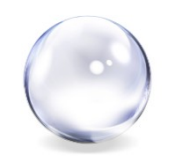

Diverse nuove funzionalita' sul partitioning tra cui: **Online partitioning**

```
ALTER TABLE t1 MODIFY
 PARTITION BY RANGE (amount) INTERVAL (100)
   PARTITION P1 VALUES LESS THAN (300),
   PARTITION P2 VALUES LESS THAN (700)
 ONLINE
 UPDATE INDEXES
  ( IDX01_AMOUNT LOCAL
   PARTITION IP1 VALUES LESS THAN (MAXVALUE)) );
```
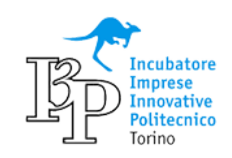

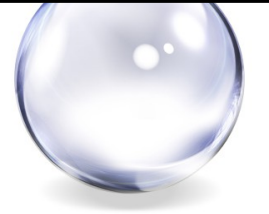

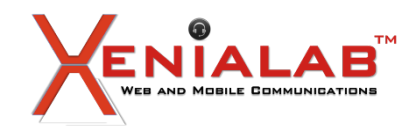

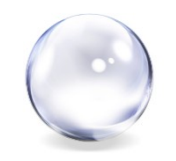

L'Encryption (**TDE**) puo' essere utilizzato sul singolo campo o su un intero tablespace. La conversione di un tablespace pero' richiedeva fosse messo in READ ONLY, ora con la 12cR2:

### alter tablespace USERS ENCRYPTION online using 'AES256' ENCRYPT FILE NAME CONVERT = ('users.dbf', 'users enc.dbf');

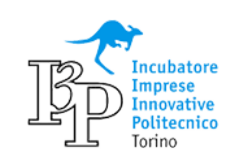

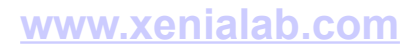

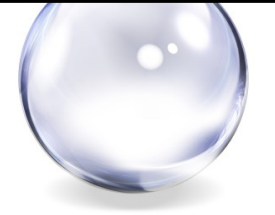

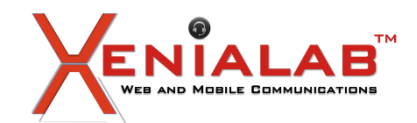

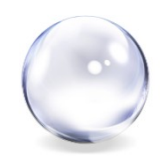

Il **Database Vault** puo' essere utilizzato in Simulation Mode:

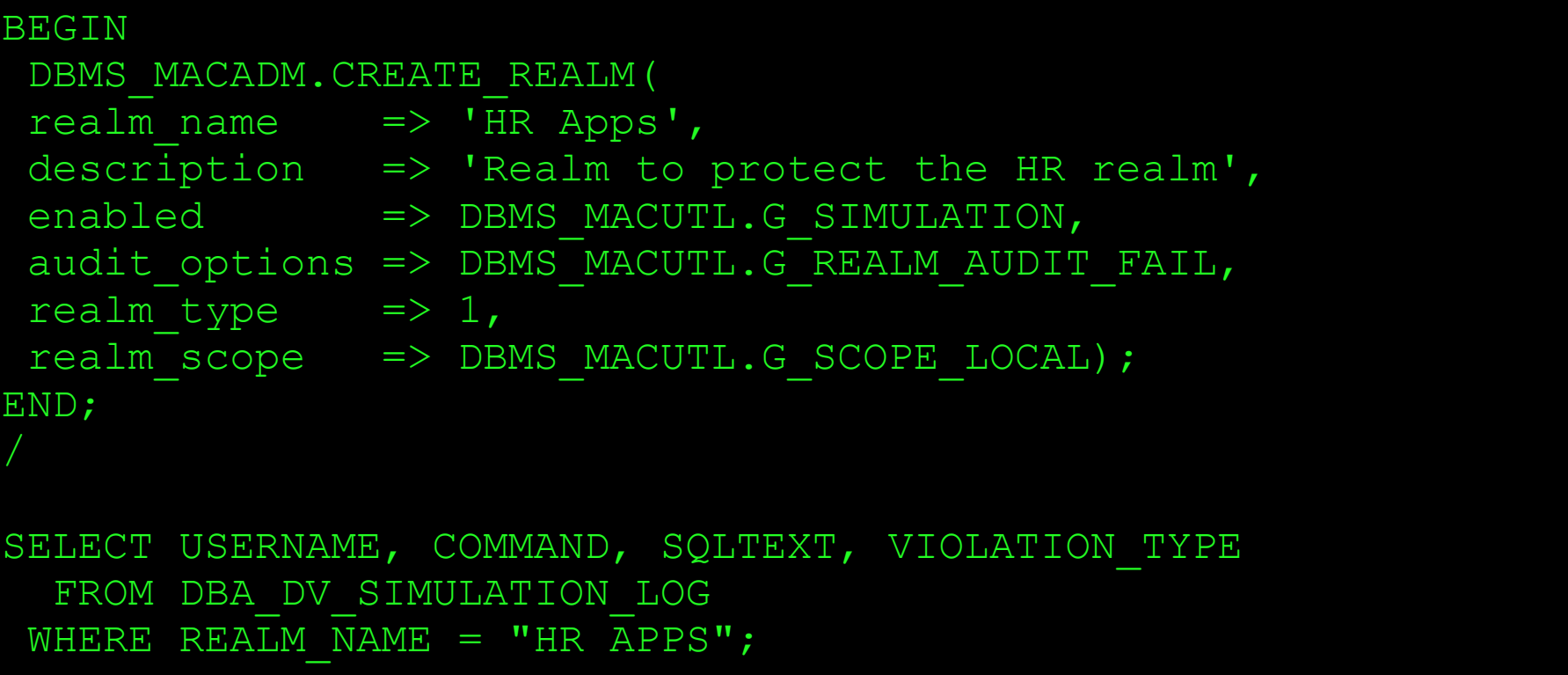

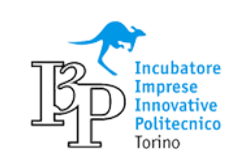

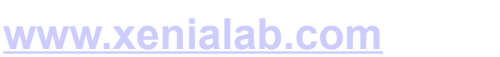

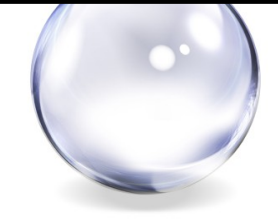

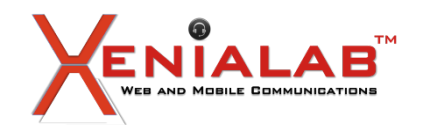

**Evoluzione e nuove funzionalita' in Oracle 12cR2**

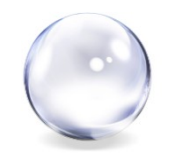

Utilizzo degli indici (vista **DBA\_INDEX\_USAGE**):

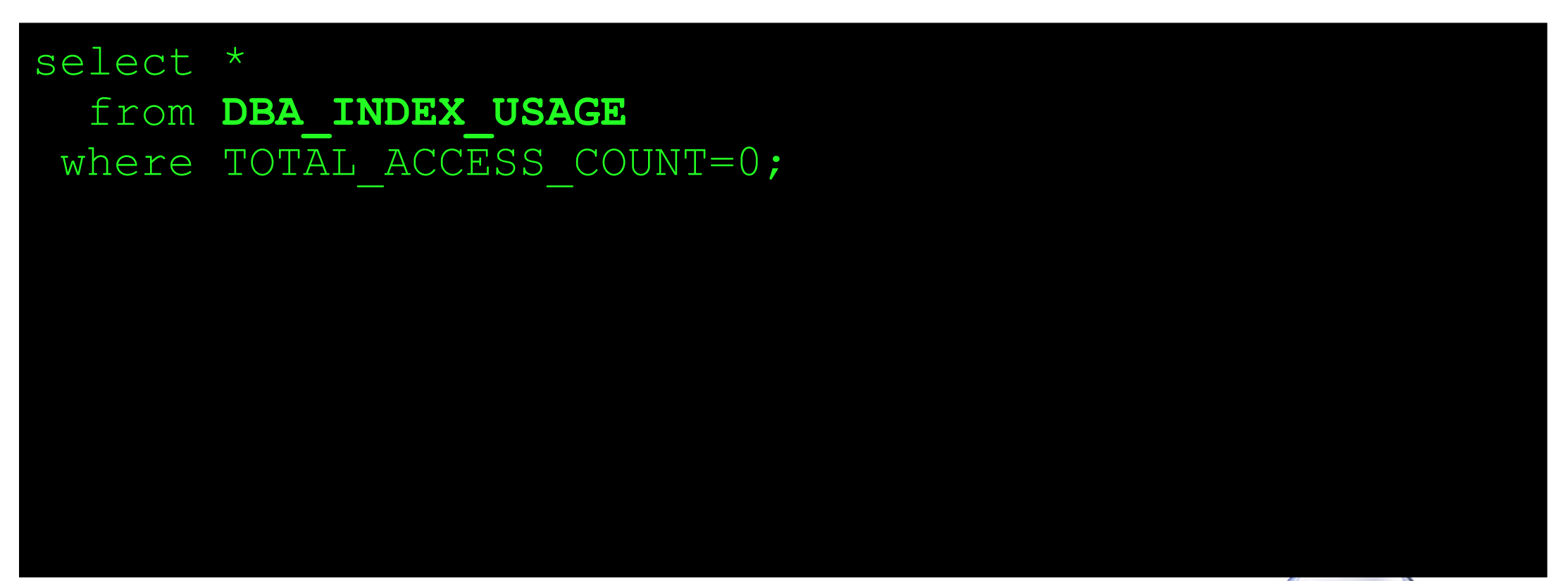

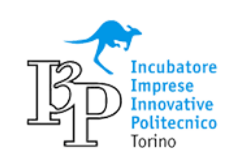

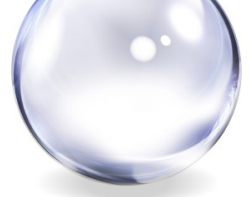

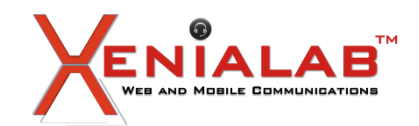

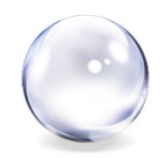

Sharding Option: architettura shared nothing con il supporto completo dell'SQL e delle transazioni

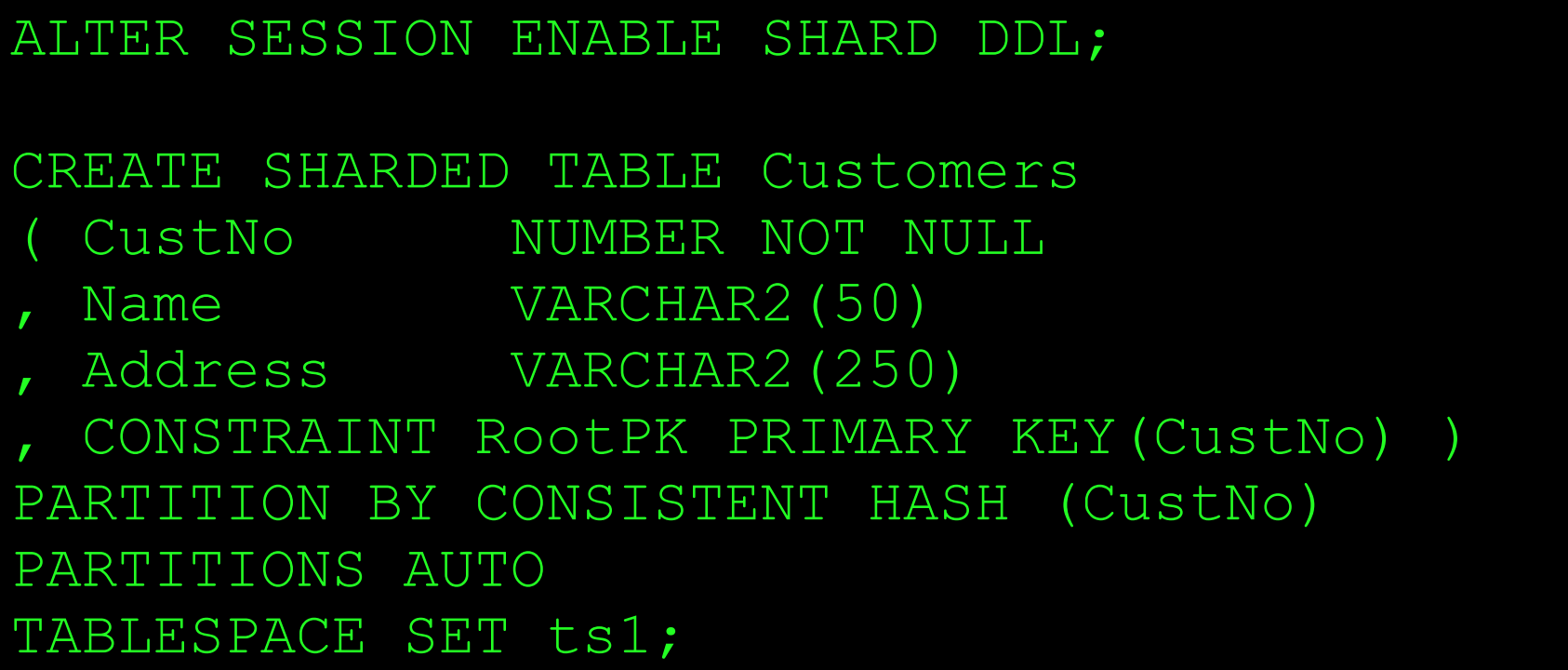

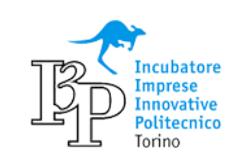

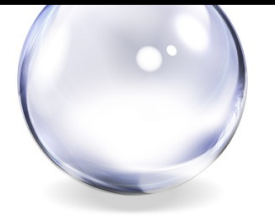

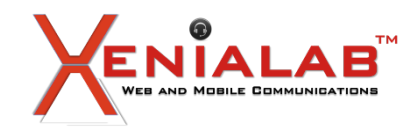

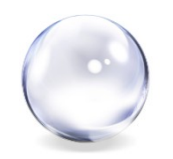

Molte altre evoluzioni della 12c (vale per tutti e tre i rilasci della 12c) non si vedono ma ci sono! Ad esempio l'**ottimizzatore** e' ancora migliorato, le statistiche vengono raccolte con maggior frequenza e con snapshot "piu' leggeri", molti limiti sono stati aumentati (eg. varchar fino a 32K), la **compressione** e' sempre piu' evoluta, ...

Per chiudere con un'immagine del nuovo **Enterprise Manager**:

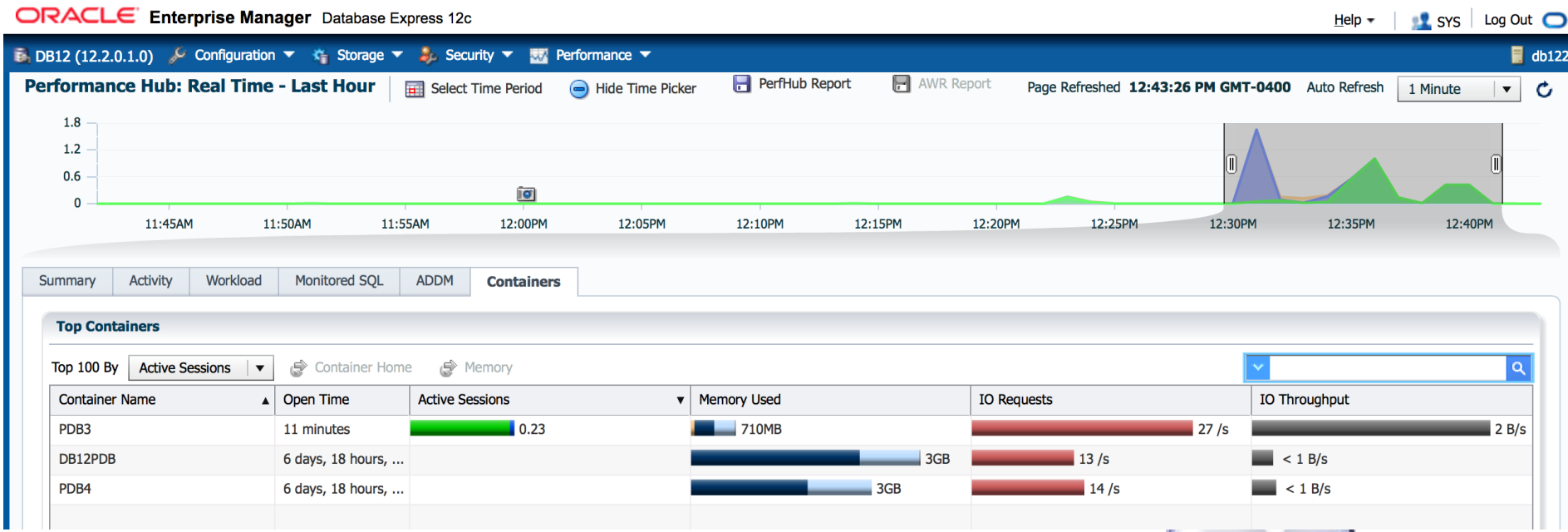

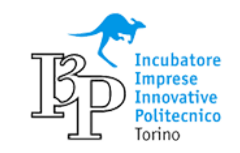

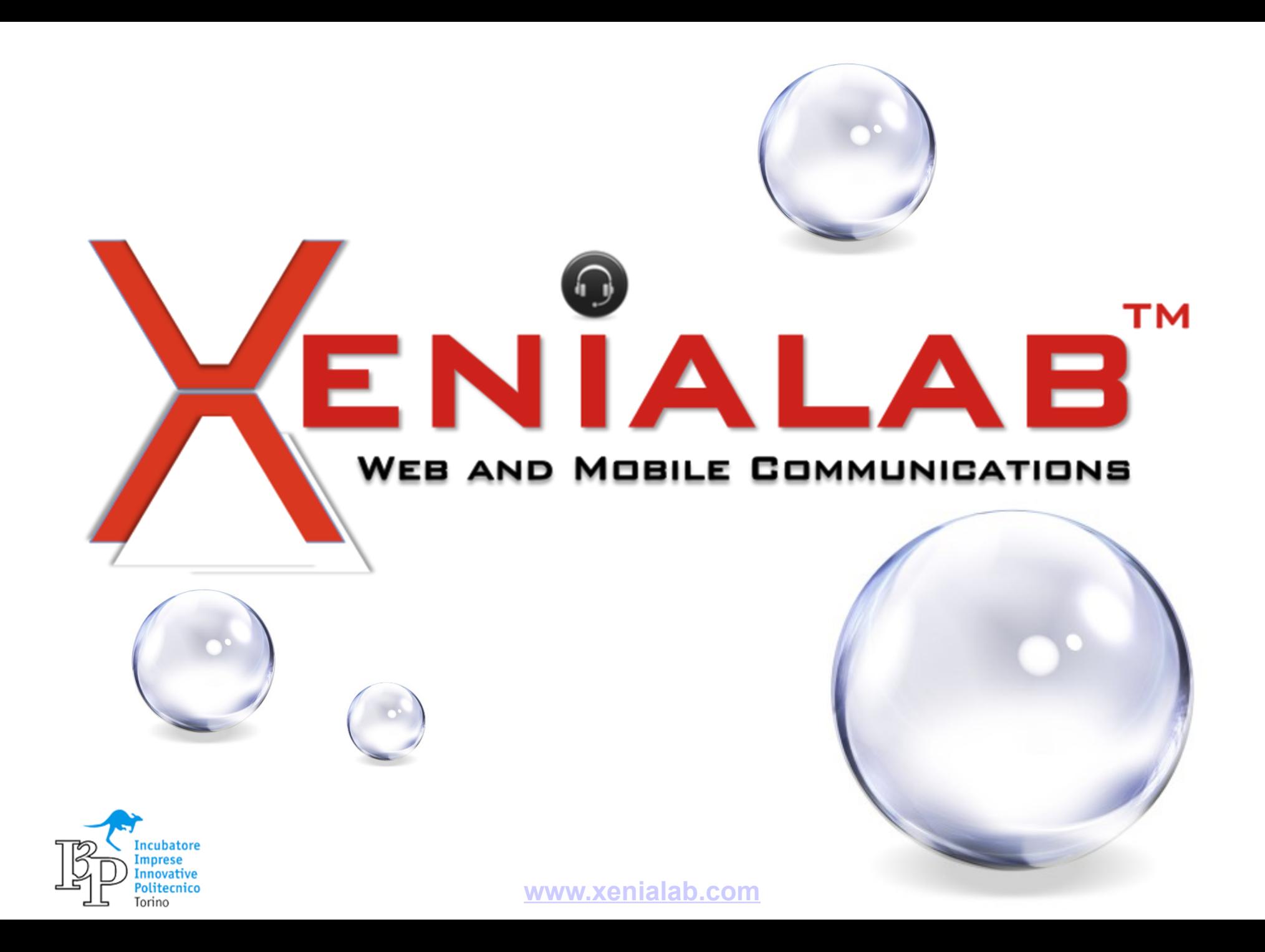

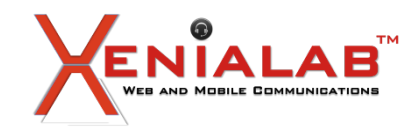

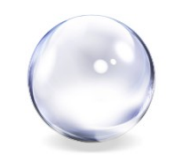

**Autore**: meo bogliolo

**Relatore**: meo bogliolo

### **Abstract**

L'opzione piu' significativa della 12c e' il Multitenant. Presentati i concetti di base si vedono i principali comandi per la gestione di PDB. Quindi vengono riportate le evoluzioni del Multitenant della Release 2.

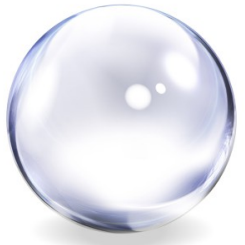

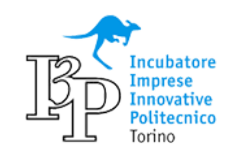

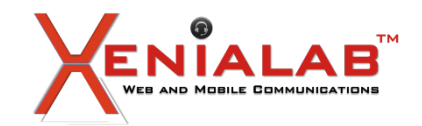

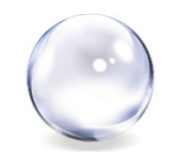

Dal punto di vista dell'architettura il numero di processi e' cresciuto da 6 (v. 6.0) a 64 (v. 12.2)! Ma l'evoluzione inciampa…

Sta per verificarsi un nuovo salto generazionale: l'architettura **Multitenant**.

Con il Multitenant vengono ospitate piu' "istanze" nello stesso contenitore.

La terminologia corretta e' PDB (Pluggable Database) mentre i processi, la SGA, la base del Data Dictionary sono fanno parte del CDB (Container Database).

Pero' dal punto di servizio e di visibilita' per le applicazioni o per gli utenti i PDB corrispondono alle "istanze".

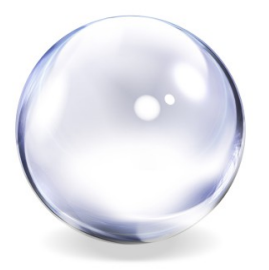

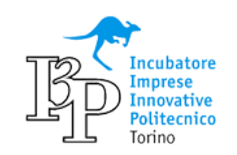

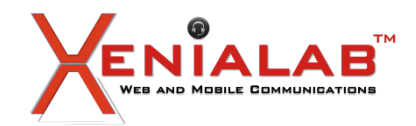

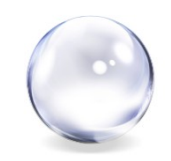

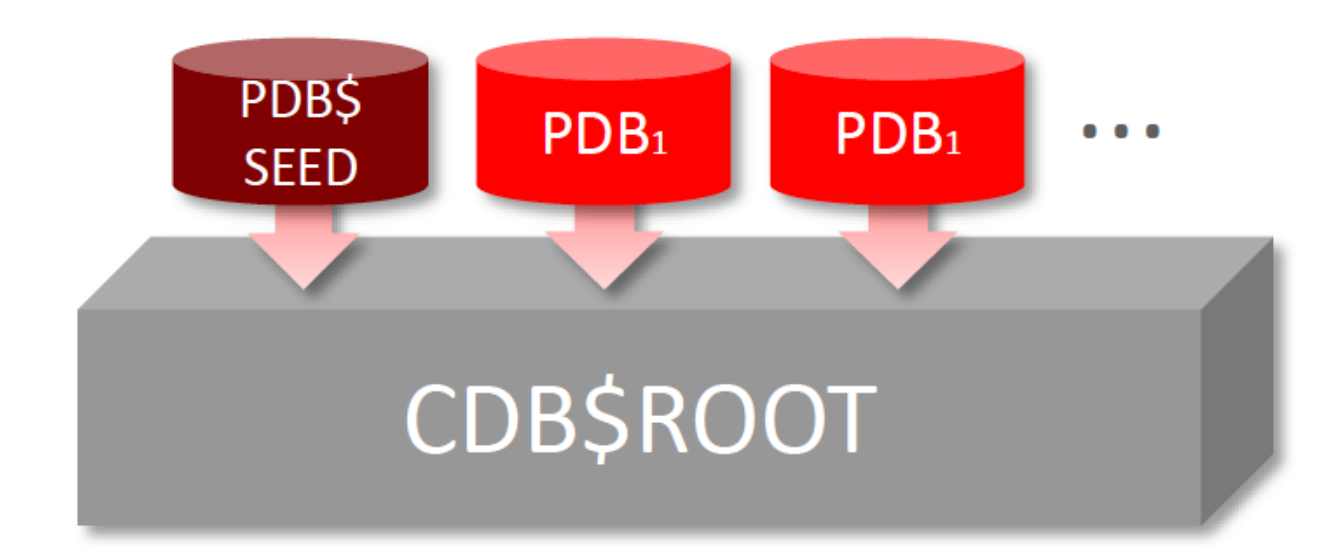

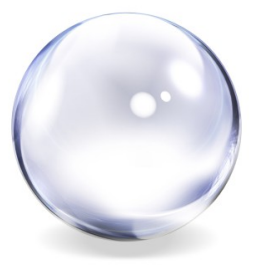

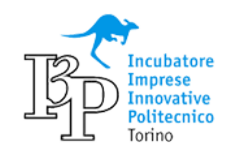

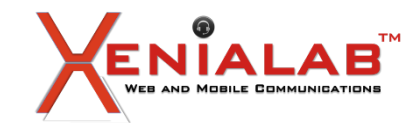

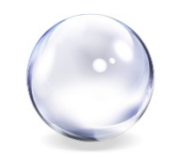

Nell'architettura Multitenant l'istanza CDB mantiene al suo interno piu' PDB utilizzando lo stesso set di processi, la stessa SGA (System Global Area), un unico listener.

In pratica tutte le componenti di sistema sono condivise. I tablespace TEMP e di Undo possono essere comuni o separati per PDB mentre per i dati si utilizzano datafile differenti.

Dal punto di vista logico invece i PDB sono completamente separati e vedono data dictionary distinti, utenti diversi, ...

La creazione di un'utenza e' locale al DB cui si e' connessi ma e' possibile creare nel CDB utenze comuni (c##utente) per tutti i PDB. Le utenze comuni sono tipicamente utenze amministrative o di controllo.

Un'istanza CDB contiene inizialmente il PDB\$SEED in READ ONLY che viene utilizzato come base per la creazione dei successivi PDB.

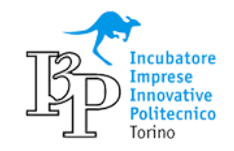

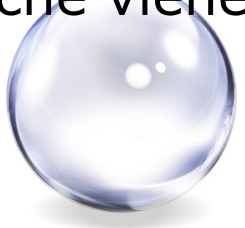

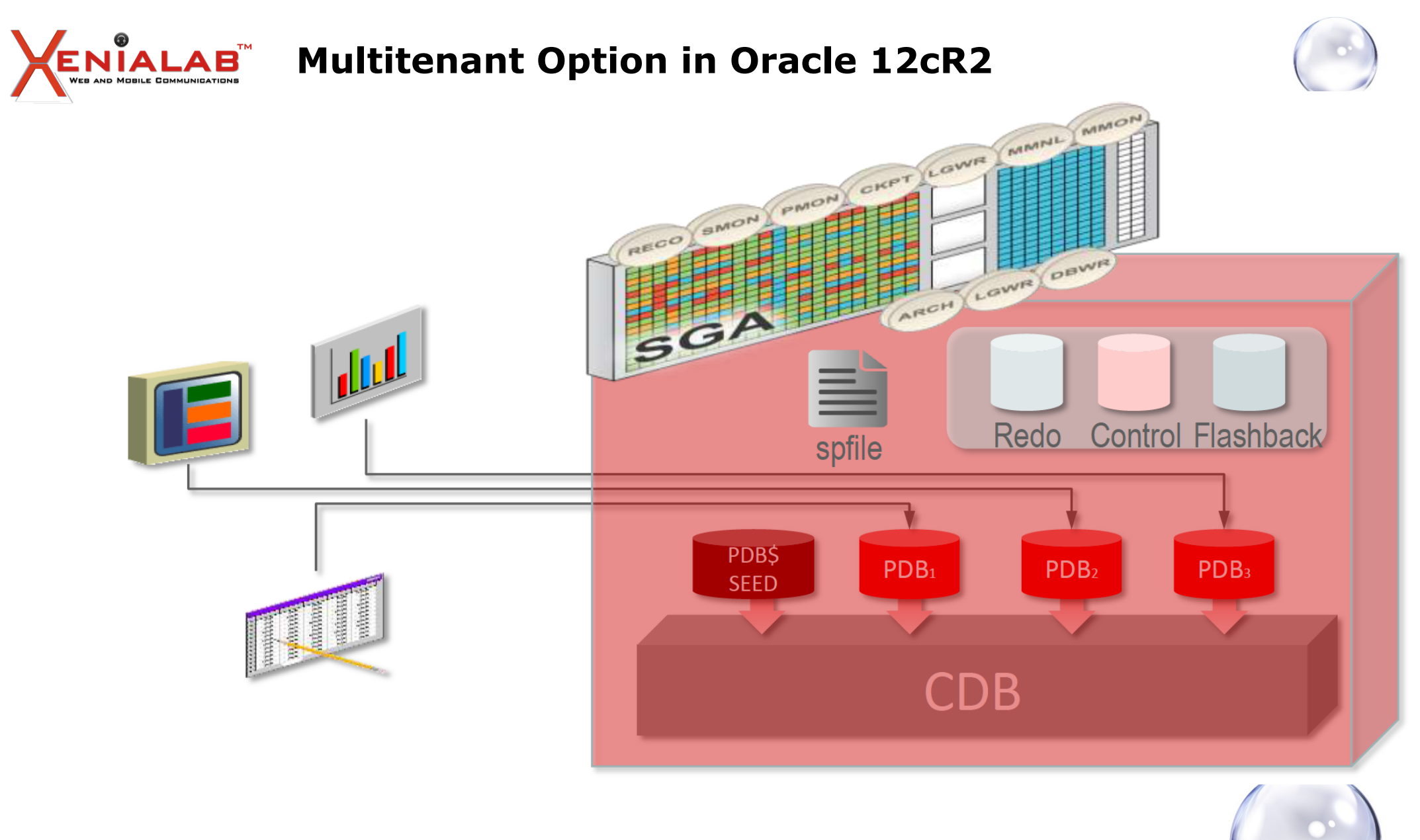

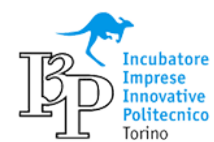

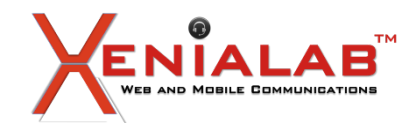

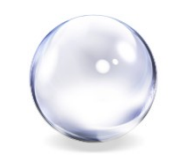

### Creiamo i primi PDB:

CREATE PLUGGABLE DATABASE pdb3 ADMIN USER sysp3 IDENTIFIED BY xxx; CREATE PLUGGABLE DATABASE pdb4 ADMIN USER sysp4 IDENTIFIED BY xxx; CREATE PLUGGABLE DATABASE pdb5 ADMIN USER sysp5 IDENTIFIED BY xxx;

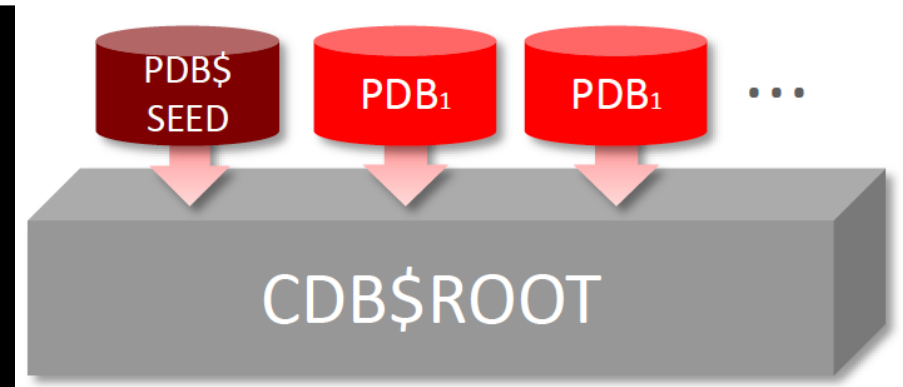

alter pluggable database pdb3 open;

alter pluggable database pdb4 open read only;

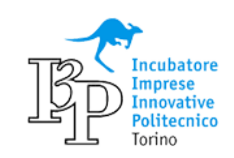

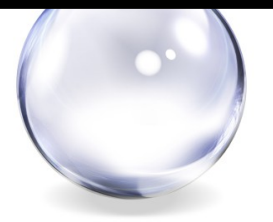

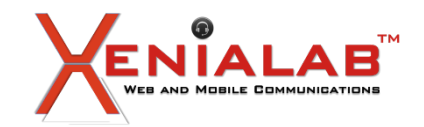

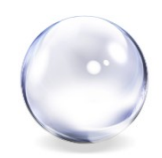

### I PDB hanno stati diversi:

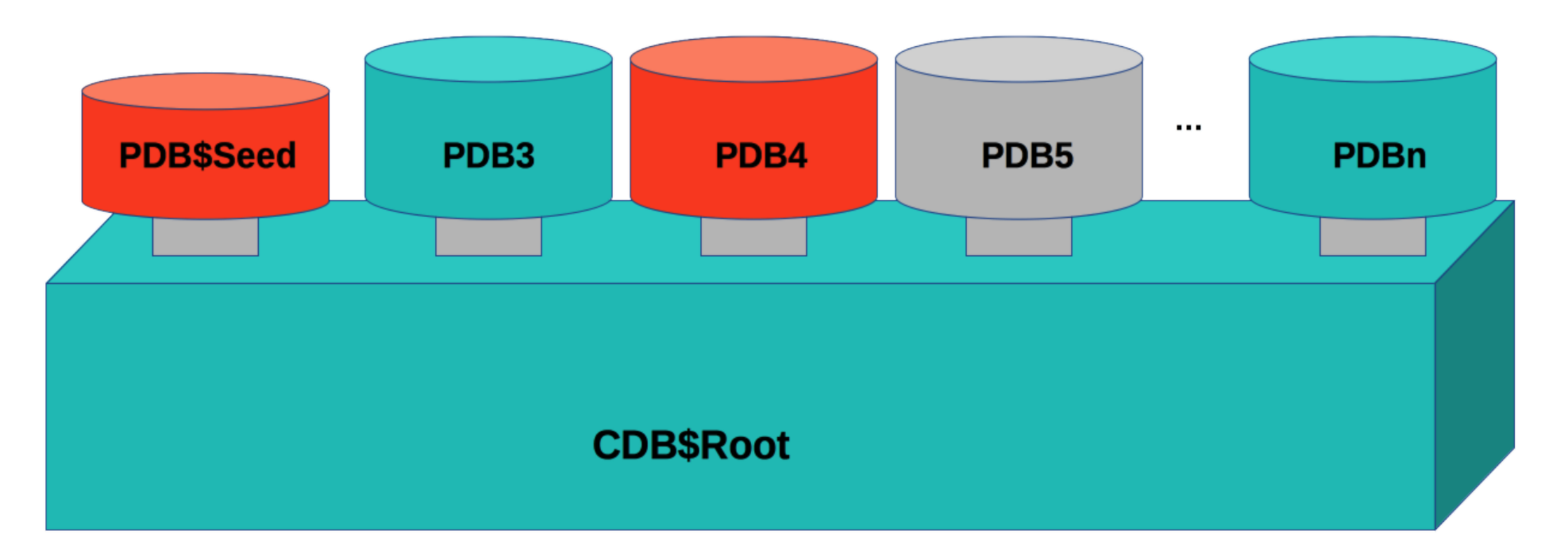

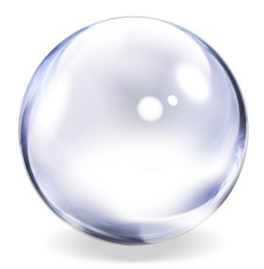

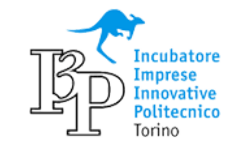

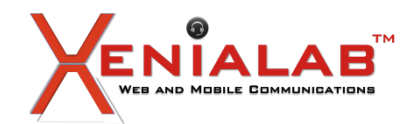

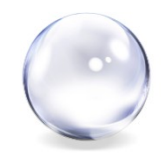

Come collegarsi ai PDB (e capire dove si e'):

```
alter session set container=pdb3;
alter session set container=cdb$root;
conn sys/xxx@pdb3 as sysdba
export TWO_TASK=PDB3
 / as sysdba ed OPS$ --> solo per il CDB!
show con_name
select Sys Context('Userenv', 'Con Name') con name from dual;
```
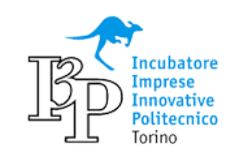

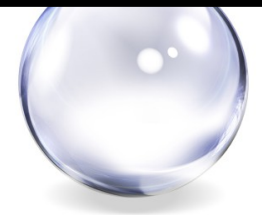

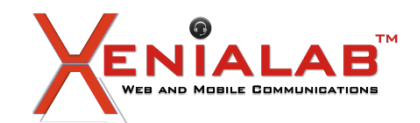

**ENIALAB Multitenant Option in Oracle 12cR2** 

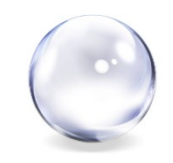

### Informazioni sui PDB:

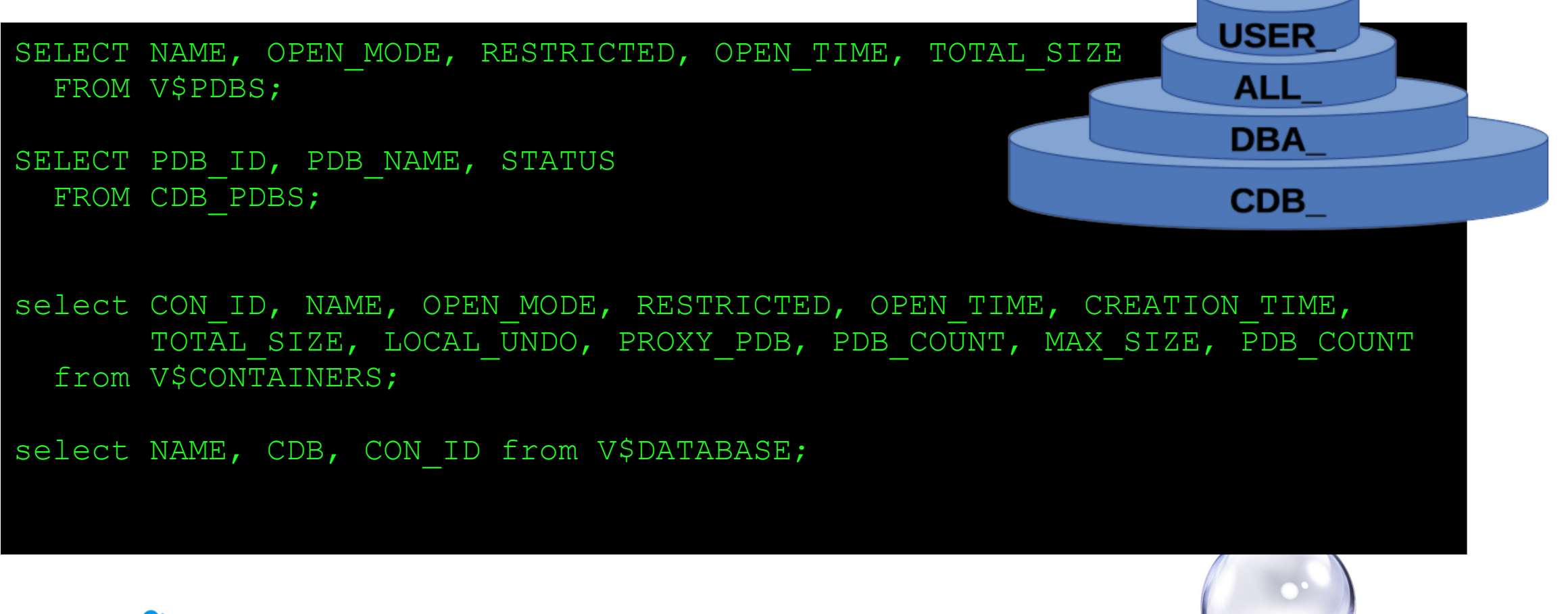

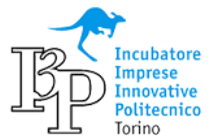

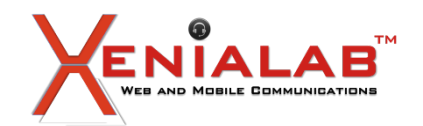

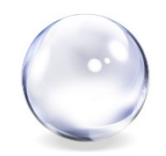

### Ecco il risultato della query (eseguita sul CDB). E' chiaro che il conteggio del PDB utente... ricomincia da tre!

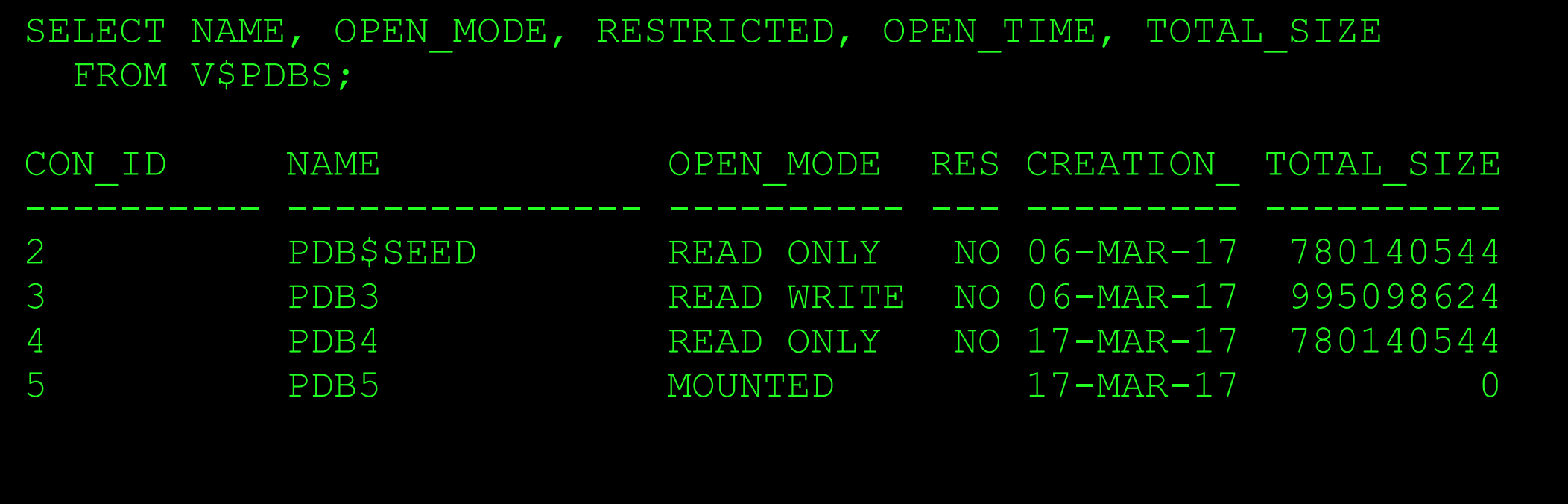

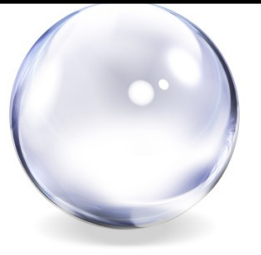

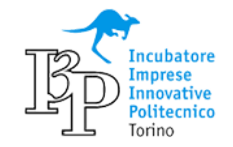

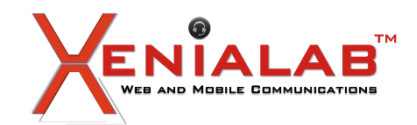

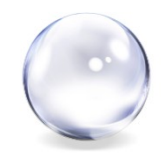

Cancellare un PDB e migrare un PDB.

drop pluggable database pdb5 including datafiles;

alter pluggable database pdb4 close; alter pluggable database pdb4 unplug into '/stage/pdb4.xml'; drop pluggable database pdb4 keep datafiles;

CREATE PLUGGABLE DATABASE pdb6 USING '/stage/pdb4.xml';

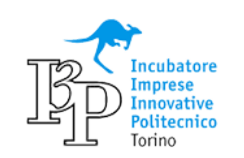

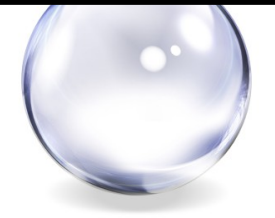
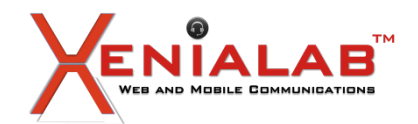

**Multitenant Option in Oracle 12cR2**

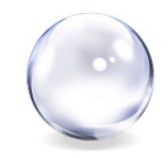

Clone di un PDB. Online su 12cR2!

#### *Source:*

CREATE USER c##rclone IDENTIFIED BY xxx CONTAINER=ALL;

### GRANT CREATE SESSION, CREATE PLUGGABLE DATABASE TO c##rclone CONTAINER=ALL;

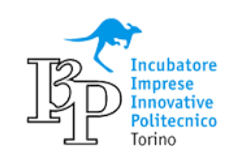

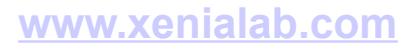

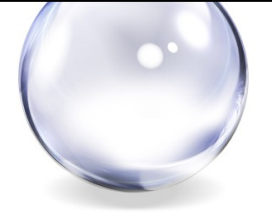

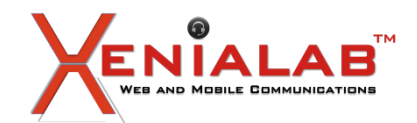

**Multitenant Option in Oracle 12cR2**

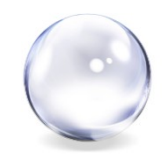

Clone di un PDB. Online su 12cR2!

*Destination:*

CREATE DATABASE LINK clink1 CONNECT TO c##rclone IDENTIFIED BY xxx USING '@SourceHost:1521/RemoteCDB';

CREATE PLUGGABLE DATABASE pdb7 FROM RemotePDB@clink1;

ALTER PLUGGABLE DATABASE pdb7 OPEN;

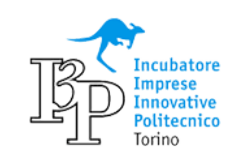

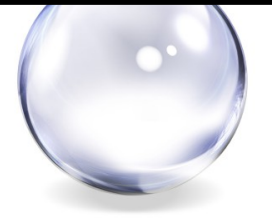

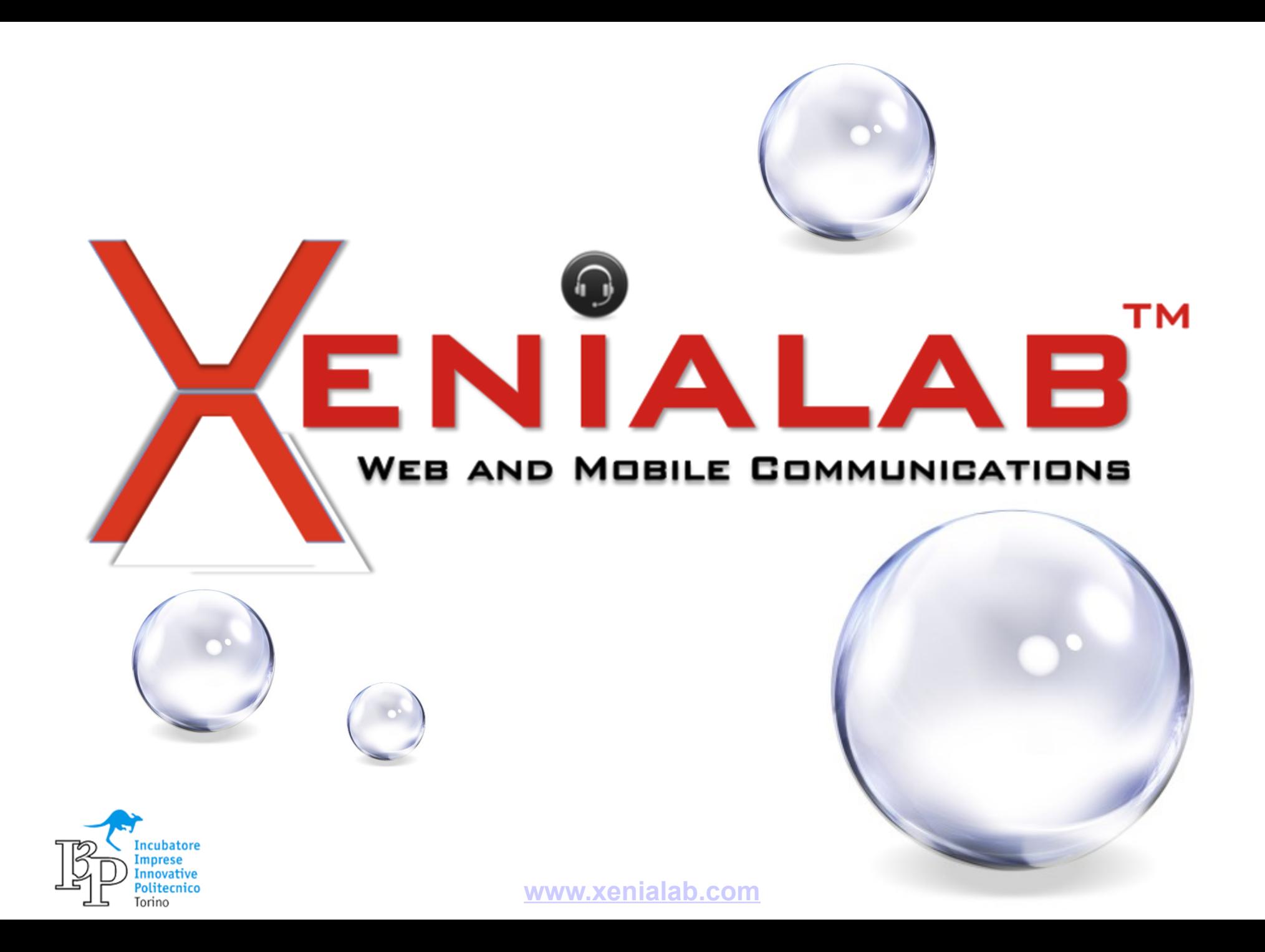

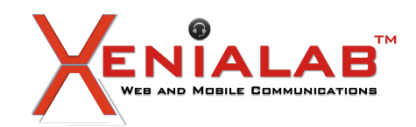

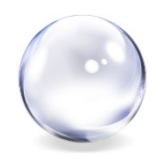

### **Abstract**

- RMAN e il Multitenant
- Table Point In Time Recovery (PITR)
- RMAN e il Cloud

**Autore**: Umberto Signori

**Relatore**: Umberto Signori

... tante novita' per rendere eccitante una parte spesso considerata noiosa ma sempre estremamente importante per la sicurezza dei dati

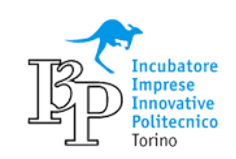

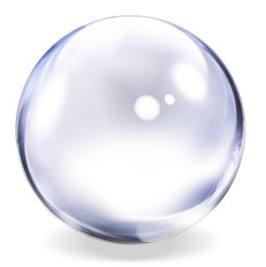

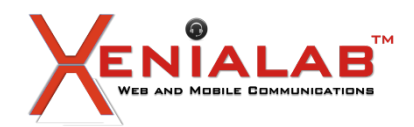

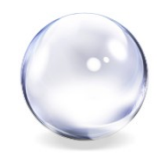

Il seguente comando salva tutto RMAN> BACKUP DATABASE PLUS ARCHIVELOG;

- CDB
- PDB\$SEED
- Tutti i PDB
- Controlfile
- **•** SPFILE
- Archivelog

Occhio alla modalità di connessione al target

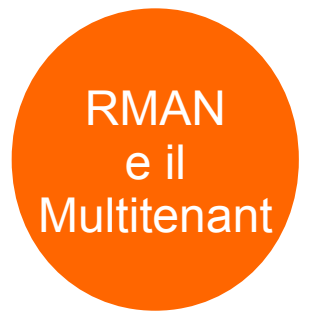

RMAN> BACKUP PLUGGABLE DATABASE orcl, xenia01;

RMAN> BACKUP DATABASE ROOT;

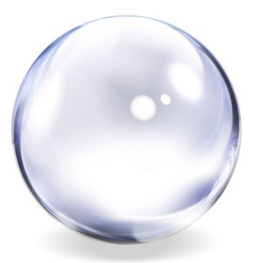

**[www.xenialab.com](http://www.xenialab.com/)**

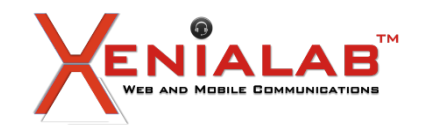

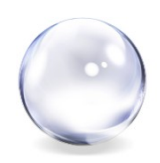

RMAN

e il

Multitenant

#### I risultato dei 2 comandi che seguono è lo stesso

```
rman target sys/oracle@vbgeneric:1521/orcl12c <<EOF
   BACKUP PLUGGABLE DATABASE XENIA01;
EOF
```
connected to target database: ORCL12C (DBID=768045447)

rman target sys/oracle@vbgeneric:1521/xenia01 <<EOF BACKUP DATABASE; EOF

connected to target database: ORCL12C:XENIA01 (DBID=212407603)

Entrambi salvano solo il PDB chiamato XENIA01 e nulla più

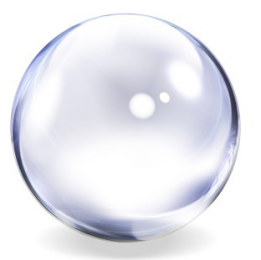

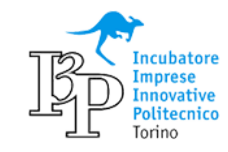

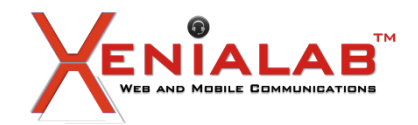

File Size (MB)

…

### **Oracle 12cR2 Backup & Recovery**

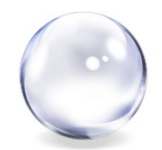

In report schema si

nota la modalita per

tablespace all'interno

identificare i

RMAN> report schema;

Report of database schema for database with db\_unique\_name ORCL12C

List of Permanent Datafiles

===========================

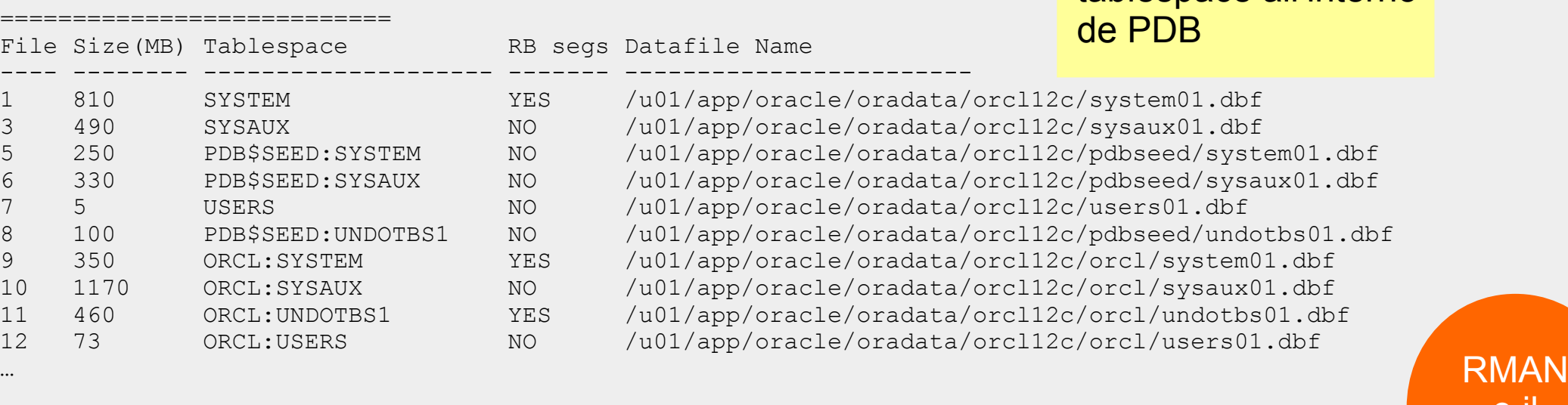

List of Temporary Files

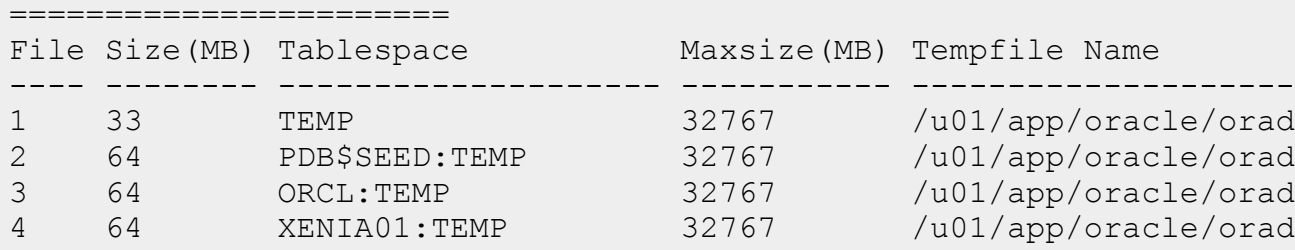

Maxsize(MB) Tempfile Name 32767 /u01/app/oracle/oradata/orcl12c/temp01.dbf

32767 /u01/app/oracle/oradata/orcl12c/pdbseed/temp11.dbf 32767 /u01/app/oracle/oradata/orcl12c/orcl/temp01.dbf

32767 /u01/app/oracle/oradata/orcl12c/xenia01/temp12.dbf

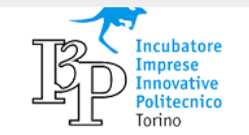

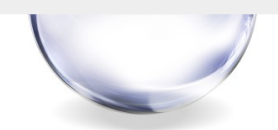

e il

**Multitenant** 

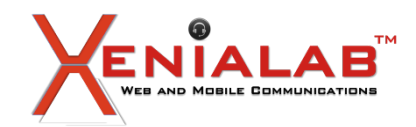

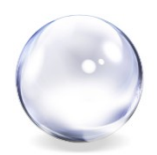

Per salvare i comandi del CDB/PDB al quale si è connessi il comando non è RACKIIP BACKUP TABLESPACE system, sysaux, users;

Dal CDB posso anche salvare i tablespace di un PDB

backup tablespace XENIA01:SYSTEM;

RMAN e il Multitenant

Dal PDB invece non posso salvare ciò che non appartiene al PDB

connected to target database: ORCL12C:XENIA01 (DBID=212407603)

RMAN> BACKUP DATAFILE 1; channel ORA DISK 1: SID=15 device type=DISK RMAN-00571: ============================== RMAN-00569: =============== ERROR MESSAGE STACK FOLLOWS ========= RMAN-00571: =========================== RMAN-03002: failure of backup command at 04/01/2017 08:27:12 RMAN-20201: datafile not found in the recovery catalog RMAN-06010: error while looking up datafile: 1

Anche i comandi LIST BACKUP e REPORT SCHEMA hanno risultati diversi se connessi al CDB o al PDB

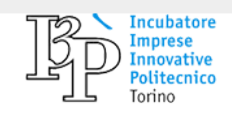

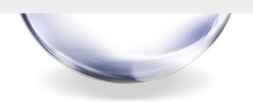

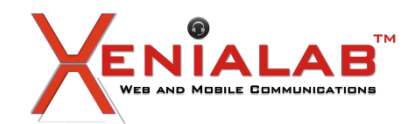

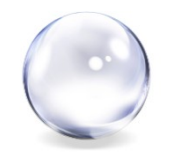

Per il restore dell'intero database non è cambiato nulla

\$ rman target /

RUN { SHUTDOWN IMMEDIATE; STARTUP MOUNT; RESTORE DATABASE; RECOVER DATABASE; ALTER DATABASE OPEN; }

Con il mutitenant posso ripristinare i singoli PDB

```
$ rman target=/
RUN {
```
 ALTER PLUGGABLE DATABASE XENIA01 CLOSE; RESTORE PLUGGABLE DATABASE XENIA01; RECOVER PLUGGABLE DATABASE XENIA01; ALTER PLUGGABLE DATABASE XENIA01 OPEN;

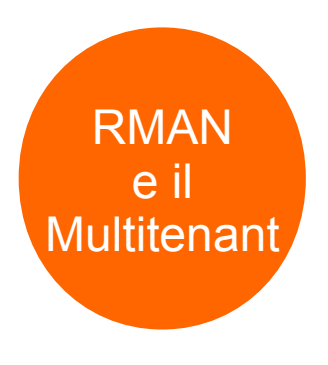

#### Restore della ROOT.

```
$ rman target=/
```

```
RUN {
   SHUTDOWN IMMEDIATE;
   STARTUP MOUNT;
   RESTORE DATABASE ROOT;
   RECOVER DATABASE ROOT;
   # Consider recovering PDBs before opening.
   ALTER DATABASE OPEN;
}
```
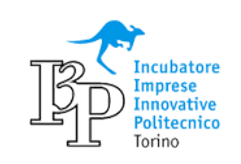

**[www.xenialab.com](http://www.xenialab.com/)**

}

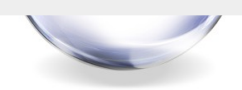

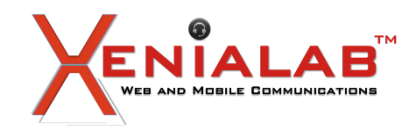

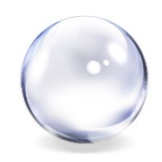

### **Table PITR nelle release precedenti**

Il Table Point In Time Recovery era un'operazione lunga ed elaborata.

La complessità nasce dal dover estrarre informazioni logiche da un backup fisico.

Erano necessari i seguenti passi

- Creare un'istanza temporanea
- Restore del set di tablespace
- Point In Time Recovery
- Export della tabella dal database temporanea
- Import nel database originale
- Rimozione del database temporaneo

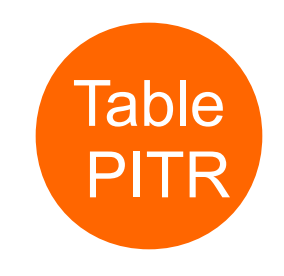

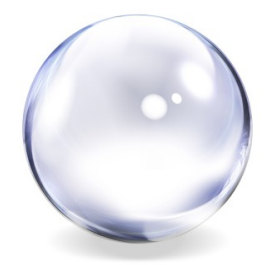

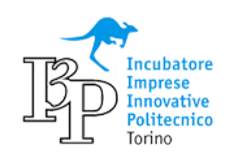

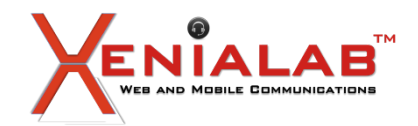

Dalla versione 12 basta un comando di poche righe

```
rman target /
```

```
RECOVER TABLE ubi.tabella
   UNTIL SCN 3565401
   AUXILIARY DESTINATION '/u01/aux'
   REMAP TABLE
ubi.tabella:tabella_copy;
```
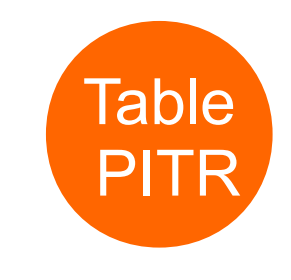

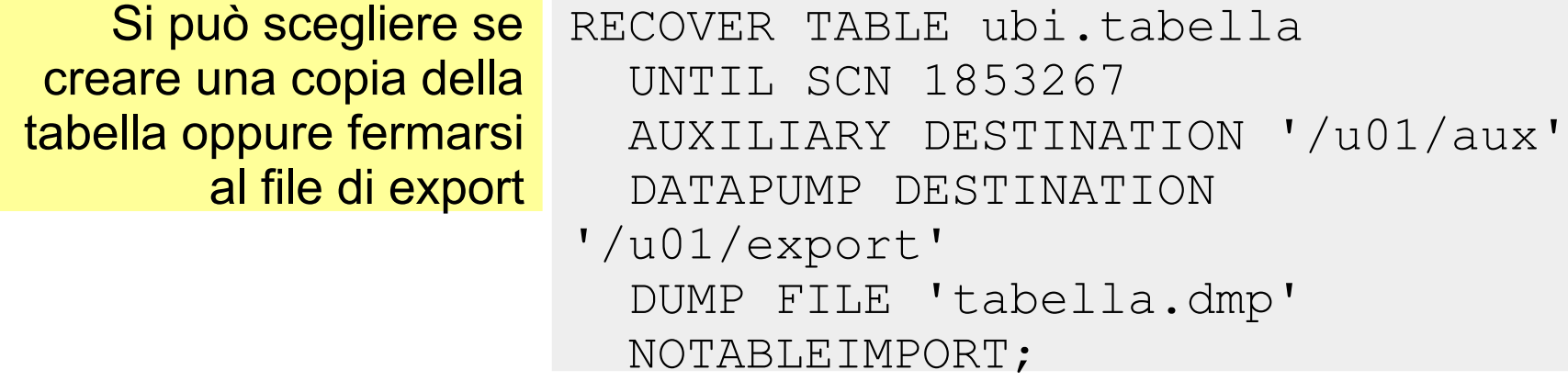

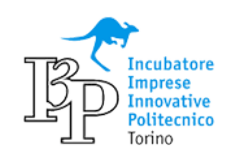

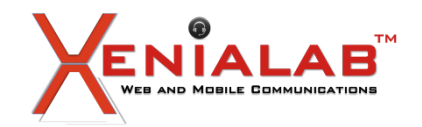

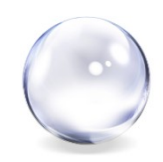

Con il Multitenant c'è la possibilità di specificare il nome del PDB

RECOVER TABLE HR.EMPLOYEES OF PLUGGABLE DATABASE ORCL UNTIL SCN 4635828 AUXILIARY DESTINATION '/u01/aux' REMAP TABLE HR.EMPLOYEES:XENIA.EMPLOYEES #NOTABLEIMPORT DATAPUMP DESTINATION '/u01/export' DUMP FILE 'EMPLOYEES-03.dmp';

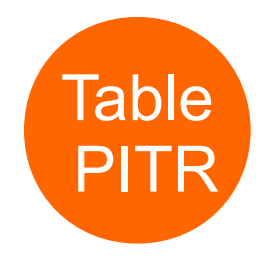

Le opzioni REMAP TABLE e NOTABLEIMPORT sono mutuamente esclusive

Se la tabella destinazione esiste lo script termina subito in errore RMAN-05112: table "UBI"."TAB01\_PITR" already exists

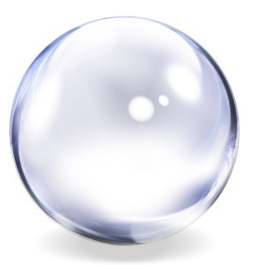

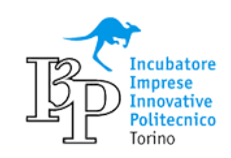

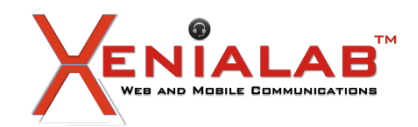

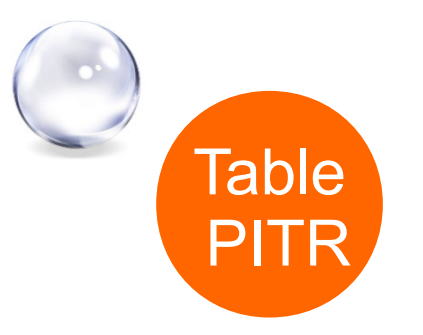

## Quali oggetti vengono creati dall'import?

SQL> select object name, object type from cdb objects where owner = 'XENIA';

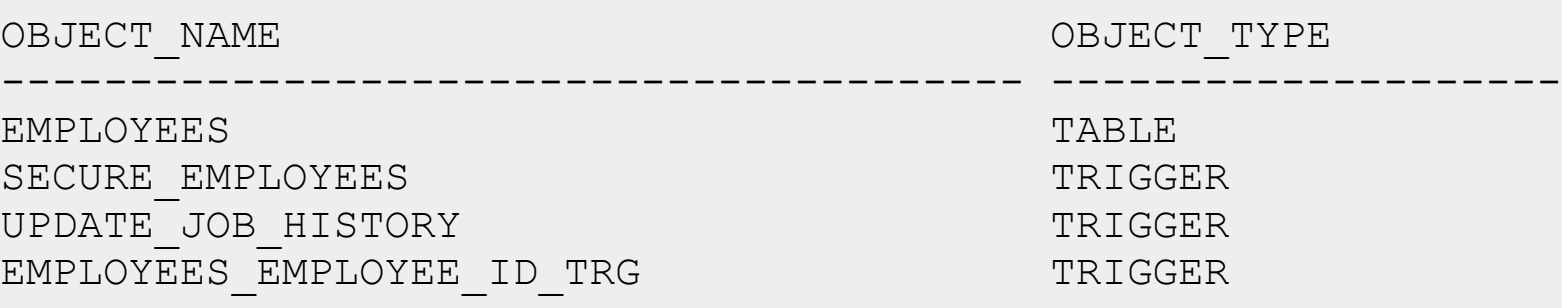

Quando si usa l'opzione REMAP i constraint e gli indici con nome non vengono importati per evitare conflitti con gli oggetti esistenti

I constraint di tipo CHECK vengono importati e potrebbero generare errore. Conviene creare la tabella sotto uno schema creato ad hoc.

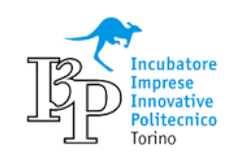

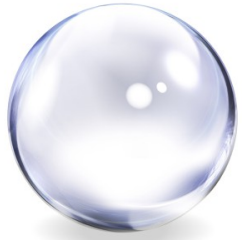

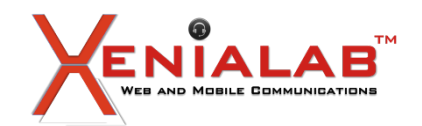

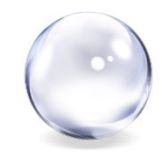

RECOVER TABLE esegue una lunga serie di operazioni.

1.Verifica subito che ci sia abbastanza spazio nell'AUXILIARY DESTINATION. In caso contrario interrompe subito lo script 2.Crea un database ausiliario

Creating automatic instance, with SID='CctE'

initialization parameters used for automatic instance: db\_name=ORCL12C db\_unique\_name=CctE\_pitr\_XENIA01\_ORCL12C

### 3. Ripristina il recovery set

channel ORA AUX DISK 1: starting datafile backup set restore channel ORA AUX DISK 1: specifying datafile(s) to restore from backup set channel ORA AUX DISK 1: restoring datafile 00012 to /u01/aux/mf users  $u...$ 

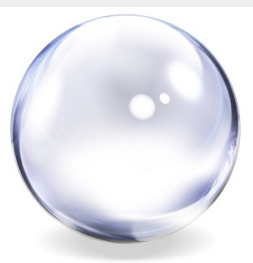

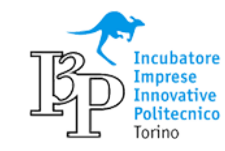

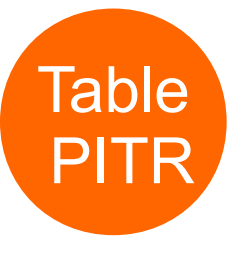

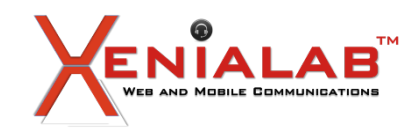

4. Point In Time Recovery **PITR** 

starting media recovery

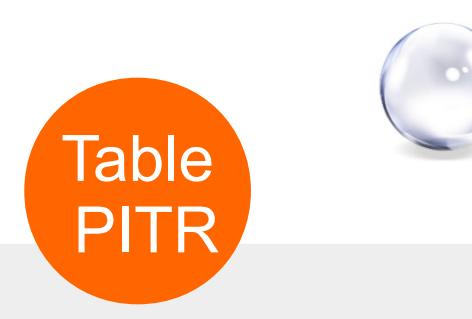

archived log for thread 1 with sequence 10 is already on disk as file /u01/app/oracle/fast recovery area/.../o1 mf 1 10 dglbopln .arc

5. Esporta la tabella dal DB ausiliario

EXPDP> . . exported "HR". "EMPLOYEES" 17.07 KB 107 rows

#### 6. Importa la tabella nel DB target

IMPDP> Processing object type TABLE\_EXPORT/TABLE/TABLE\_DATA IMPDP> . . imported "XENIA". "EMPLOYEES" 17.07 KB 107 rows

#### 7. Rimuove dump e DB ausiliario

Removing automatic instance Automatic instance removed auxiliary instance file /u01/aux/ORCL12C/../o1 mf temp dglf9q04.tmp deleted

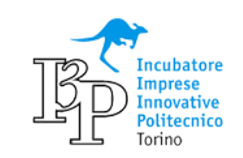

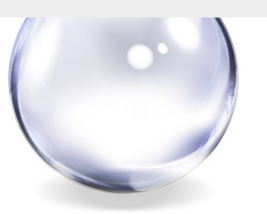

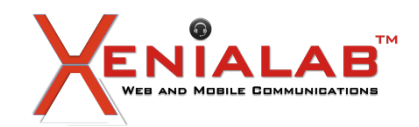

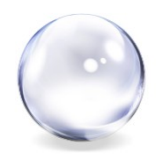

Sono gli stessi passi che il DBA deve fare manualmente nelle versioni precedenti

starting media recovery

archived log for thread 1 with sequence 10 is already on disk as file /u01/app/oracle/fast recovery area/.../o1 mf 1 10 dglbopln.arc

L'istanza ausiliaria ha lo stesso db name dell'istanza target, non deve ingannare il messaggio di riavvio dell'istanza. I riavvii riguardano sempre l'istanza ausiliaria, mai l'istanza target

```
Creating automatic instance, with SID='AxEA'
```

```
initialization parameters used for automatic instance:
db_name=ORCL12C
db_unique_name=AxEA_pitr_ORCL_ORCL12C
```
**starting up automatic instance ORCL12C**

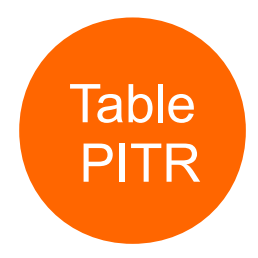

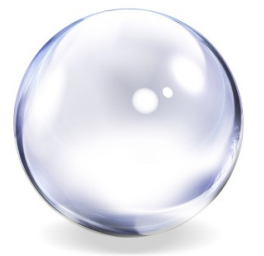

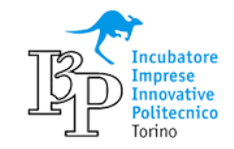

...

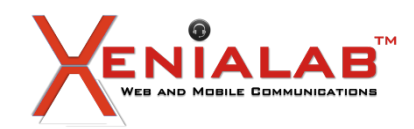

## **Vantaggi**

### Sicuro

### Scalabile

- Tempi di implementazione ridotti
- I dati viaggiano criptati
- Compression

### **Requisiti**

- Connessione a Internet
- Sistemi operativo: Linux, Solaris x86-64, SPARC, Windows, AIX, HP-UX, zLinux

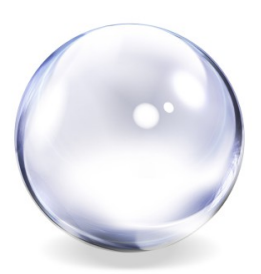

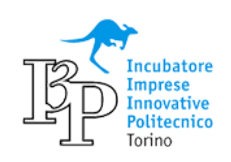

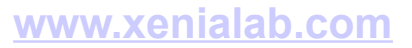

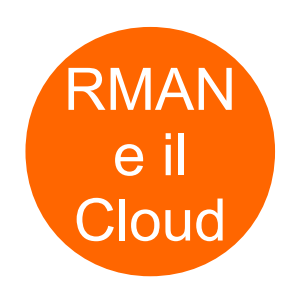

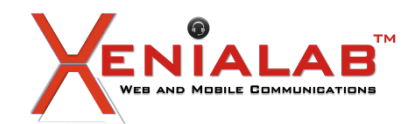

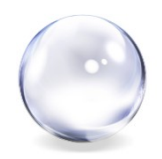

#### **Implementazione**

1. Sottoscrizione: occorre aderire al servizio, volendo si può provare con una licenza trial 2. Installazione dell'Oracle Database Cloud Backup Module

java -jar opc install.jar -serviceName myService -identityDomain myDomain -opcId 'myAccount@myCompany.com' -opcPass 'myPassword' -walletDir /walletDirectory -libDir /libraryDirectory

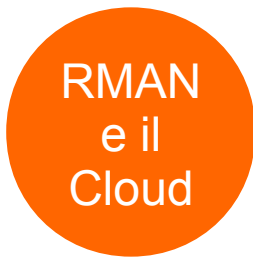

#### 3. Configurazione

```
RMAN> CONFIGURE CHANNEL DEVICE TYPE sbt
       PARMS='SBT_LIBRARY=location-of-the-SBT-library,
      SBT PARMS=(OPC PFILE=location-of-the-configuration file)';
## esempio
RMAN> CONFIGURE CHANNEL DEVICE TYPE sbt
       PARMS='SBT_LIBRARY=/orclhome/lib/libopc.so,
      SBT_PARMS=(OPC_PFILE=/orclhome/dbs/opct1.ora)';
```
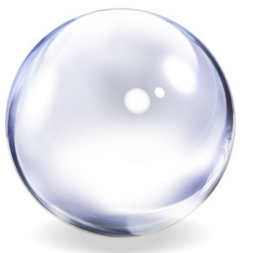

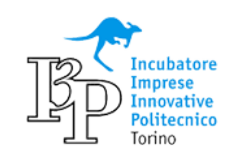

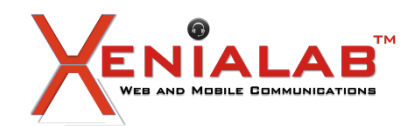

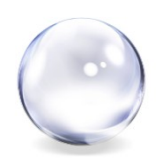

RMAN

e il

**Cloud** 

### 4. Configurazione. E' obbligatorio che i backup siano criptati con una delle sguenti modalità Password encryption

RMAN> SET ENCRYPTION ON IDENTIFIED BY 'xxx' ONLY; RMAN> BACKUP DEVICE TYPE sbt DATABASE;

#### Transparent Data Encryption (TDE): occorre configurare il wallet in modo che non richieda la password ad ogni backup/restore

RMAN> SET ENCRYPTION ON; RMAN> BACKUP DEVICE TYPE sbt DATABASE;

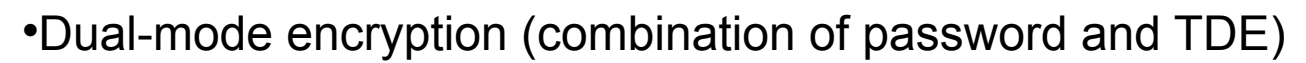

```
RMAN> SET ENCRYPTION ON IDENTIFIED BY 'my_pswd';
RMAN> BACKUP DEVICE TYPE sbt DATABASE;
```
#### 5. Abilitare la compressione

RMAN> CONFIGURE COMPRESSION ALGORITHM 'MEDIUM'; RMAN> CONFIGURE DEVICE TYPE sbt BACKUP TYPE TO COMPRESSED BACKUPSET;

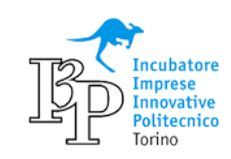

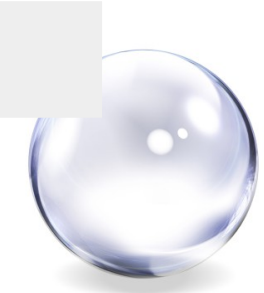

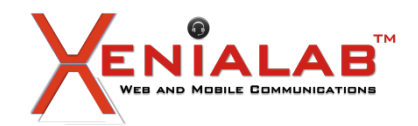

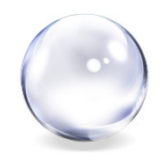

#### **Restore**

Niente di particolare oltre a ciò che è necessario per i restore criptati

RMAN> SET DECRYPTION [ON|IDENTIFIED BY 'my\_pswd']; RMAN> RESTORE DATABASE; RMAN> RECOVER DATABASE;

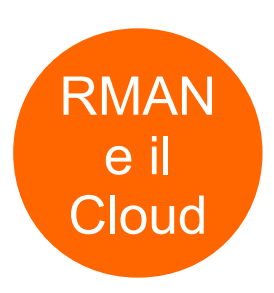

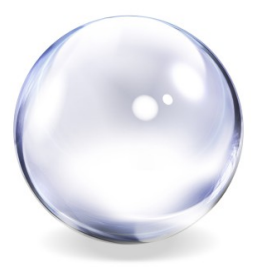

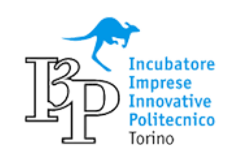

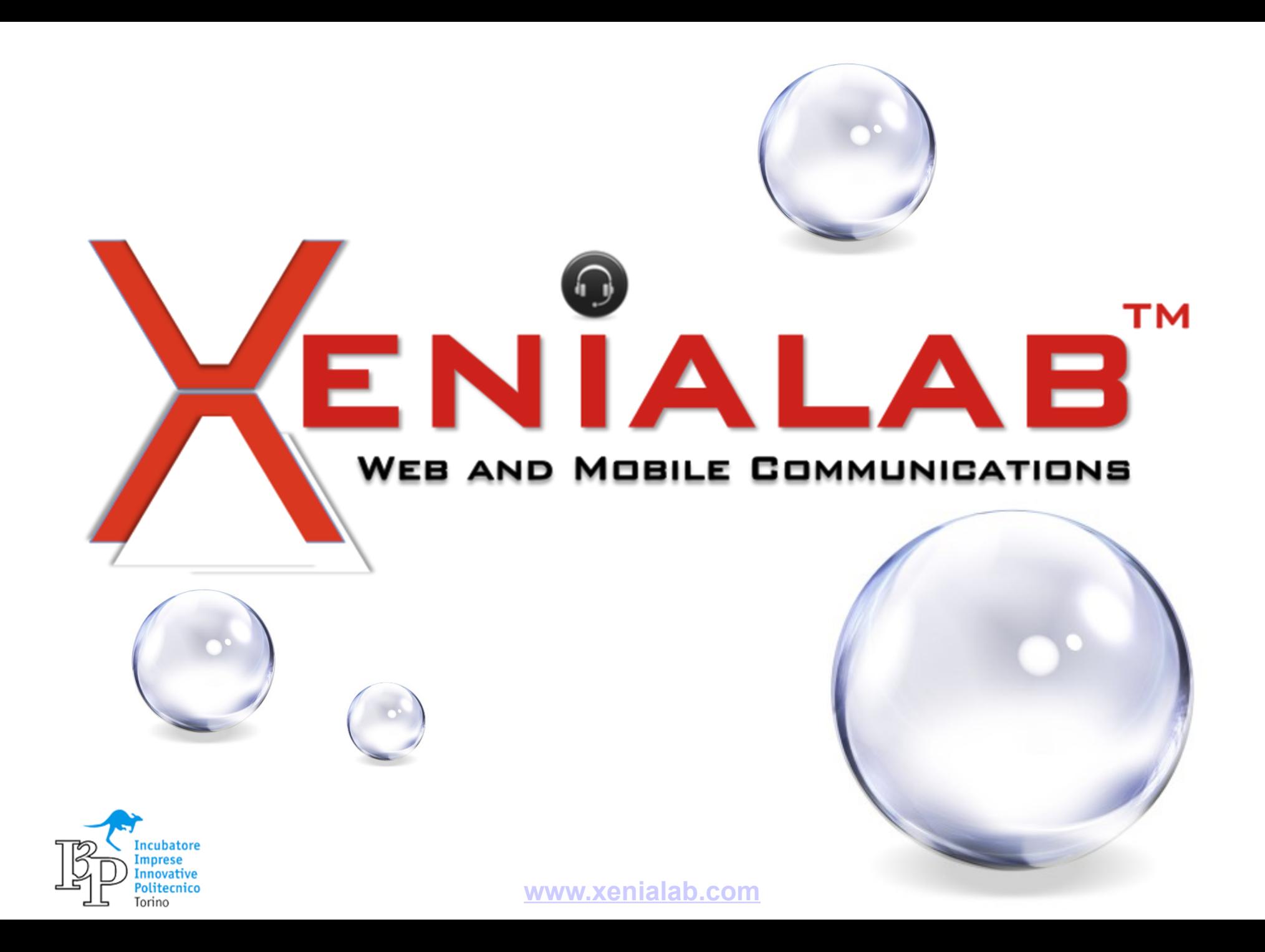

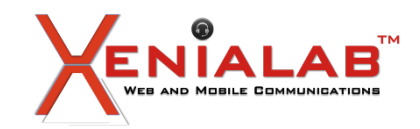

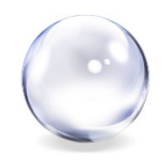

**Autore**: meo bogliolo

**Relatore**: meo bogliolo

# **Abstract**

In ogni software ci sono trucchi che offrono funzionalita' aggiuntive e tranelli che possono fare perdere tempo...

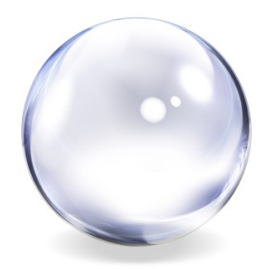

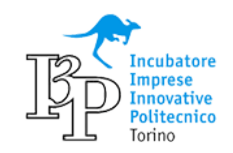

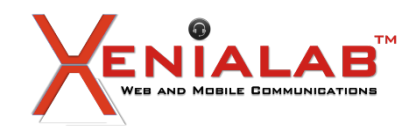

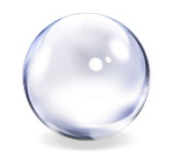

E' possibile, anzi e' un'architettura consigliata, utilizzare un PDB senza *pagare* l'opzione Multitenant. E' la configurazione Singletenant:

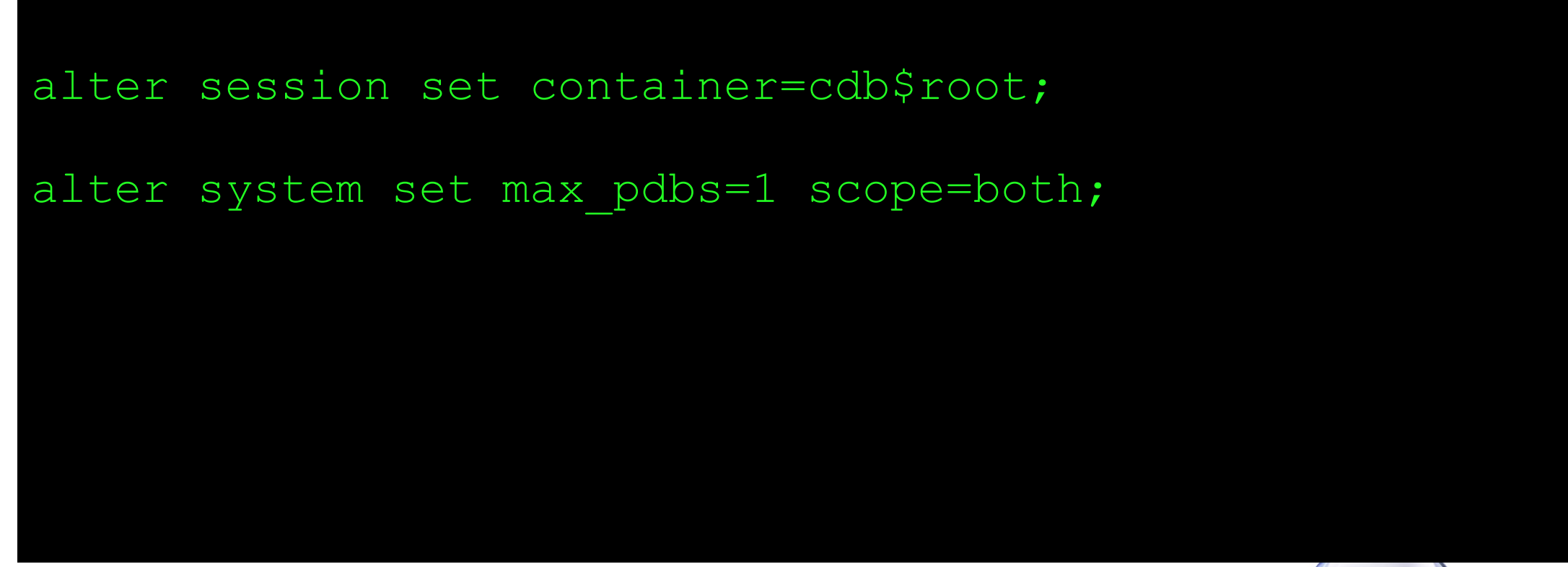

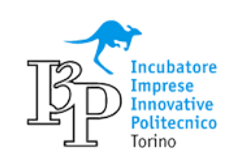

**[www.xenialab.com](http://www.xenialab.com/)**

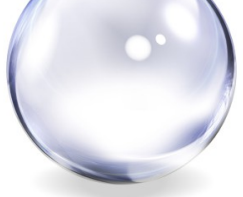

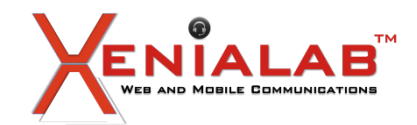

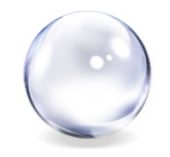

Dal CDB e' possibile accedere ad ogni oggetto sui PDB con una query:

```
alter session set container=cdb$root;
select *
  from containers(dual)
where con id<5;
select con id, name, value
  from V$CON_SYSSTAT
where name like 'physical % total bytes'
order by con id, name;
```
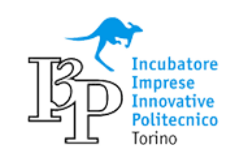

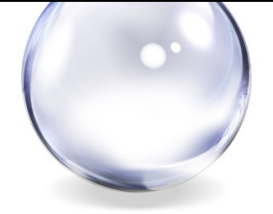

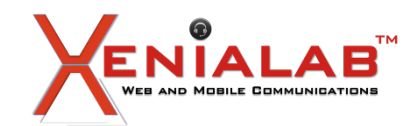

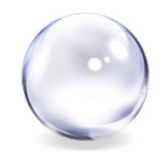

E' possibile lanciare con un comando lo stesso script su tutti i PDB con **catcon.pl**. [NdA nell'esempio la procedura di pre-upgrade]:

\$ORACLE HOME/perl/bin/perl \$ORACLE HOME/rdbms/admin/catcon.pl \ -n 1 -d \$ORACLE HOME/rdbms/admin -l /home/oracle/upgrade \ -b preupgrd preupgrd.sql

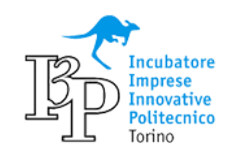

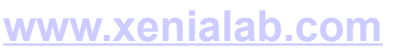

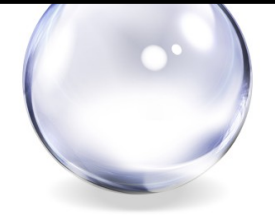

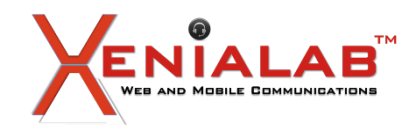

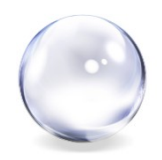

Utilizzate assolutamente il Local Undo Mode! Consigliabile anche l'Oracle Managed Files.

```
shutdown immediate
startup upgrade
alter database local undo on;
shutdown immediate
startup
```
alter system set DB CREATE FILE DEST='/u02/app/oracle/oradata/db12' scope=both;

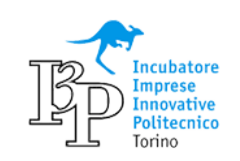

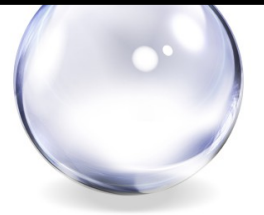

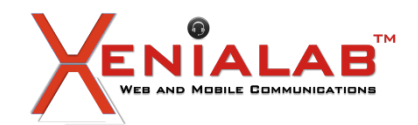

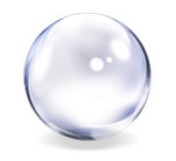

La 12cR2 e' progettata per il consolidamento delle istanze: definite i limiti delle risorse dei PDB.

```
dbms resource manager.create cdb plan(plan =>'base plan',
   comment =>'Resource Management Plan');
dbms_resource_manager.CREATE_CDB_PROFILE_DIRECTIVE(
   plan => 'newcdb_plan',
   profile \Rightarrow 'gold',
   shares \Rightarrow 10,
   utilization limit => 100,
   parallel server limit => 100);
```
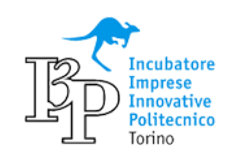

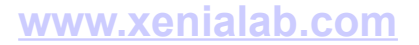

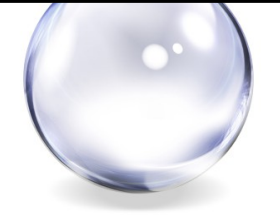

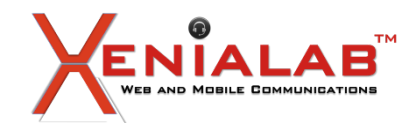

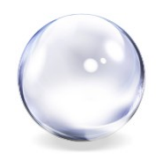

Definite i limiti delle risorse! [NdA repetita juvant]

```
alter system set max pdbs=200 scope=both;
```

```
alter session set container=PDB3;
```

```
ALTER SYSTEM SET SGA_TARGET=1G SCOPE=BOTH;
ALTER SYSTEM SET SGA_MIN_SIZE=500M SCOPE=BOTH;
```

```
ALTER SYSTEM SET max_iops=1000 SCOPE=BOTH;
ALTER SYSTEM SET max_mbps=400 SCOPE=BOTH;
```
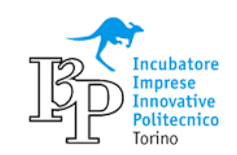

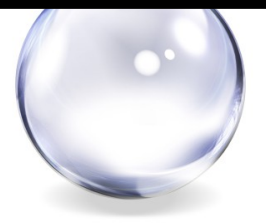

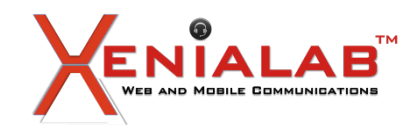

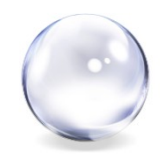

Hybrid Cloud? Occhio al TDE! [NdA encrypt\_new\_tablespaces=CLOUD\_ONLY]

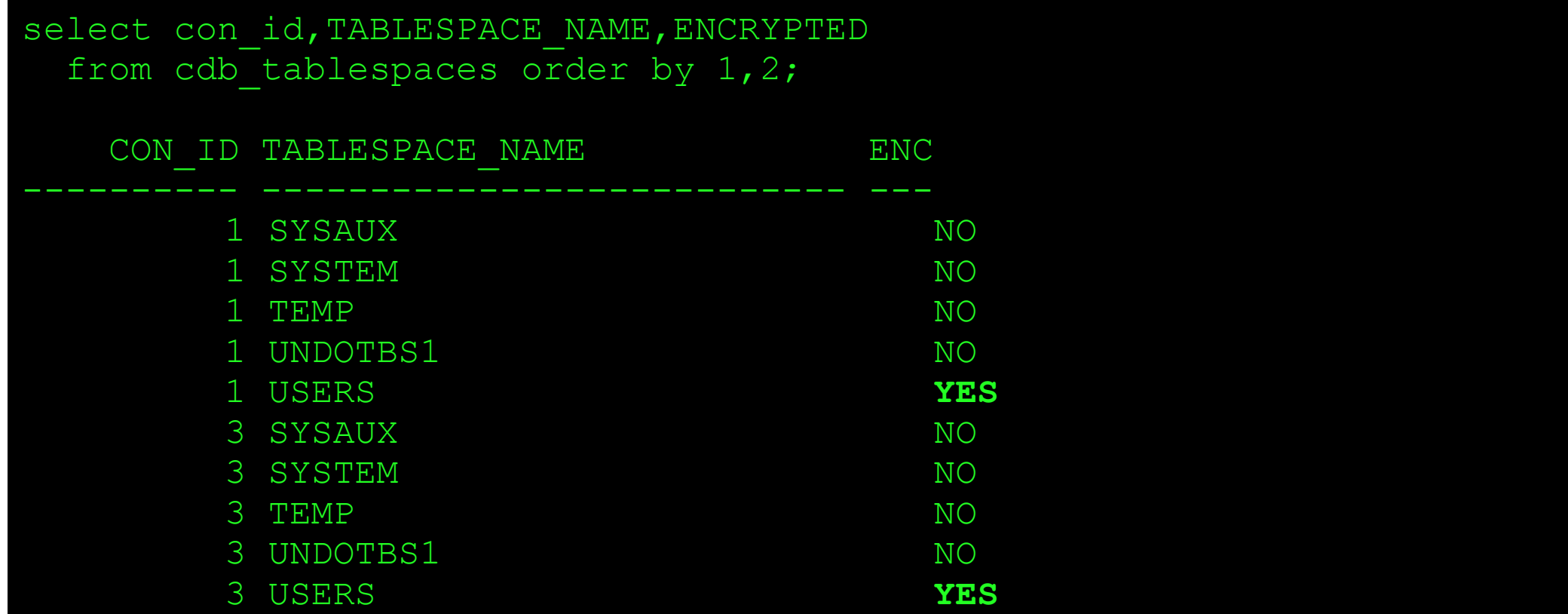

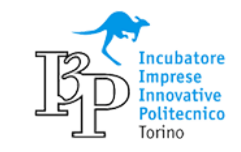

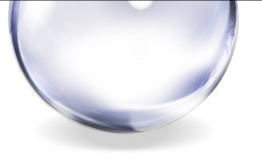

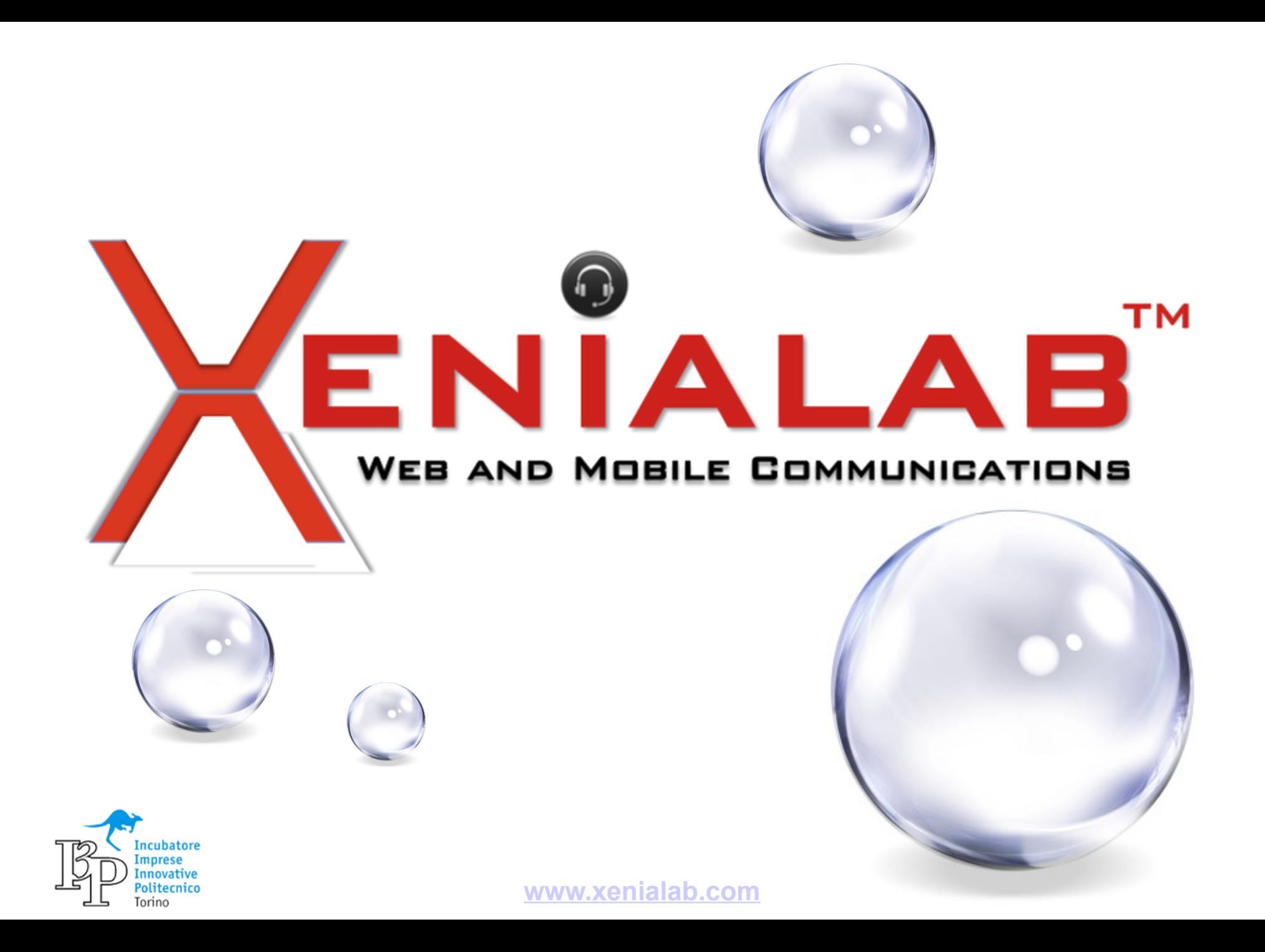

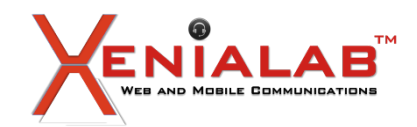

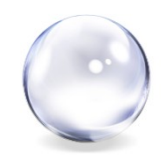

# **Abstract**

# **Autore**: Umberto Signori

**Relatore**: Umberto Signori

- PDB PITR
- Flashback PDB
- PDB Hot Cloning e PDB Refresh

Come cambiano i "ribaltamenti" con la 12cR2

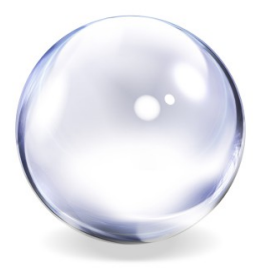

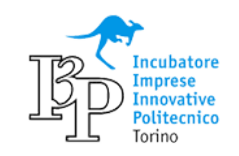

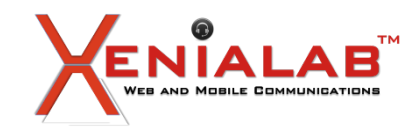

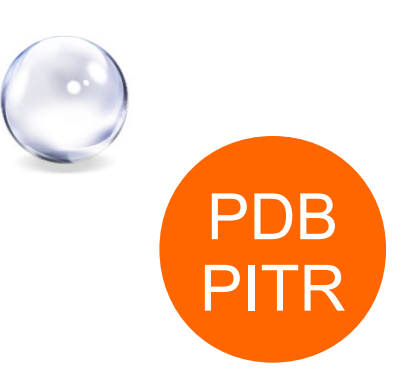

#### **Pluggable Database (PDB) Point In Time Recovery (PITR)**

Permette di recuperare un singolo PDB ad un SCN senza dare disservizio agli altri CDB/PDB

```
$ rman target /
                           ALTER PLUGGABLE DATABASE XENIA01 CLOSE;
                           RUN {
                               SET UNTIL TIME "sysdate-1/48";
                               RESTORE PLUGGABLE DATABASE XENIA01;
                               RECOVER PLUGGABLE DATABASE XENIA01 AUXILIARY
                           DESTINATION='/home/oracle/webinar/AUX';
                            }
                           ALTER PLUGGABLE DATABASE XENIA01 OPEN RESETLOGS;
Prerequisiti
• Modalità ARCHIVELOG
• Backup full di tutti i datafile
 del PDB terminato prima del
 target SCN
• Backup degli archivelog
 generati fra il backup full ed
 il target SCN
```
Alla fine il PDB avrà una nuova incarnazione, si vede consultando la vista V\$PDB\_INCARNATION

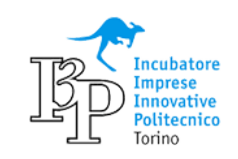

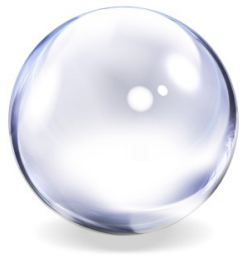

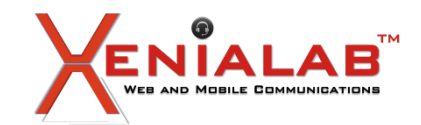

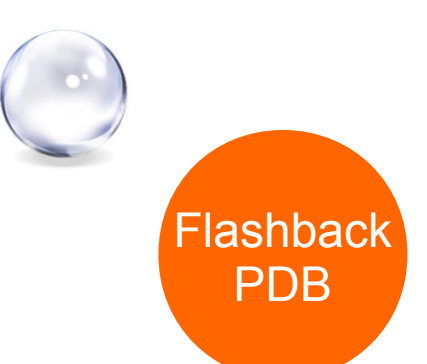

#### **Flashback Pluggable Database**

Annulla le modifiche fatte al database successive ad un determinato istante temporale – restore point

*Preparazione*

Occorre abilitare il flashback ed eventualmente modificare il parametro

DB\_FLASHBACK\_RETENTION\_TARGET II CUI valore rappresenta di quanti minuti si può tornare indietro

SQL> show parameter DB\_FLASHBACK\_RETENTION\_TARGET NAME VALUE ----------------------------- ------- -----

db flashback retention target integer 1440

SQL> alter database flashback on; Database altered.

SQL> select flashback on from v\$database; FLASHBACK\_ON

YES

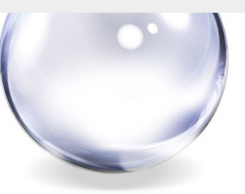

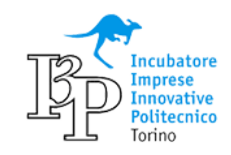

------------------

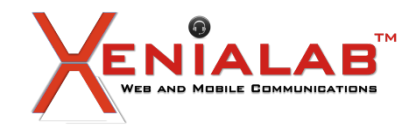

Il Flashback si abilita a livello di CDB

SQL> alter session set container=xenia01;

Session altered.

SQL> alter database flashback on;

```
Error starting at line : 1 in command -
alter database flashback on
Error report -
ORA-03001: unimplemented feature
03001. 00000 - "unimplemented feature"
*Cause: This feature is not implemented.
*Action: None.
```
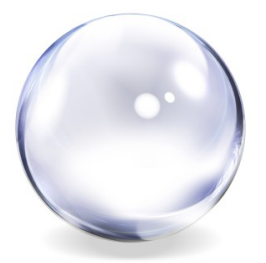

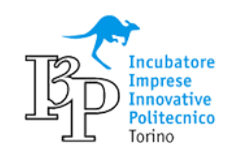

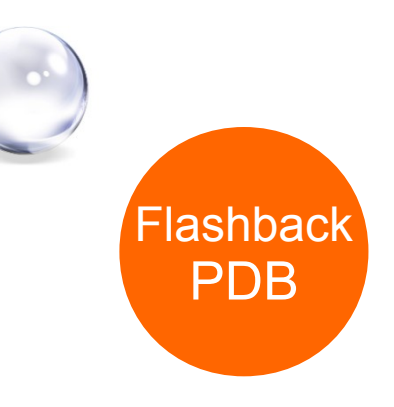

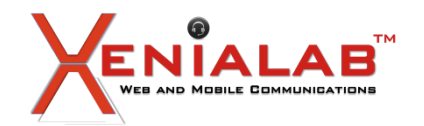

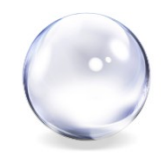

SQL> select scn, storage size, name, pdb restore point from v\$restore point;

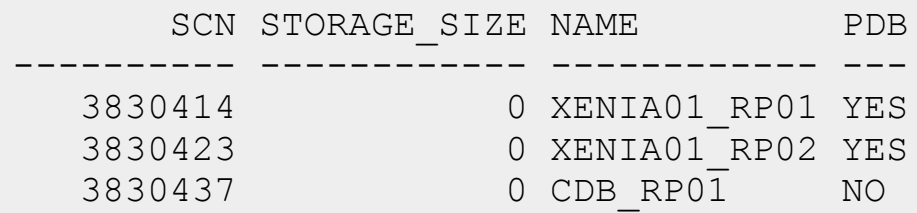

SQL> drop restore point cdb\_rp01; Restore point dropped.

SQL> drop restore point xenia01 rp01 for pluggable database xenia01; Restore point dropped.

SQL> drop restore point xenia01 rp02 for pluggable database xenia01; Restore point dropped.

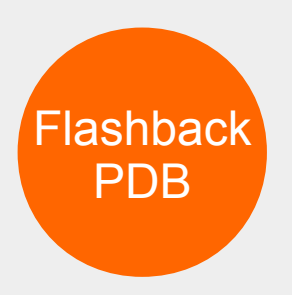

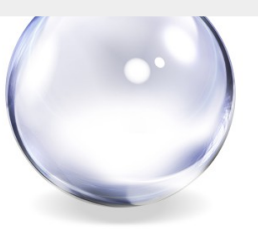

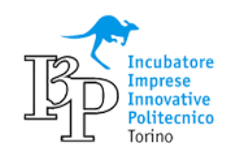

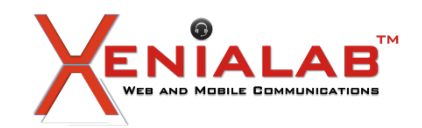

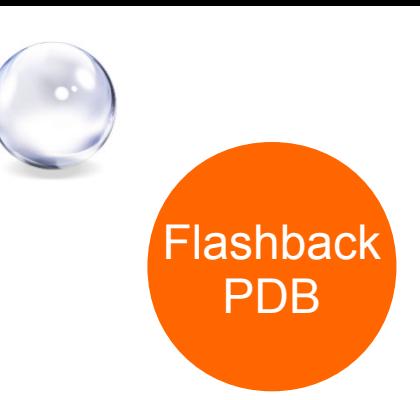

**Restore Point** Un restore point è un semplice alias di SCN.

Quando è garantito evita che i flashback logs successivi vengano rimossi.

Ricordarsi di rimuovere sempre i Restore Point garantiti quando non servono più

create restore point cdb before patch; drop restore point cdb before patch;

create restore point cdb\_before\_test guarantee flashback database; drop restore point cdb before test;

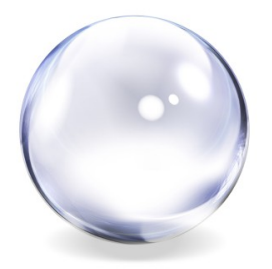

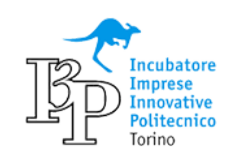
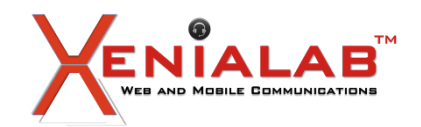

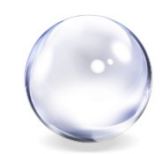

### I Restore Point possono essere creati anche a livello di PDB

SQL> alter session set container=xenia01; Session altered.

SQL> create restore point xenia01 rp01; Restore point created.

SQL> alter session set container=CDB\$ROOT; Session altered.

SQL> create restore point xenia01\_rp02 for pluggable database xenia01; Restore point created.

SQL> create restore point cdb rp01; Restore point created.

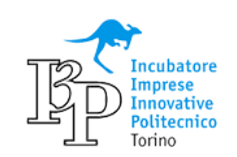

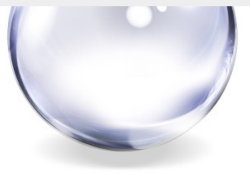

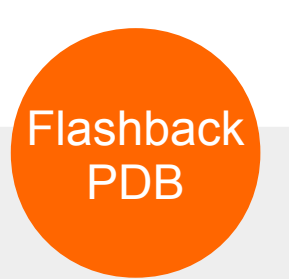

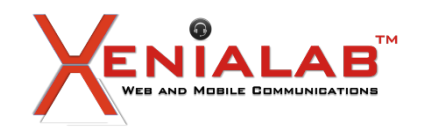

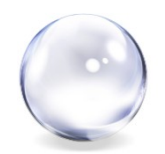

lashbac

PDB

#### Il Flashback di un PDB si implementa con un semplice comando dopo aver chiuso il PDB

alter pluggable database xenia01 close; flashback pluggable database xenia01 to restore point xenia01 rp02; alter pluggable database xenia01 open resetlogs;

### Il Flashback a livello del database (ovvero del CDB) coinvolge tutti i PDB

shutdown immediate; startup mount; flashback database to restore point cdb rp02; alter database open resetlogs; alter pluggable database all open resetlogs;

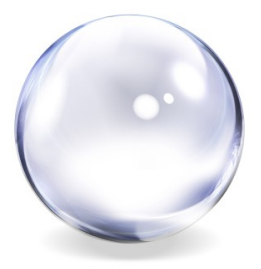

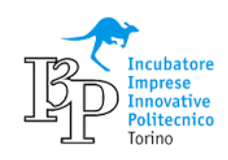

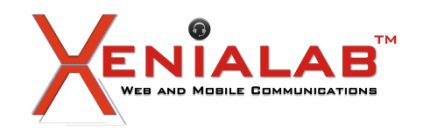

## **Oracle 12cR2 PDB Hot Clone & Refreshable PDB**

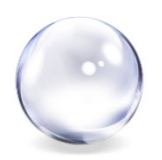

Può capitare che non si sappia a quale SCN tornare indietro e l'unico modo per capirlo è guardare il contenuto delle tabelle. In questi casi è possibile aprire il PDB in Read Only.

alter pluggable database xenia01 close; flashback pluggable database xenia01 to scn 4791907; alter pluggable database xenia01 open read only;

#### E poi si può scegliere di tornare avanti

alter pluggable database xenia01 close; recover pluggable database xenia01 until scn 4791945; alter pluggable database xenia01 open read only;

Flashbacl PDB

I 2 passi precedenti si alternano fino a quando non si trova l'SCN voluto, quindi si può aprire il PDB per il normale utilizzo

alter pluggable database xenia01 close; alter pluggable database xenia01 open resetlogs;

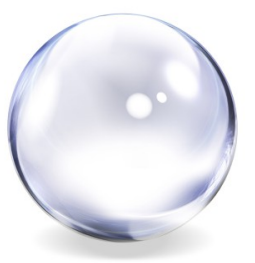

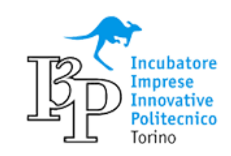

**[www.xenialab.com](http://www.xenialab.com/)**

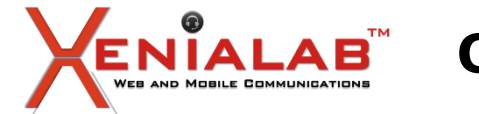

# **Oracle 12cR2 PDB Hot Clone & Refreshable PDB**

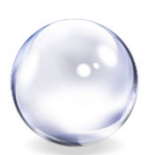

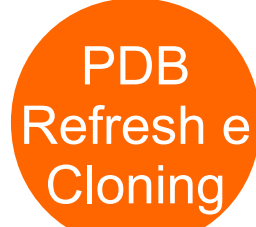

Il **cloning** consiste nel replicare un database (PDB oppure un NON PDB) in un nuovo PDB di un CDB.

Con il **refresh** è possibile aggiornare la copia iniziale applicando solo le modifiche.

*Funzionalita' crescenti:*

**12.1.0.1**: Remote Cloning presente fra le funzionalità ma con molti limiti

**12.1.0.2**: Il source database deve essere messo in Read-Only prima di iniziare il processo di cloning. Un vincolo importante per la maggior parte dei sistemi di produzione

**12.2**: Funziona l'Hot Cloning di un DB (PDB o non-CDB)

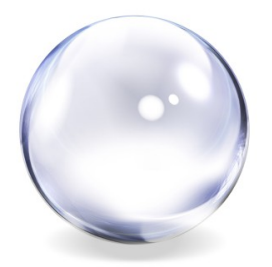

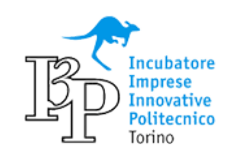

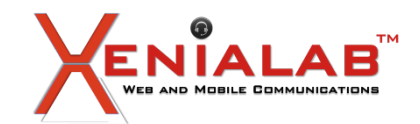

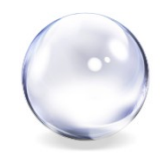

#### **Requisiti**: i più significativi sono

- Modalità LOCAL UNDO per il CDB sorgente
- Modalità ARCHIVELOG per il DB sorgente
- Se sul DB sorgente è abilitata il TDE il CDB di destinazione richiede una configurazione particolare
- Sorgente e destinazione condividono: ENDIANESS, CHARACTER SET, opzioni

Per il refresh si sono vincoli aggiuntivi

- PDB sorgente e PDB destinazione risiedono su 2 CDB separati
- Gli archive log necessari al refresh si possono leggere tramite db-link e tramite area condivisa
- Il PDB destinazione deve essere creato come refreshable PDB
- Il PDB destinazione è stato aperto solo in Read Only

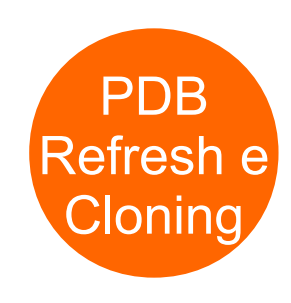

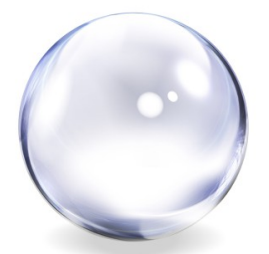

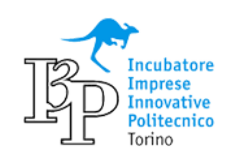

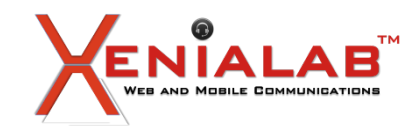

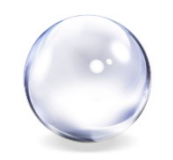

PDB

Refresh e

Cloning

# **Implementazione**

Nel DB destinazione occorre creare un DB LINK che punta al sorgente

```
create database link clone_link
  connect to c##clone_user
   identified by oracle
  using '//192.xxx.1.1:1521/orcl12c'
;
```
Creare il PDB sulla destinazione come copia di un PDB sorgente Negli esempi che seguono orcl è un PDB presente sul sorgente

```
– Se il sorgente è un PDB
```

```
create pluggable database orcl_clone
   from orcl@clone_link
  file name convert=(
     '/u01/orcl12c/orcl/',
     '/u01/orcl_clone/'
\qquad \qquad;
```
Per il NON-PDB è necessario eseguire lo script di conversione

```
– Se il sorgente è un NON-PDB
create pluggable database orcl_clone
  from NON$CDB@clone link;
```
alter session set container=orcl\_clone;

@\$ORACLE\_HOME/rdbms/admin/noncdb\_to\_pdb.sql

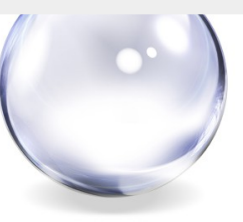

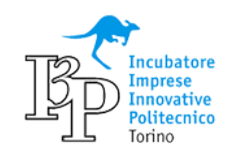

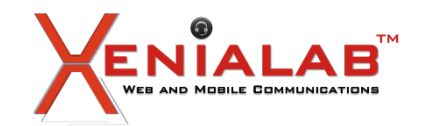

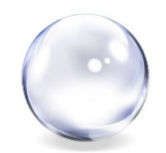

### Per il refresh basta aggiungere la clausola di

create pluggable database orcl\_clone and the create pluggable database orcl\_clone from orcl@clone\_link **refresh mode manual**;

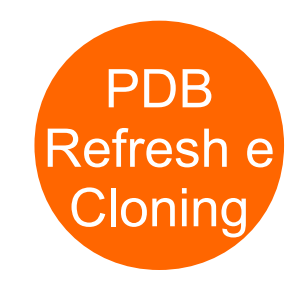

Dopo la creazione sarà in stato MOUNTED, quindi deve essere aperto alter pluggable database orcl\_clone open [read only]

L'opzione Read Only è un vincolo per il Refresh

Dopo il clone occorre allineare i COMMON USERS

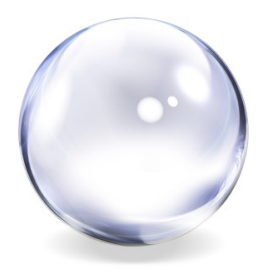

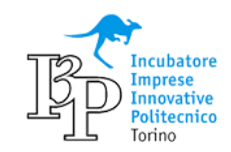

**[www.xenialab.com](http://www.xenialab.com/)**

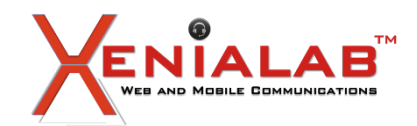

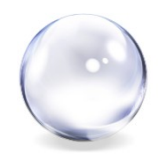

#### **Refresh**

#### Refresh manuale

```
alter session set container=orcl_clone;<br>alter pluggable database close immediate:
alter pluggable database close immediate;
alter session set pdb file name convert = 'ORCL',
'ORCL CLONE';
alter pluggable database refresh;
alter pluggable database open read only;
```
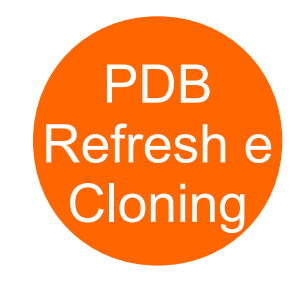

In alternativa possiamo abilitare il resfresh automatico che però è effettivo solo se il PDB è stato chiuso (mounted)

ALTER PLUGGABLE DATABASE pdb5 ro REFRESH MODE EVERY 60 MINUTES;

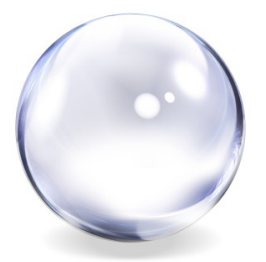

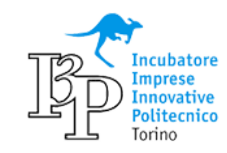

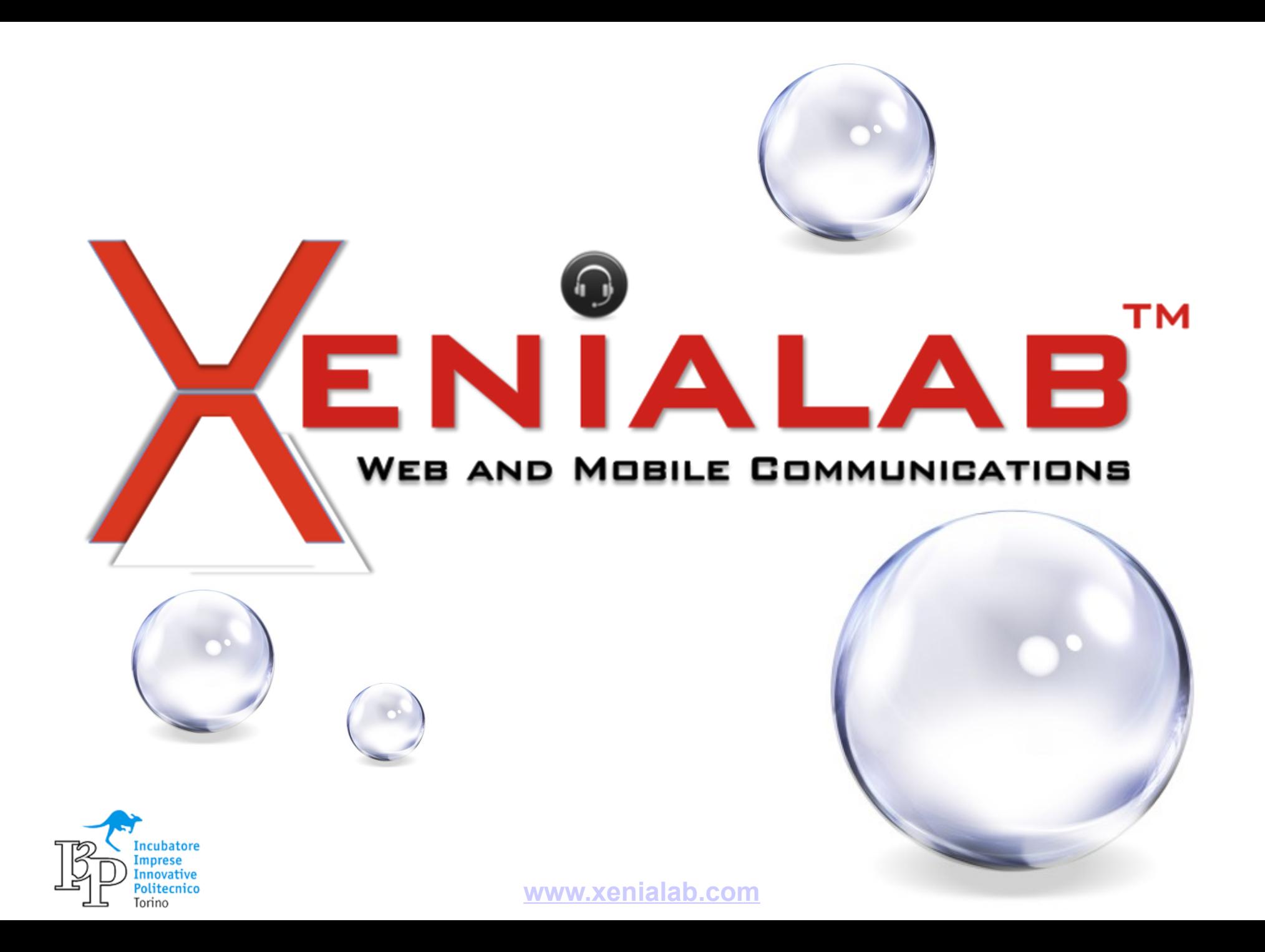

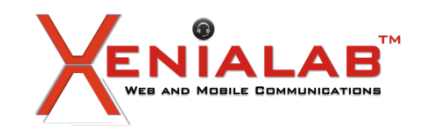

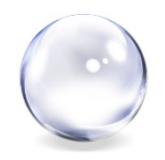

**Autore**: luigi mendicino

**Relatore**: meo bogliolo

#### **Abstract**

Il titolo in realta' e riduttivo... L'obiettivo e' quello di vedere come si evolvono le architetture di Business Continuity con la versione 12cR2. Ma certamente DataGuard ha un ruolo centrale su questa problematica.

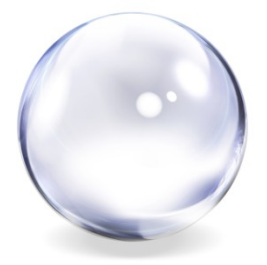

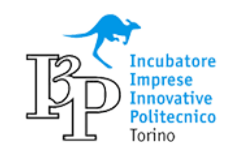

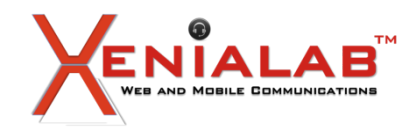

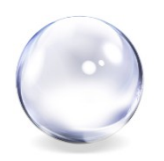

#### **Oracle Data Guard**

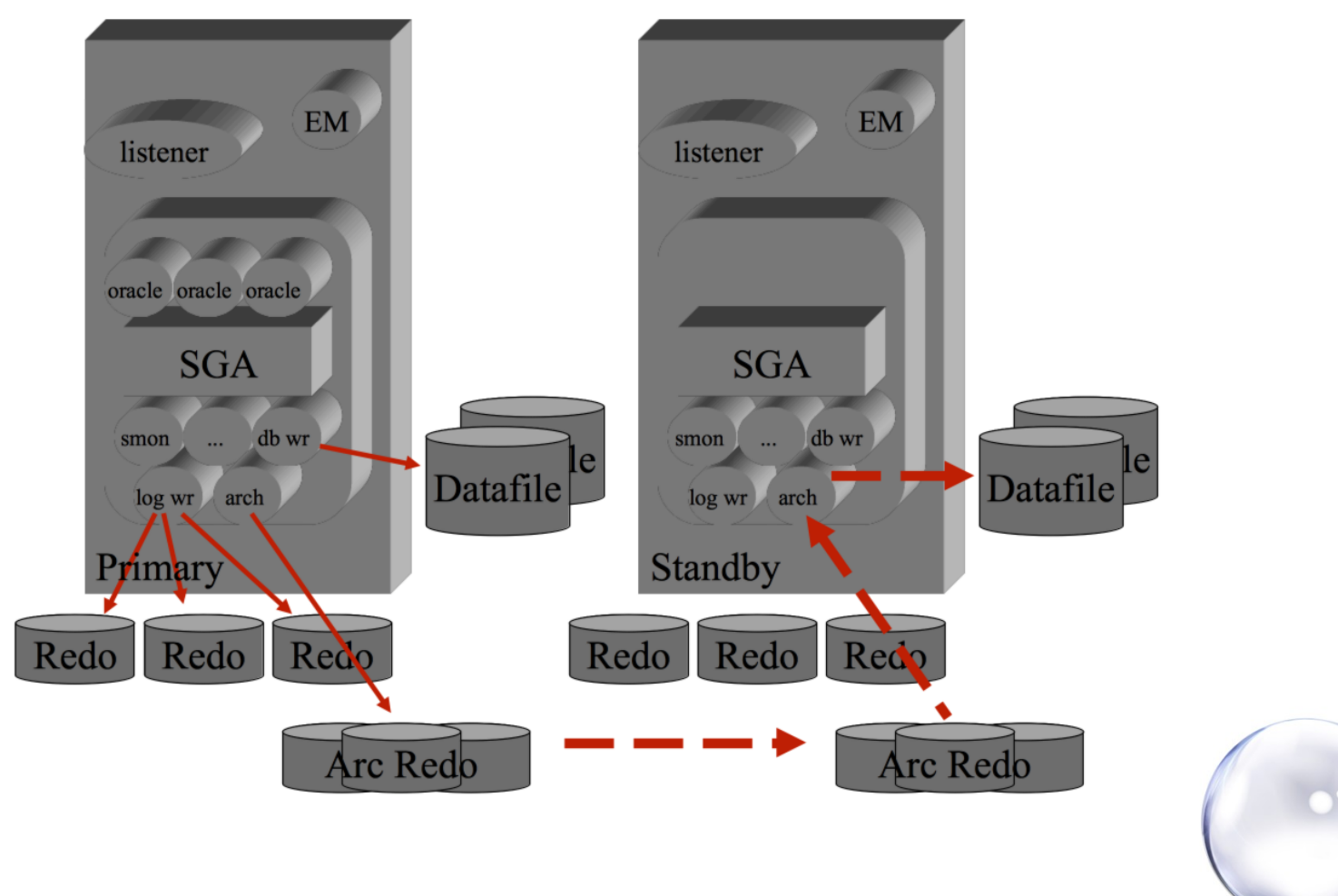

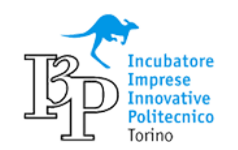

**[www.xenialab.com](http://www.xenialab.com/)**

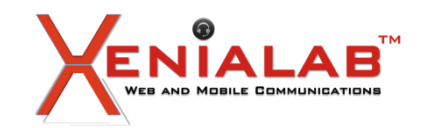

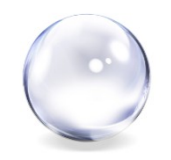

## **DATA GUARD Cosa c'è di nuovo**

- Multi-Instance Redo apply
- IN-MEMORY column store
- Recover di operazioni in NO-LOGGING
- Data Blocks LOST-WRITES Shadow Lost Write Protection
- Diagnostic Pack supportato sullo standby con Active Data Guard
- Password File gestiti e trasportati via Redo
- Possibilità di replicare solo un sotto-insieme di PDBs

# **Miglioramenti**

- DGBROKER
- FAST FAILOVER

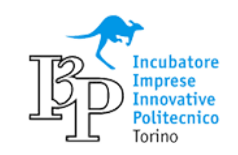

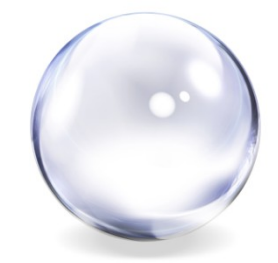

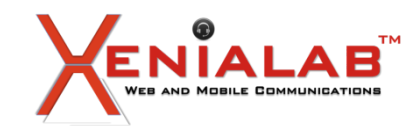

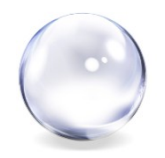

#### **MULTI-INSTANCE REDO APPLY**

#### Dalla versione 12cRelease 2 (12.2.0.1),e' disponibile una nuova clausola INSTANCES [ ALL | integer] per il comando SQL ALTER DATABASE RECOVER MANAGED STANDBY DATABASE:

SQL> Recover managed standby database disconnect using instances 3;

Restrizioni:

- Applicabile solo a configurazioni di tipo Oracle Real Application Clusters (Oracle RAC) o Oracle RAC One Node.
- Block Change tracking non supportato.

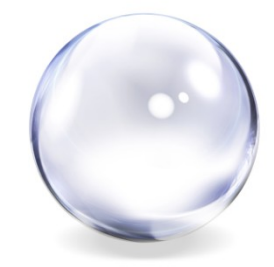

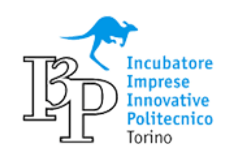

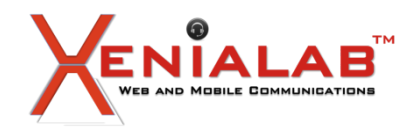

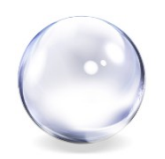

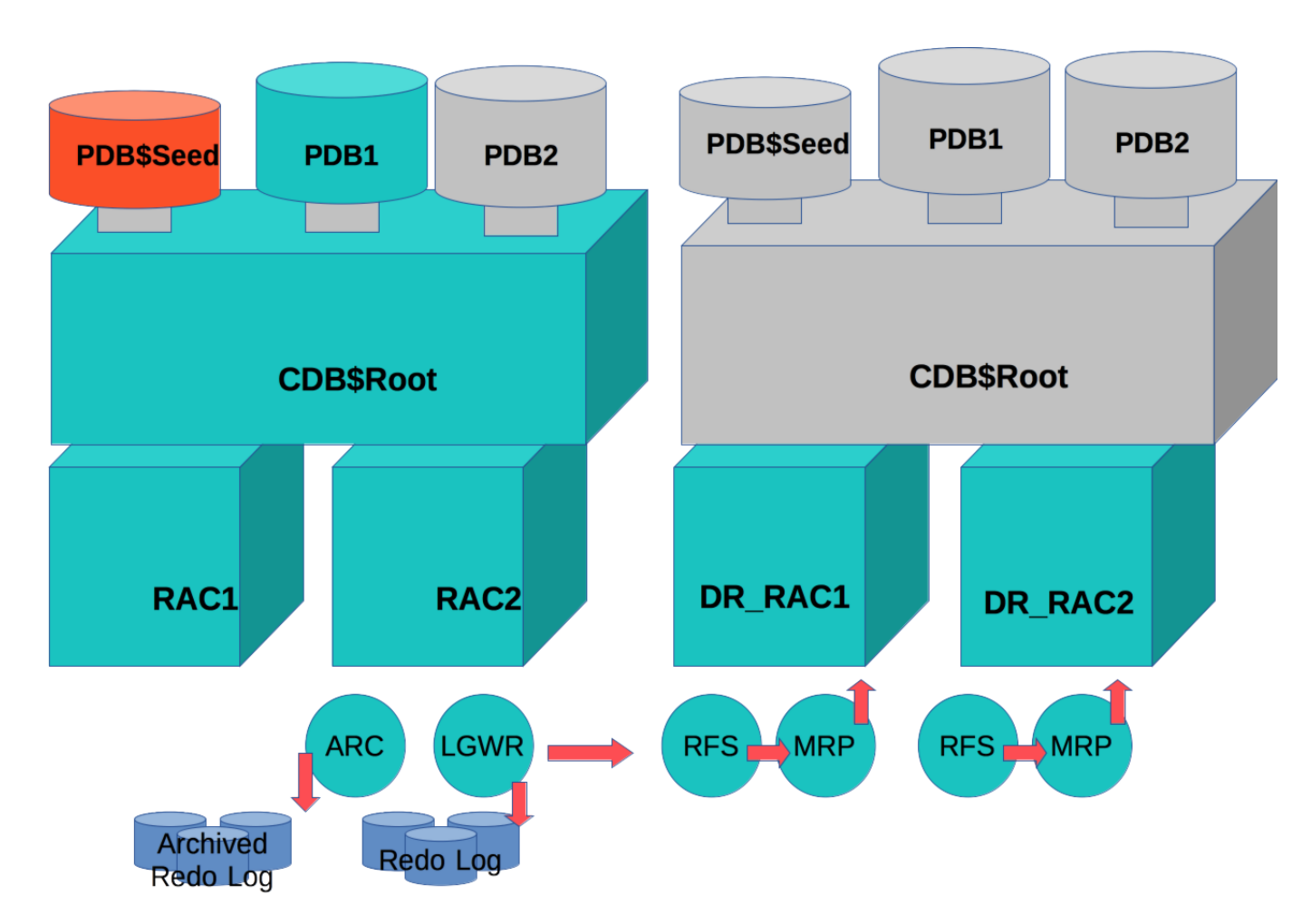

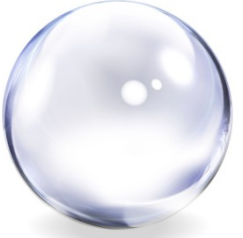

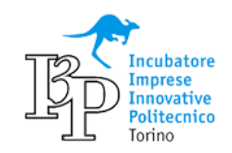

**[www.xenialab.com](http://www.xenialab.com/)**

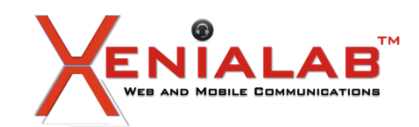

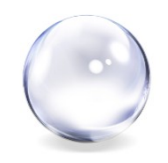

# **ACTIVE DATA GUARD**

## **Cos'è**

Oracle Active Data Guard è la soluzione Oracle per la protezione dei dati in tempo reale e di Disaster Recovery, utilizzando un processo di replica fisica.

Oracle ADG fornisce anche un elevato ROI (Return On Investment) nei sistemi di DR, consentendo ad uno standby database di essere aperto in READ-ONLY, mentre si applicano le modifiche ricevute dal database primario.

### **Licensing**

Oracle Active Data Guard è un prodotto con licenza separata che fornisce funzionalità avanzate che ampliano notevolmente le Data Guard capabilities incluse nella Oracle Enterprise Edition.

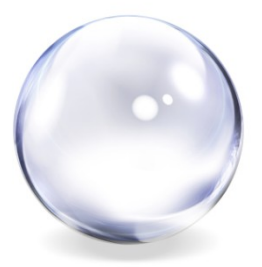

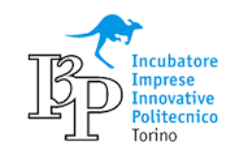

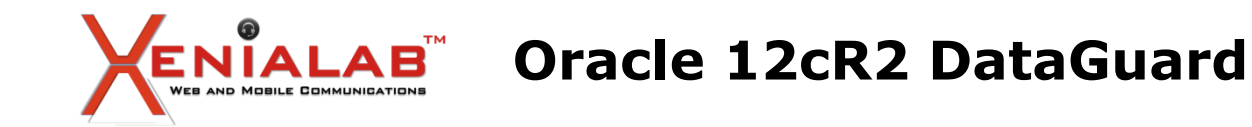

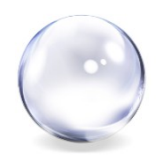

### **ACTIVE DATA GUARD Perchè adottarlo**

• Production-offload per applicazioni di tipo read-only, reporting (ad esempio OBIEE), e ad-hoc queries.

- Oracle Active Data Guard 12c permette operazioni di tipo **DML su global temporary tables** e l'uso di **sequence sullo standby database**;
- **Connection preservation** sull' Active Data Guard standby durante un 'role change';
- Automatic Workload Repository (**AWR**)**/** Automatic Database Diagnostic Monitor (**ADDM**);
- Active Data Guard supporta le opzioni di **Oracle Database In-Memory column store.**

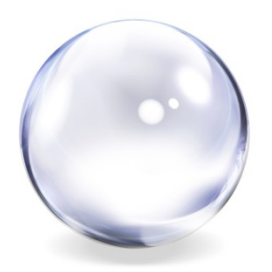

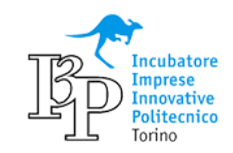

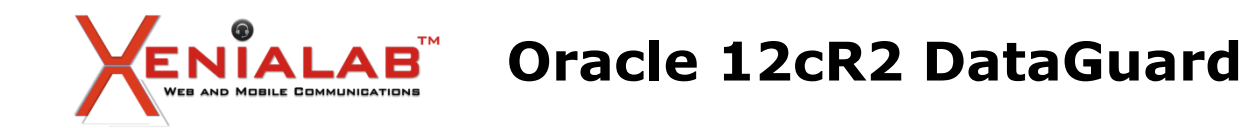

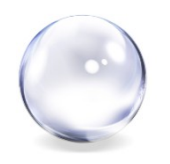

## **IN-MEMORY Column store con Active Data Guard**

Possibilità di definire due set differenti di dati per il primario e lo standby da storicizzare in memoria.

Restrizioni

- Le In-Memory Expression sono basate sulle query eseguite sul primario
- La In-Memory column store non è supportato in una configurazione multi-instance redo apply.
- Necessario l'Active Data Guard.

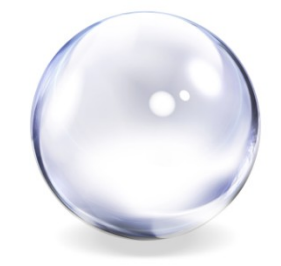

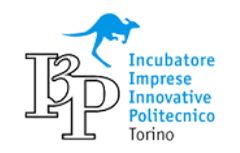

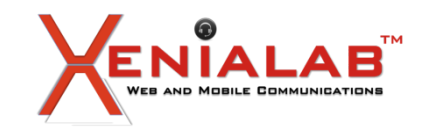

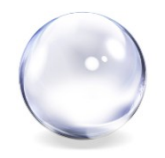

## **DATA BLOCK LOST WRITES**

Si verifica quando un sottosistema di I/O riconosce il completamento della scrittura di un blocco, mentre in realtà la scrittura non avviene a livello storage, ad esempio per un fault di un disco, di un controller, di una componente di rete, etc etc!

Il sintomo più comune in queste circostanze è un blocco corrotto.

## **New in 12cR2: DBMS\_DBCOMP.DBCOMP**

dbms\_dbcomp.dbcomp( datafile IN VARCHAR2, outputfile IN VARCHAR2, block dump IN BOOLEAN := FALSE);

Confronta blocco per blocco i datafiles tra il db primario e lo standby.

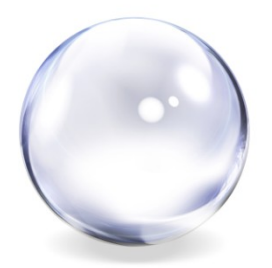

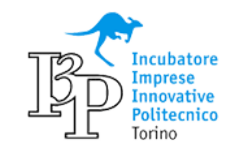

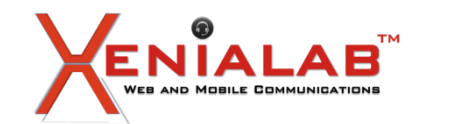

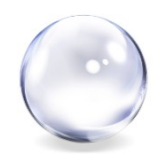

## **DBMS\_DBCOMP.DBCOMP**

exec dbms\_dbcomp.dbcomp('1', '/home/oracle/lost\_wr\_example.out', TRUE);

Se eseguita dal db primario, il datafile interessato è confrontato block-by-block con tutti gli standby; Al contrario, se la procedura viene eseguita dallo standby, la compare avviene tra il db primario e quello specifico stamdby database.

#### Si può monitorare attraverso la vista V\$SESSION\_LONGOPS

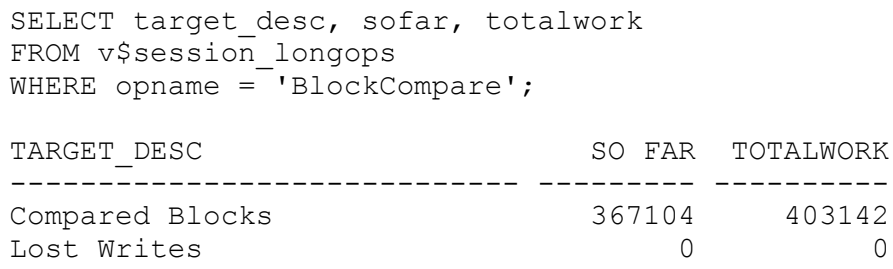

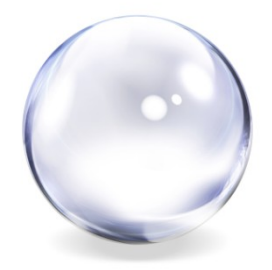

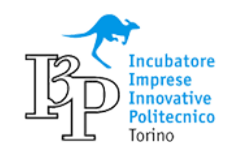

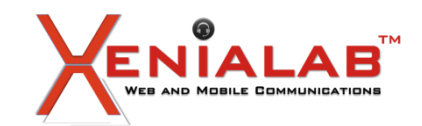

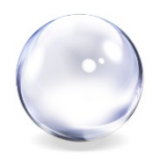

### **SHADOW LOST WRITES PROTECTION**

Prima della 12cR2 era necessario uno standby database con il parametro DB\_LOST\_WRITE\_PROTECT settato sia sul primario che sullo standby.

#### **New in 12cR2 12.2 Shadow Lost Write Protection - Detect Lost Writes Without Needing Standby (Doc ID 2159248.1)**

va abilitato prima a livello di database e poi sul tablespace:

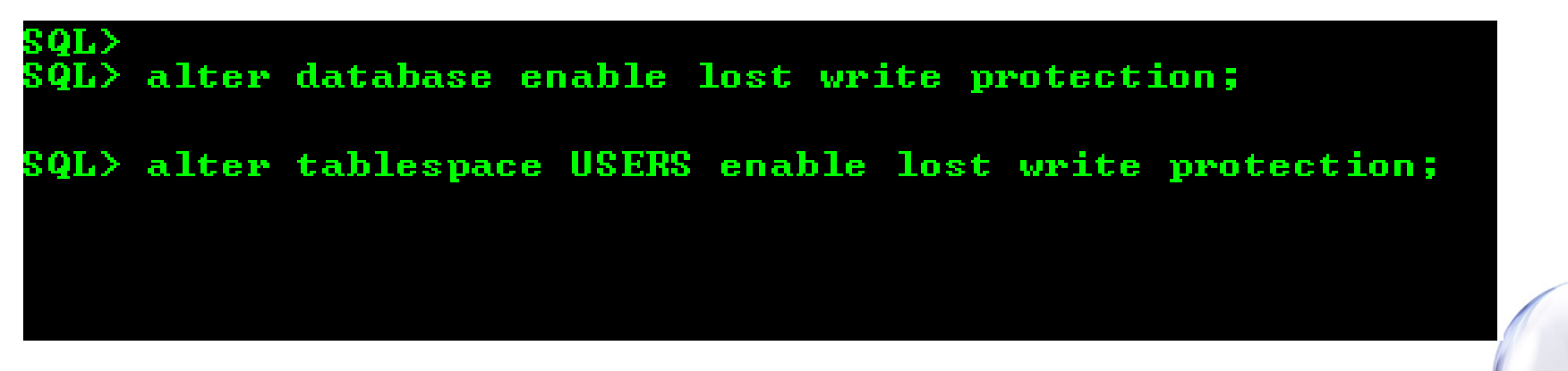

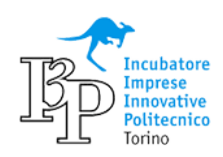

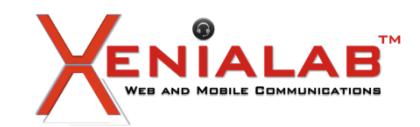

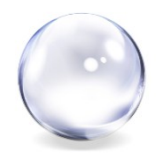

## **OPERAZIONI IN NOLOGGING SUL PRIMARIO**

New in 12cR2: Viene spedita la lista dei blocchi non-logged allo standby database, e vengono memorizzati nel controlfile.

Quali blocchi sono stati spediti allo standby? SQL> select \* from V\$nonlogged block;

Non è necessario recoverare l'intero datafile. Basta un singolo comando (via RMAN): RMAN> recover database nonlogged block;

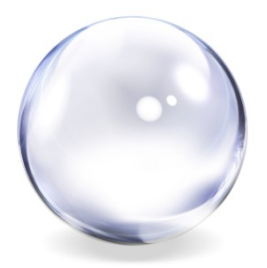

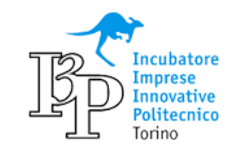

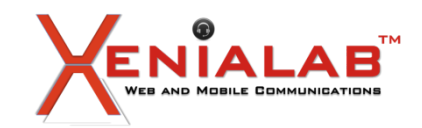

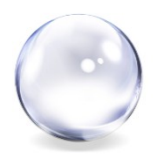

Il 'database role' è definito a livello di CDB, ma è possibile replicare solo un **set** di PDBs? Yes, we can!

## •**ENABLED\_PDBS\_ON\_STANDBY**

Il nuovo parametro ENABLED\_PDBS\_ON\_STANDBY permette di specificare un sotto insieme di PDBs per la replica su un physical standby di un CDB.

Nella 12cR1 era possibile specificare solo ALL o NONE.

Con la 12.2 il DG Broker supporta con lo ZDLRA piattaforme diverse (eg. Sparc vs Intel vs AIX).

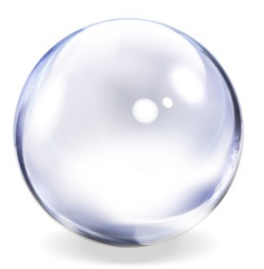

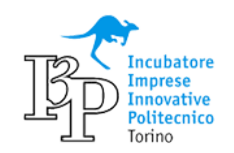

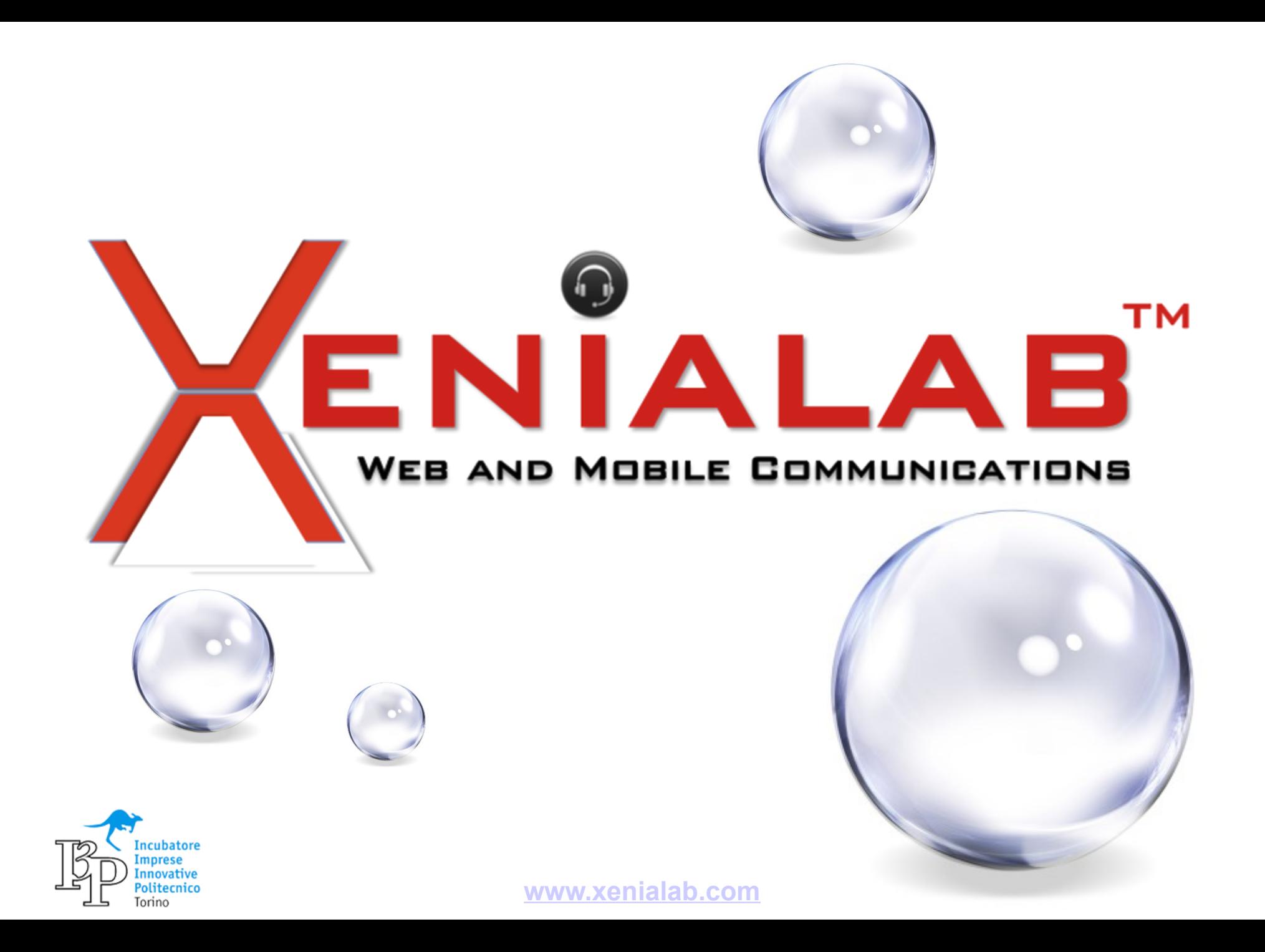

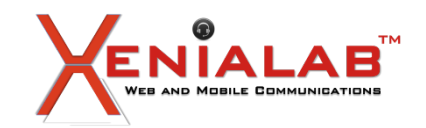

**Application Containers in Oracle 12cR2**

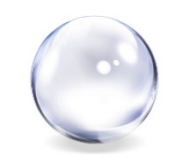

**Autore**: giorgio costamagna

**Relatore**: umberto signori

# **Abstract**

Tra le diverse innovazioni delle release 12cR2 sul Multitenant quella degli Application Containers e' la piu' significativa per i gruppi di sviluppo delle applicazioni.

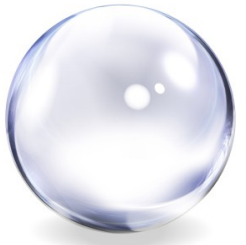

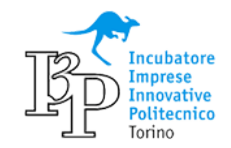

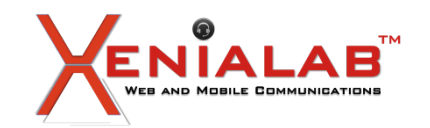

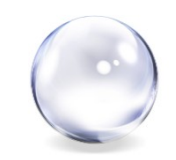

La Multitenant Option cambiera' il modo di operare su Oracle in modo significativo per tutti i DBA.

Un significativo cambiamento e' introdotto per gli sviluppi applicativi dalla funzionalita' degli Application Containers della 12cR2.

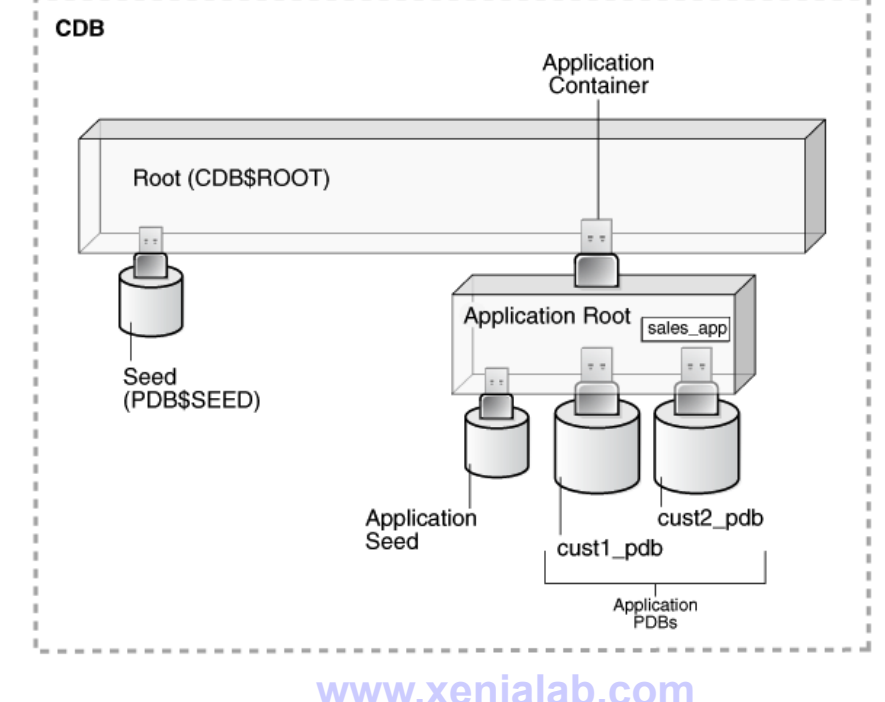

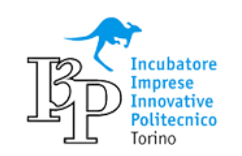

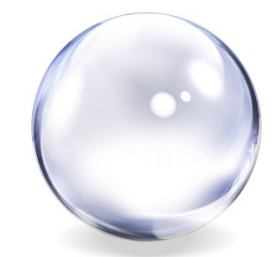

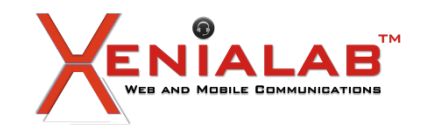

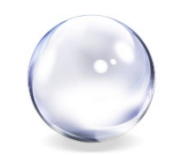

Nel Multitenant i PDB fanno riferimento al Data Dictionary del CDB per le parti comuni.

Nello stesso modo i PDB Applicativi fanno riferimento alla struttura del database definito nell'Application Container.

Quando un PDB viene inserito su un CDB e si sincronizza sull'applicazione eredita tutte le strutture dati ed, eventualmente, i dati definiti nell'Application Container.

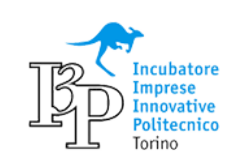

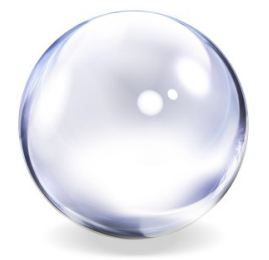

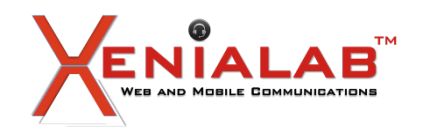

**Application Containers in Oracle 12cR2**

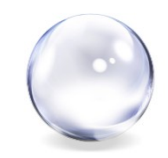

La prima cosa da creare e' l'Application Container quindi, dall'Application Container, vanno creati i PDB:

create pluggable database xCally as application container admin user db00 identified by xxx; alter pluggable database xCally open;

alter session set container=xCally; create pluggable database TestDB; create pluggable database PreProdDB;

alter pluggable database TestDB open;

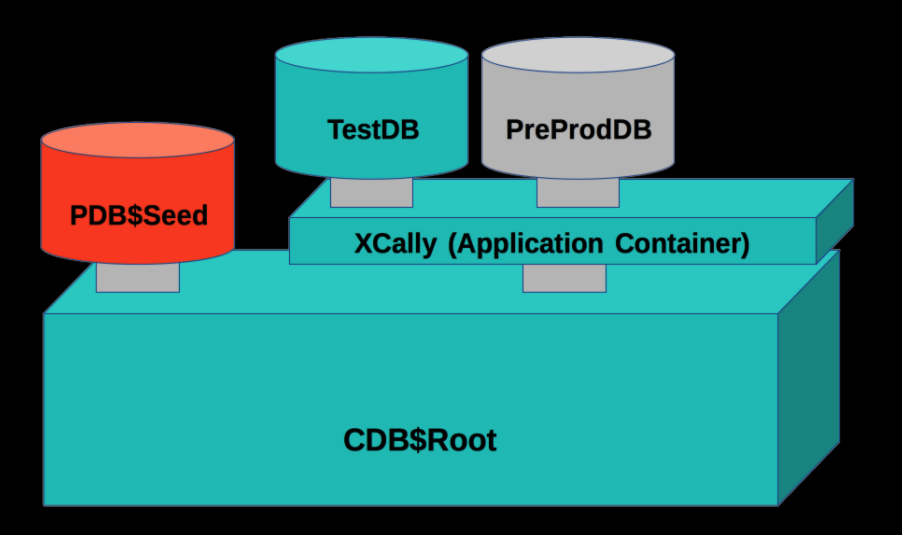

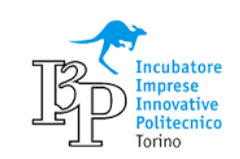

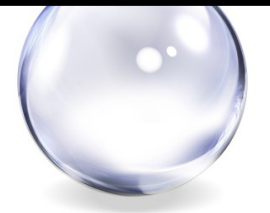

**www.xenialab.com**

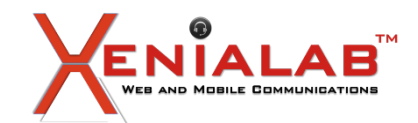

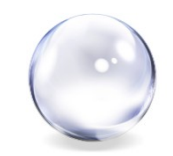

Viene ora creata la struttura applicativa. Vi sono tre differenti modalita' di condivisione delle tabelle:

```
alter pluggable database application Motion begin install '1.0';
create user xc identified by xxx;
grant connect, resource, unlimited tablespace to xc;
```

```
create table xc.emp7A SHARING=METADATA 
   (empno integer not null, ename varchar2(20));
```

```
create table xc.emp7B SHARING=DATA 
  (empno integer not null, ename varchar2(20));
```

```
create table xc.emp7C SHARING=EXTENDED DATA
  (empno integer not null, ename varchar2(20));
```
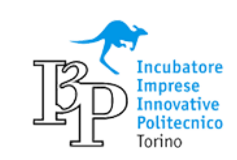

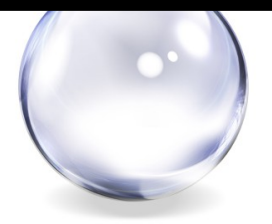

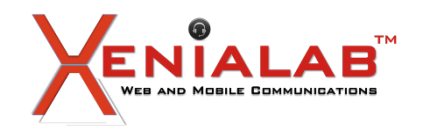

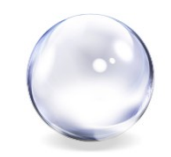

Vengono creati tutti gli oggetti applicativi e popolati i dati:

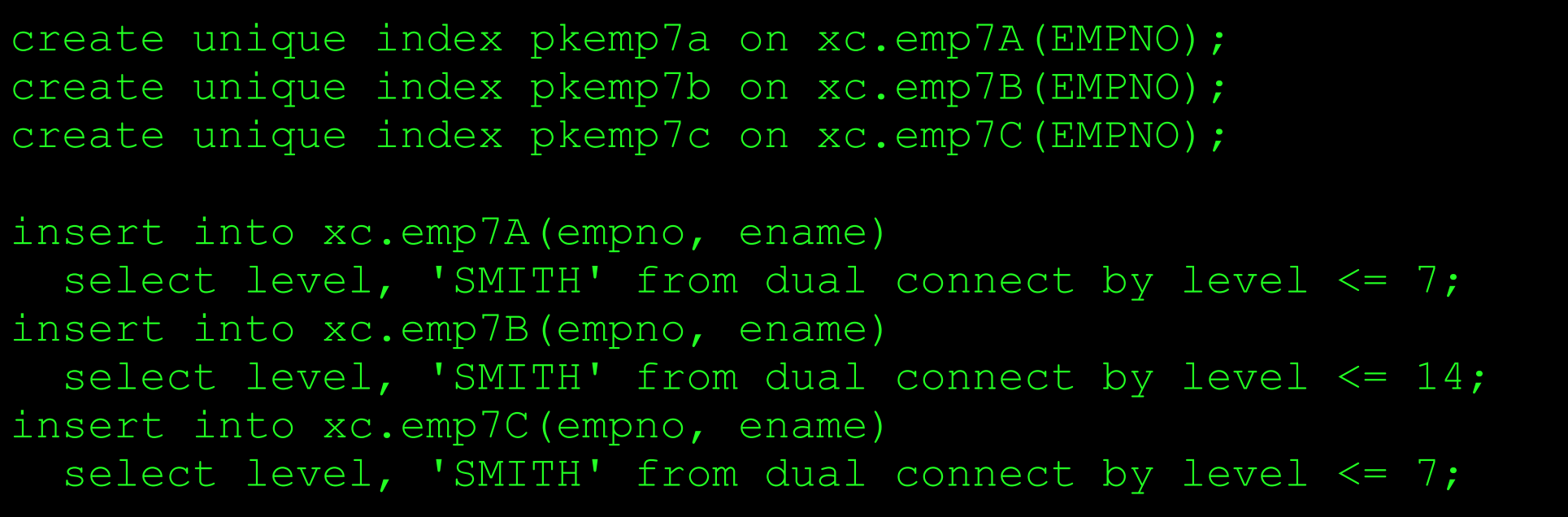

alter pluggable database application Motion end install '1.0';

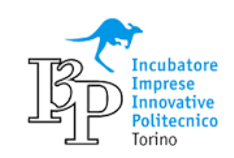

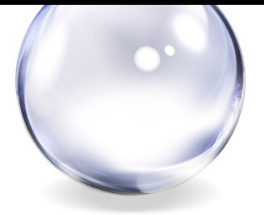

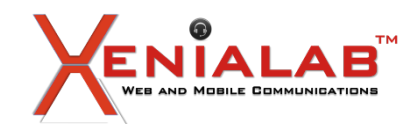

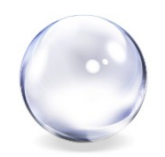

Effettuato il sync dal PDB si accede alla struttura/dati applicativi:

```
alter session set container=TestDB;
alter pluggable database application Motion sync;
insert into xc.emp7A(empno, ename)
  select level+7, 'SMITH' from dual connect by level \leq 7;
select count(*)
   from xc.emp7A;
select count(*)
   from xc.emp7B;
select count(*)
   from xc.emp7C;
```
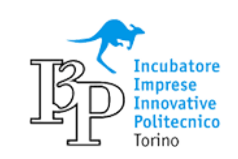

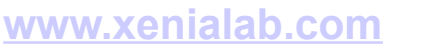

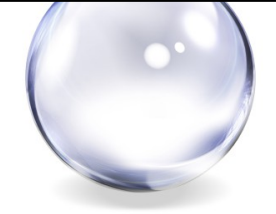

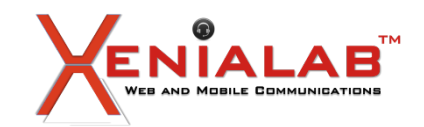

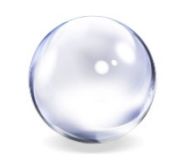

La definizione a livello di Application Container delle strutture dati applicative cambia in modo significativo le modalita' di gestione del ciclo di vita delle applicazioni.

Un PDB puo' migrare tra ambienti diversi e consentire tutte le verifiche applicative senza richiedere passaggi di DDL o il caricamento iniziale dei dati.

Per sfruttare appieno questa possibilita' vanno cambiate le modalita' di gestione del ciclo di vita delle applicazioni. Non e' un processo breve ma una volta utilizzata la nuova modalita' i vantaggi saranno notevoli.

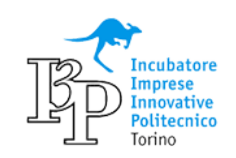

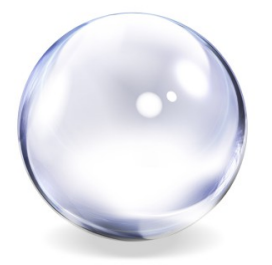

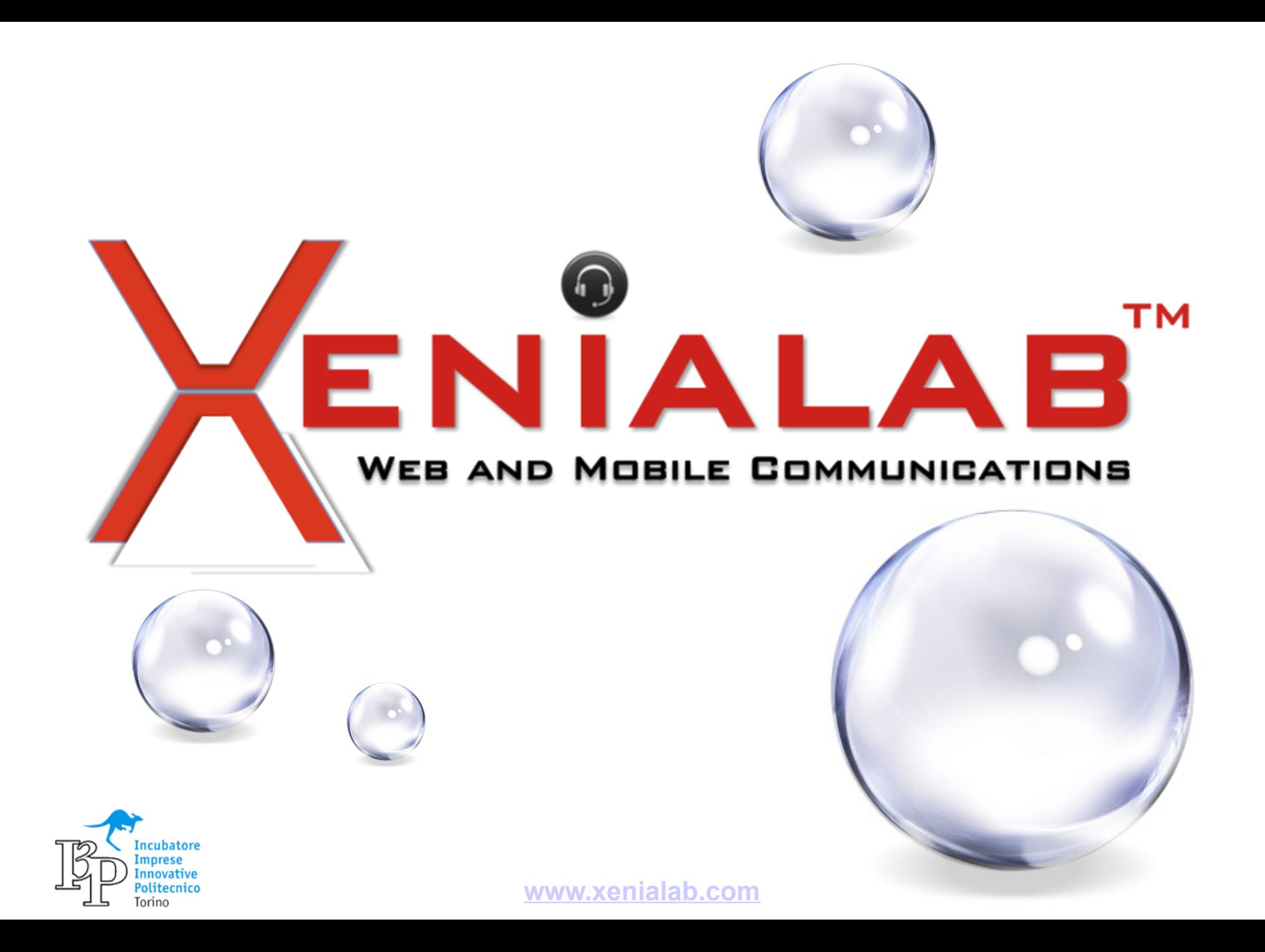

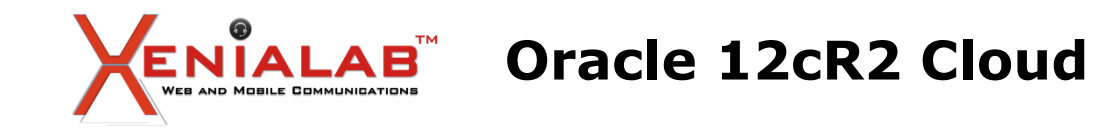

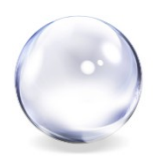

**Autore**: XeniaLAB

**Relatore**: Meo Bogliolo

#### **Abstract**

Oracle 12c R2 e' vicina al Cloud ed avvicina al Cloud per diversi ottimi motivi. Cercheremo di vedere i principali punti salienti sia dal punto di vista tecnico che dal punto di vista di vantaggio competitivo.

Curiosamente le prime diapositive presenteranno come e' tutto uguale tra onpremise e cloud... ma quelle successive saranno su cosa invece e' diverso!

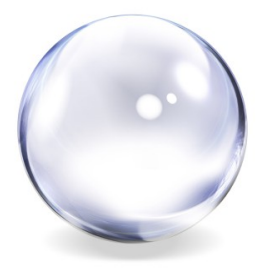

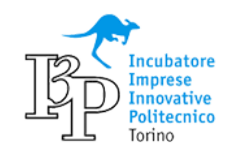

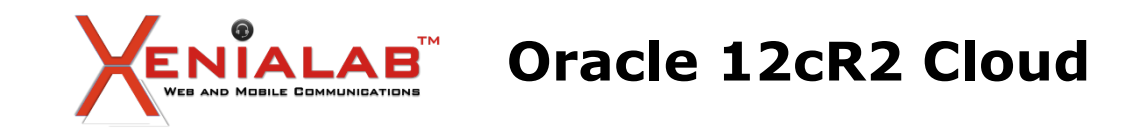

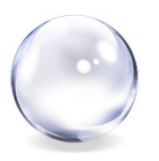

Le versioni Oracle disponibili in Cloud sono le stesse disponibili on-premises, anzi la 12cR2 e' stata resa disponibile prima in Cloud che on-premises.

L'offerta e' molto completa ed elastica: si puo' utilizzare una metrica per ore di utilizzo e si arriva ai modelli Engineered piu' performanti come gli Exadata.

Le prestazioni sono Enterprise Level e la latenza molto bassa. I datacenter sono in tutto il mondo ed ovviamente anche in Europa.

Dal punto di vista applicativo e di gestione… **con il Cloud non cambia nulla!**

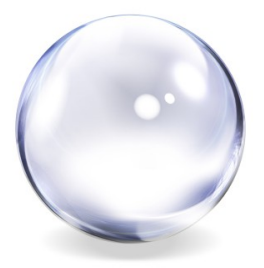

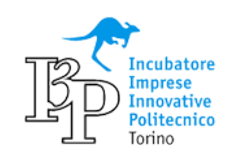

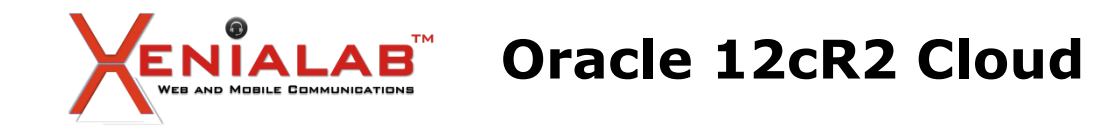

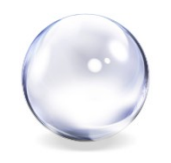

Creare un clone di un PDB da o verso Oracle Public Cloud e' identico a farlo on-premises!

*Destination:*

CREATE DATABASE LINK clink1 CONNECT TO c##rclone IDENTIFIED BY xxx USING '@SourceHost:1521/RemoteCDB';

CREATE PLUGGABLE DATABASE pdb7 FROM RemotePDB@clink1;

ALTER PLUGGABLE DATABASE pdb7 OPEN;

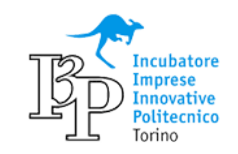

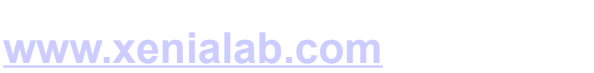

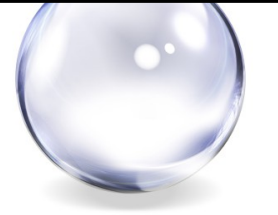

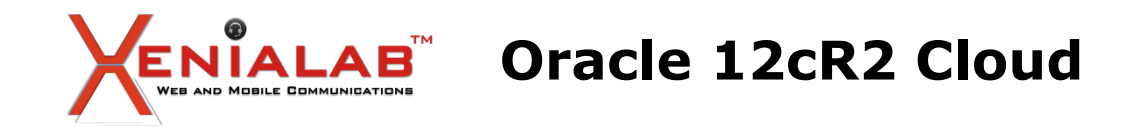

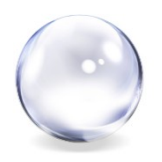

I Proxy, i Tombstone ed i Clone PDB saranno i protagonisti della nuova serie: The Walking D… atabases

CREATE PLUGGABLE DATABASE pdb7 FROM Remote1PDB@clink1; ALTER PLUGGABLE DATABASE pdb7 OPEN;

CREATE PLUGGABLE DATABASE pdb8 FROM Remote1PDB@clink1 RELOCATE [AVAILABILITY MAX]; ALTER PLUGGABLE DATABASE pdb8 OPEN;

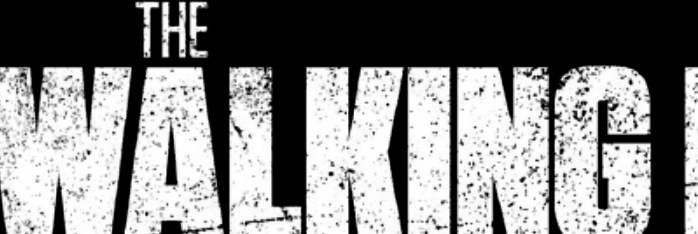

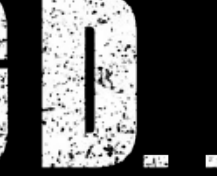

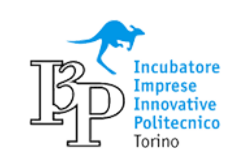

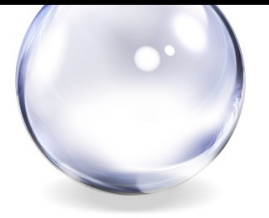
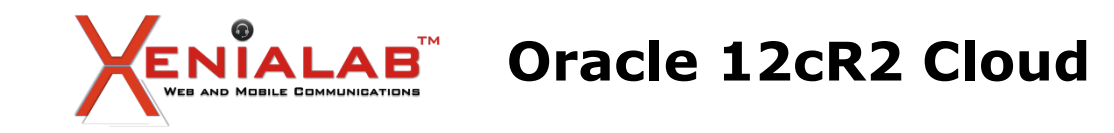

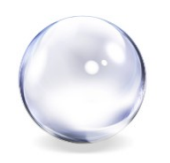

Encryption, TDE, Compression, listener redirect, ... Licenze, option, versioni, ...

Ci sono oggettivi vantaggi nel Cloud ma per sfruttarlo al meglio non basta soddisfare i prerequisiti tecnici ed un gruppo DBA competente: occorre conoscere le proprie applicazioni, gestire al meglio gli spazi, mantenersi aggiornati, definire e gestire gli SLA, ... e da ultimo, ma non per ultimo: gestire la sicurezza!

Insomma dal punto di vista applicativo e di gestione… **con il Cloud cambia tutto!**

**DBA, sei pronto per il Cloud? Sono nato pronto!**

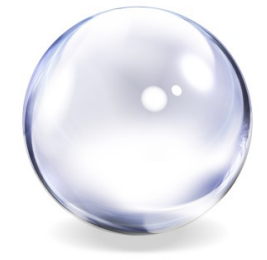

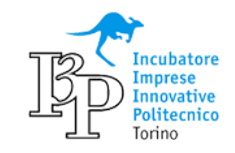

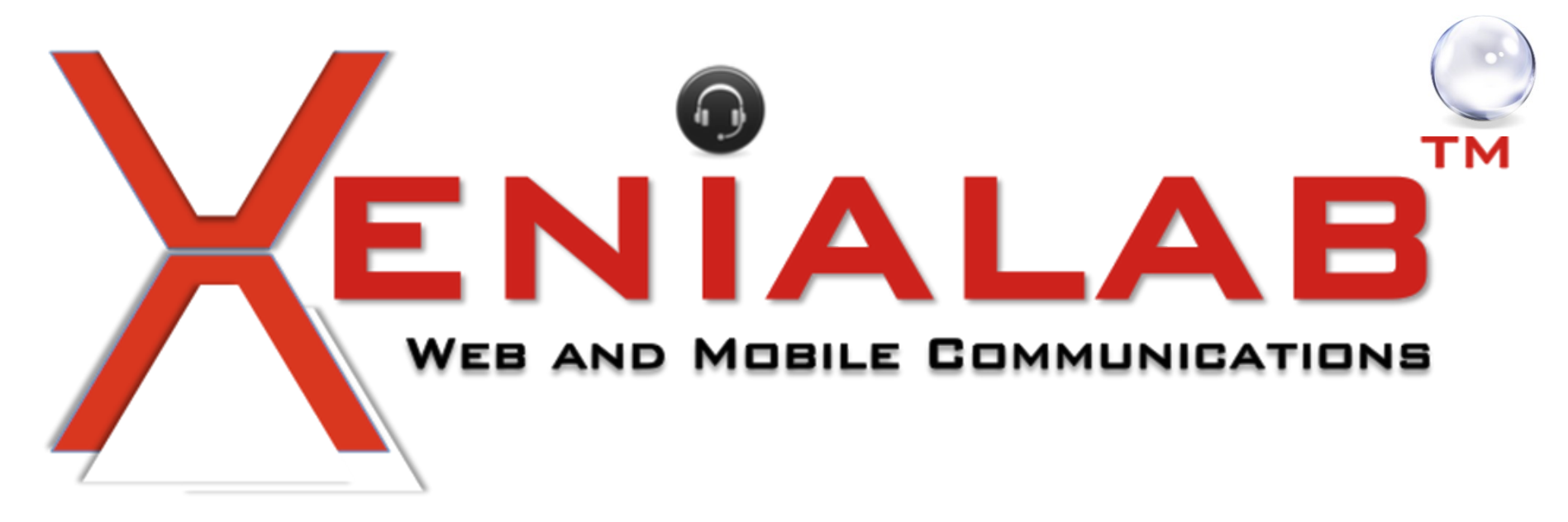

## **Grazie!**

## **Per informazioni**

## **Info@Xenialab.it**

 **Guido.Marino@Xenialab.it**

## **WWW.XENIALAB.IT**

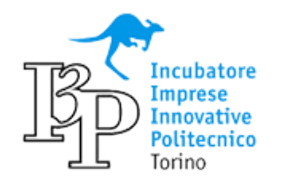

www.xenialab.com

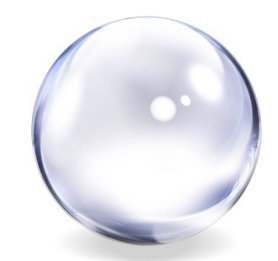